ФЕДЕРАЛЬНОЕ АГЕНТСТВО ЖЕЛЕЗНОДОРОЖНОГО ТРАНСПОРТА Улан-Удэнский колледж Удэнский железнодорожного транспорта – филиал Федерального государственного бюджетного образовательного учреждения высшего образования «Иркутский государственный университет путей сообщения» (УУКЖТ ИрГУПС)

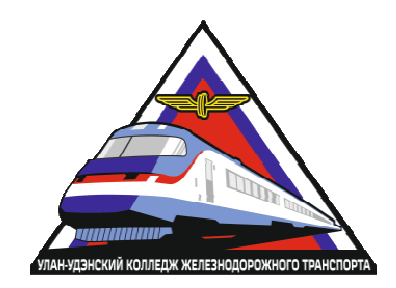

Н. Н. Александрова, Н.В. Мельникова, В.А. Полубенко, Е.Н. Рудкина

# **МЕТОДИЧЕСКИЕ УКАЗАНИЯ** , Н.В. Мельникова, В.А. Полубені<br>**ЕТОДИЧЕСКИЕ УКАЗАНИЯ**<br>выполнению практических работ

по выполнению

учебного предмета предмета УПВ.03 Информатика

для специальности

23.02.01 Организация перевозок и управление на транспорте (по видам)

I часть

*Технологический профиль Углубленный уровень* 

*Очная форма обучения на базе основного общего образования*

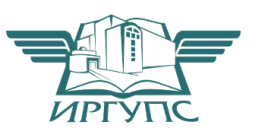

Улан-Удэ - 2022 Электронный документ выгружен из ЕИС ФГБОУ ВО ИрГУПС и соответствует оригиналу

Подписант ФГБОУ ВО ИрГУПС Трофимов Ю.А. 00a73c5b7b623a969ccad43a81ab346d50 с 08.12.2022 14:32 по 02.03.2024 14:32 GMT+03:00 Подпись соответствует файлу документа

Н. Н. Александрова, Н.В. Мельникова, В.А. Полубенко, Е.Н. Рудкина

П692 **УПВ. 03 Информатика.** В 2ч. Часть 1: Методические указания по выполнению практических работ по учебному предмету «Информатика» для студентов очной формы обучения специальностей технологического профиля, углубленного уровня / Н.Н. Александрова, Н.В. Мельникова, В.А. Полубенко, Е.Н. Рудкина; Улан-Удэнский колледж железнодорожного транспорта ИрГУПС. – Улан-Удэ: Сектор информационного обеспечения учебного процесса УУКЖТ ИрГУПС, 2022. – 97 с.

В методических указаниях рассматривается методика подготовки и проведения практических занятий по учебному предмету «Информатика».

Данные методические указания являются первой частью цикла практических занятий для групп первого курса обучения и включают следующие разделы: информационная деятельность человека, средства информационных и коммуникационных технологий, аппаратное и программное обеспечение, информация и информационные процессы, технологии создания и преобразования информационных объектов.

Предназначено для обучения студентов 1 курса среднего профессионального образования.

УДК 004.4 ББК 32.81

Рассмотрено на заседании ЦМК протокол № 5 от 19.04.22 и одобрено на заседании Методического совета колледжа протокол № 5 от 20.04.22

© Н. Н. Александрова, Н.В. Мельникова, В.А. Полубенко, Е.Н. Рудкина, 2022 ©УУКЖТ ИРГУПС, 2022

## Содержание

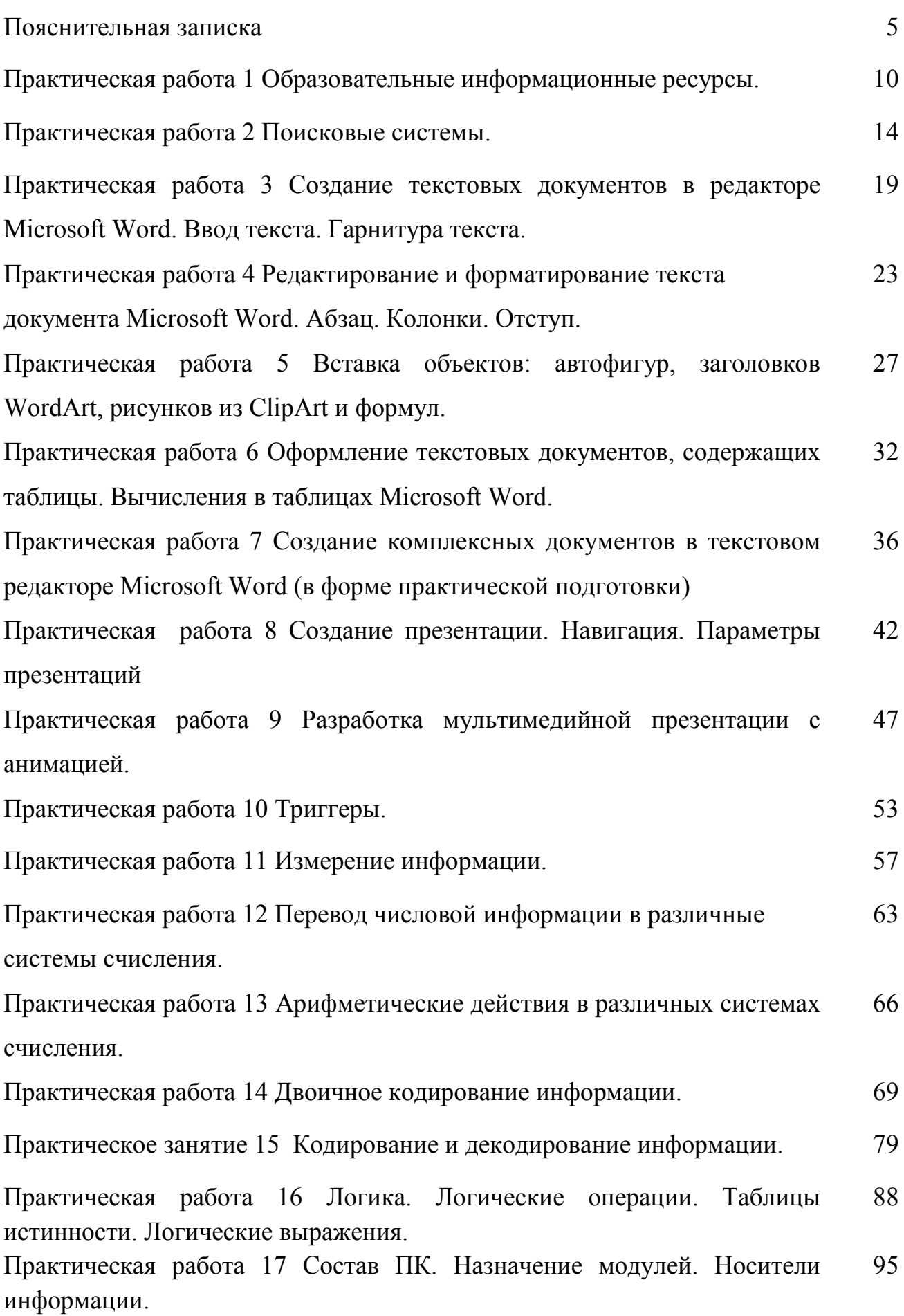

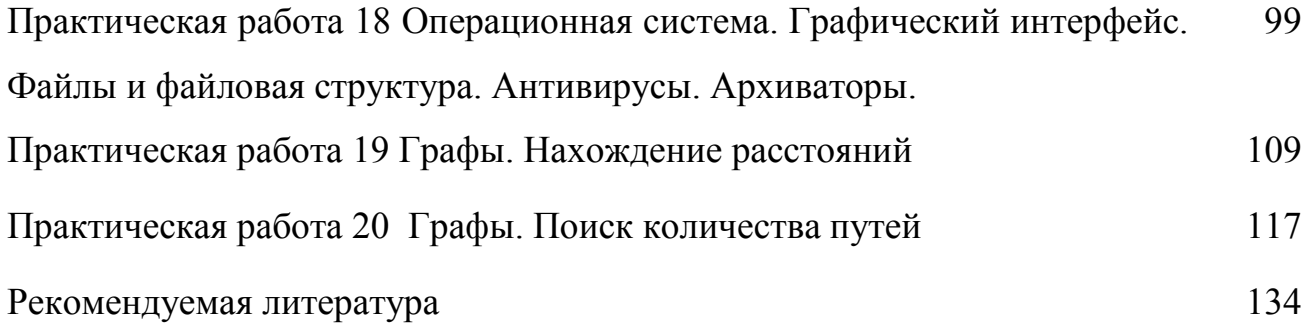

#### Пояснительная записка

Методические указания по выполнению практических работ разработаны в соответствии с рабочей учебной программой учебного предмета УПВ.03 Информатика для специальности 23.02.01 Организация перевозок и управление на транспорте (по видам) и требованиями к результатам освоения программы подготовки специалистов среднего звена ФГОС среднего общего образования (базовая подготовка). Методические указания предназначены для студентов 1 курса 1 семестра.

Цель данных методических указаний – оказать помощь обучающимся при выполнении практических работ и закреплении теоретических знаний по основным разделам дисциплины.

Рабочей программой учебного предмета УПВ.03 предусмотрено 40 часов на проведение практических занятий в первом семестре, каждое занятие рассчитано на 2 академических часа. Практические занятия проводятся в кабинете «Информатика», формой организации студентов на практических занятиях является – групповая (10-12 человек), фронтальная.

Выполнение практических работ направлено на формирование:

Личностных результатов освоения учебного предмета, которые отражают:

Л1 чувство гордости и уважения к истории развития и достижениям отечественной информатики в мировой индустрии информационных технологий;

Л2 осознание своего места в информационном обществе;

Л3 готовность и способность к самостоятельной, творческой и ответственной деятельности с использованием информационно-коммуникационных технологий;

Л4 умение использовать достижения современной информатики для повышения собственного интеллектуального развития в выбранной профессиональной деятельности, самостоятельно формировать новые для себя знания в профессиональной области, используя для этого доступные источники информации;

Л5 умение выстраивать конструктивные взаимоотношения в командной работе по решению общих задач, в том числе с использованием современных средств сетевых коммуникаций;

Л6 умение управлять своей познавательной деятельностью, проводить самооценку уровня собственного интеллектуального развития, в том числе с использованием современных электронных образовательных ресурсов;

Л7 умение выбирать грамотное поведение при использовании разнообразных средств информационно-коммуникационных технологий, как в профессиональной деятельности, так и в быту;

Л8 готовность к продолжению образования и повышению квалификации в избранной профессиональной деятельности на основе развития личных информационно-коммуникационных компетенций.

Метапредметных результатов освоения учебного предмета, которые отражают:

М1 умение определять цели, составлять планы деятельности и определять средства, необходимые для их реализации;

М2 использовать различные виды познавательной деятельности для решения информационных задач, применять основные методы познания (наблюдение, описание, измерение, эксперимент) для организации учебно-исследовательской и проектной деятельности с использованием информационно-коммуникационных технологий;

М3 использовать различные информационные объекты в изучении явлений и процессов, с которыми возникает необходимость сталкиваться в профессиональной сфере;

М4 использовать различные источники информации, в том числе пользоваться электронными библиотеками, умение критически оценивать и интерпретировать информацию, получаемую из различных источников, в том числе из сети Интернет;

М5 анализировать и представлять информацию, представленную в электронных форматах на компьютере в различных видах;

М6 умение использовать средства информационно-коммуникационных технологий в решении когнитивных, коммуникативных и организационных задач с соблюдением требований эргономики, техники безопасности, гигиены, ресурсосбережения, правовых и этических норм, норм информационной безопасности;

М7 публично представлять результаты собственного исследования, вести дискуссии, доступно и гармонично сочетая содержание и формы представляемой информации средствами информационных и коммуникационных технологий.

Предметных результатов освоения учебного предмета, которые отражают:

 $\Pi$ 1 сформированность представлений  $\Omega$ роли информации  $\overline{M}$ информационных процессов в окружающем мире;

П2 владение навыками алгоритмического мышления и понимание методов формального описания алгоритмов, владение знанием основных алгоритмических конструкций и умением анализировать алгоритмы;

ПЗ использование готовых прикладных компьютерных программ по профилю подготовки:

П4 владение способами представления, хранения и обработки данных на компьютере;

П5 владение компьютерными средствами представления и анализа данных в электронных таблицах;

П6 сформированность представлений о базах данных и простейших средствах управления ими;

П7 сформированность представлений  $\mathbf{O}$ компьютерно-математических моделях и необходимости анализа соответствия модели и моделируемого объекта  $(mpouecca)$ :

П8 владение типовыми приёмами написания программы на алгоритмическом языке для решения стандартной задачи с использованием основных конструкций языка программирования;

П9 сформированность базовых навыков и умений по соблюдению требований техники безопасности, гигиены и ресурсосбережения при работе со средствами информатизации;

П10 понимания основ правовых аспектов использования компьютерных программ и прав доступа к глобальным информационным сервисам;

П11 применение на практике средств защиты информации от вредоносных программ, правил личной безопасности и этики работы с информацией и средствами коммуникаций в Интернете.

 $\overline{7}$ 

Каждая практическая работа завершается составлением письменного отчета в соответствии с Положением «Требования к оформлению текстовой и графической документации». Нормоконтроль с последующей его индивидуальной защитой и получением оценки. В отчёте следует указать номер работы, тему, цель, содержание в соответствии с методическими указаниями.

Все виды работ должны проводиться с соблюдением действующих правил охраны труда, санитарных норм и пожарной безопасности. К выполнению практических занятий допускаются студенты, прошедшие инструктаж по охране труда.

Критерии оценок:

«отлично» выставляется, если студент выполнил работу в полном объеме с соблюдением необходимой последовательности проведения занятия; все занятия провел в условиях, обеспечивающих получение результатов и выводов с наибольшей точностью; научно грамотно, логично описал результаты выполнения и сформулировал выводы; в представленном отчете правильно и аккуратно выполнил все записи, таблицы, рисунки, графики, вычисления и сделал выводы; правильно и в полном объеме отвечает на контрольные вопросы.

«хорошо» выставляется, если студент выполнил требования к оценке "5", но: задания решил в условиях, не обеспечивающих достаточной точности измерений; или было допущено два-три недочета; или не более одной негрубой ошибки и одного недочета; или в описании решения задания допустил неточности, выводы сделал неполные; допускает незначительные неточности при ответе на контрольные вопросы.

«удовлетворительно» выставляется, если студент работу выполнил правильно не менее чем наполовину, однако объём выполненной части таков, что позволяет получить правильные результаты  $\mathbf{H}$ выводы  $\Pi$ <sup>O</sup> основным. принципиально важным задачам занятия; или в ходе выполнения задания были допущены ошибки в описании решения, формулировании выводов; или в отчёте были допущены в общей сложности не более двух ошибок (в вычислениях, графиках, таблицах, схемах, и т.д.) не принципиального для данной работы характера, но повлиявших на результат выполнения; или допускает грубую

 $\mathbf{R}$ 

ошибку в ходе выполнения задания (в объяснении, в оформлении работы), которая исправляется по требованию преподавателя, допускает ошибки при ответе на контрольные вопросы.

«неудовлетворительно» выставляется, если студент не определил самостоятельно способ решения задания; выполнил работу не полностью, не подготовил нужный объем выполненной части работы, который не позволяет сделать правильных выводов; или вычисления производились неправильно; или в ходе работы и в отчете обнаружились в совокупности все недостатки, отмеченные в требованиях к оценке "3"; или допускает две (и более) грубые ошибки в ходе выполнения задания, в объяснении, в оформлении работы.

#### Практическая работа 1

**Тема:** Образовательные информационные ресурсы.

#### **Цель работы:**

*-* ознакомиться с образовательными ресурсами Интернета;

- научиться пользоваться образовательными информационными ресурсами, искать нужную информацию с их помощью.

#### **Краткие теоретические сведения:**

Понятие «информационного ресурса общества» (ИРО) является одним из ключевых понятий социальной информатики. Информационные ресурсы– это знания, подготовленные для целесообразного социального использования.

Понятие ИРО, накопленных в обществе знаний, может быть рассмотрено в узком и широком смысле слова.

ИРО в узком смысле слова – это знания, уже готовые для целесообразного социального использования, то есть отчужденные от носителей и материализованные знания.

ИРО в широком смысле слова включают в себя все отчужденные от носителей и включенные в информационный обмен знания, существующие как в устной, так и в материализованной форме.

Для *классификации информационных ресурсов* могут быть использованы следующие их наиболее важные параметры:

- тематика хранящейся в них информации;
- форма собственности государственная (федеральная, субъекта федерации, муниципальная), общественных организаций, акционерная, частная;
- доступность информации открытая, закрытая, конфиденциальная;
- принадлежность к определенной информационной системе библиотечной,− архивной, научно-технической;
- источник информации официальная информация, публикации в СМИ, статистическая отчетность, результаты социологических исследований;
- назначение и характер использования информации массовое региональное, ведомственное;

- форма представления информации текстовая, цифровая, графическая, мультимедийная;
- вид носителя информации бумажный, электронный.

Под *образовательными информационными ресурсами* мы будем понимать текстовую, графическую и мультимедийную информацию, а также исполняемые программы (дистрибутивы), то есть электронные ресурсы, созданные специально для использования в процессе обучения на определенной ступени образования и для определенной предметной области.

При работе с образовательными ресурсами появляются такие понятия, как *субъект* и *объект* этих ресурсов. Классификацию субъектов информационной деятельности произведем следующим образом:

- субъект, создающий объекты (все пользователи образовательной системы преподаватель, студент);
- субъект, использующий объекты (все пользователи образовательной системы);
- субъект, администрирующий объекты, то есть обеспечивающий среду работы с объектами других субъектов (администраторы сети);
- субъект, контролирующий использование объектов субъектами (инженеры). К образовательным электронным ресурсам можно отнести:
- учебные материалы (электронные учебники, учебные пособия, рефераты, дипломы),
- учебно-методические материалы (электронные методики, учебные программы),
- научно-методические (диссертации, кандидатские работы),
- дополнительные текстовые и иллюстративные материалы (практические работы, лекции),
- системы тестирования (тесты– электронная проверка знаний),
- электронные полнотекстовые библиотеки;
- электронные периодические издания сферы образования;
- электронные оглавления и аннотации статей периодических изданий сферы образования,

электронные архивы выпусков.

## **Содержание работы: Задание 1**

- 1. Загрузите Интернет.
- 2. В строке поиска введите фразу «каталог образовательных ресурсов».
- 3. Перечислите, какие разделы включают в себя образовательные ресурсы сети Интернет.

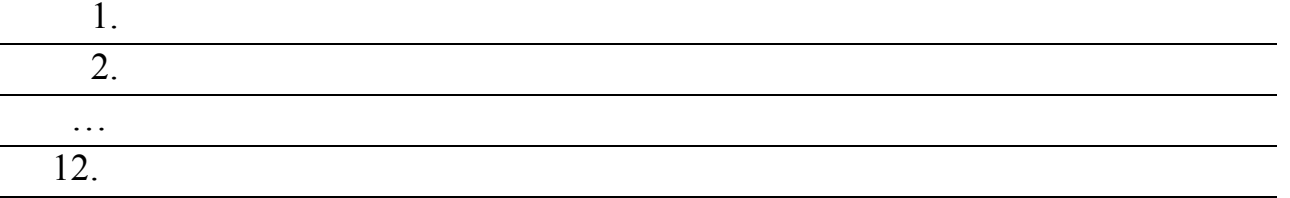

## 4. Охарактеризуйте любые три образовательных ресурса

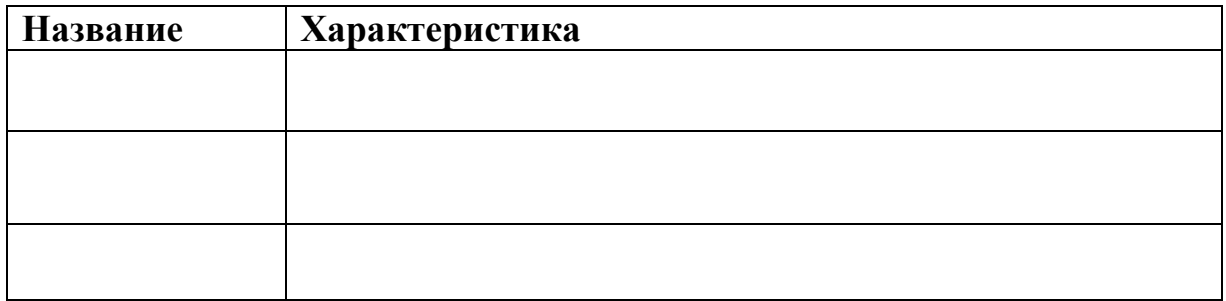

**Задание 2** С помощью Универсального справочника-энциклопедии найдите

## ответы на следующие вопросы:

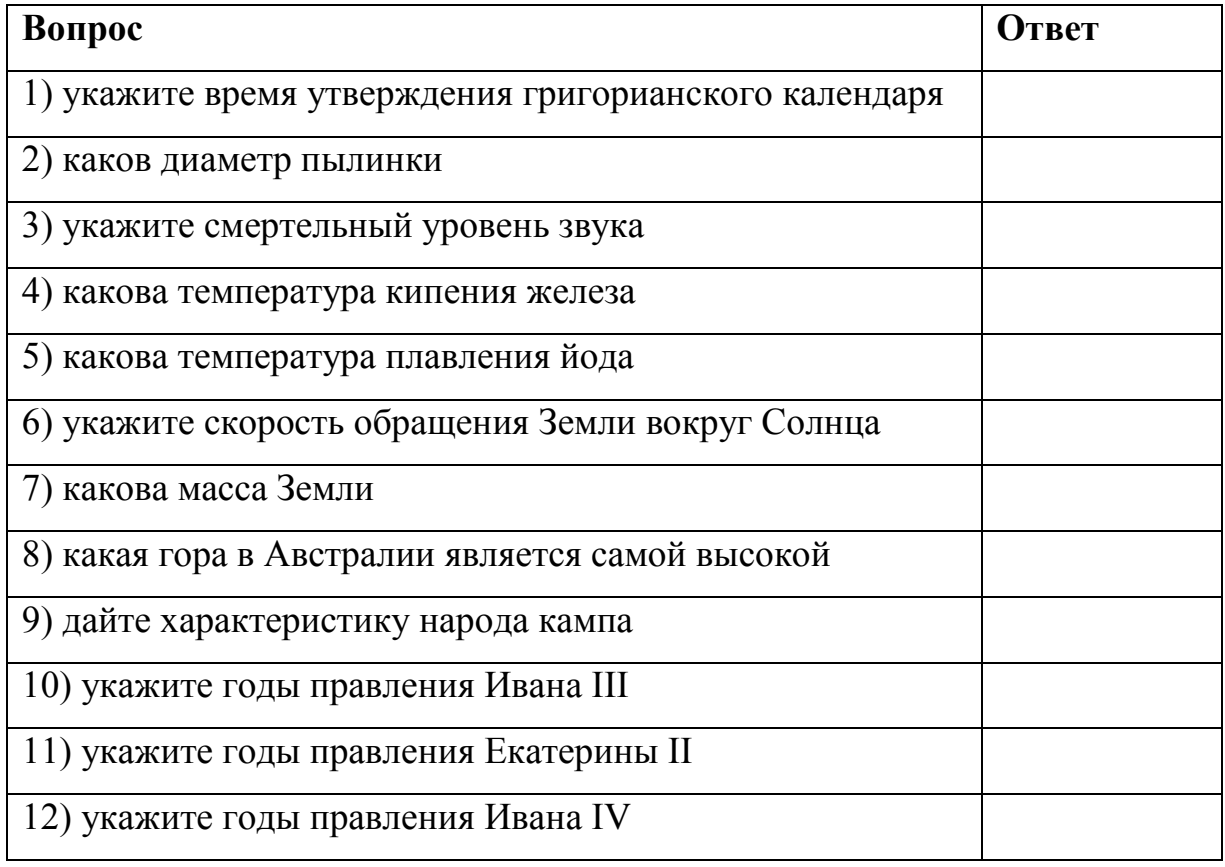

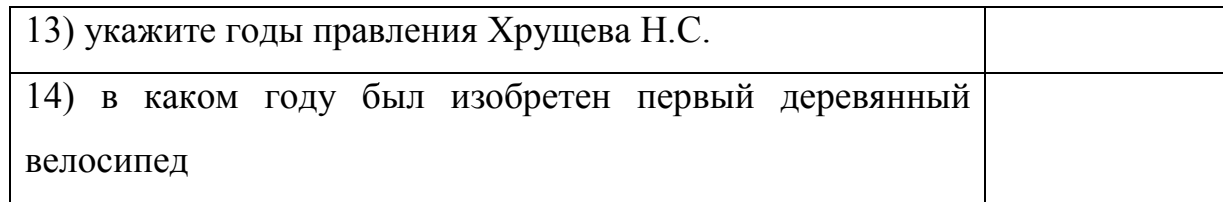

## Задание 3. Ответьте на вопросы:

1. Что Вы понимаете под информационными ресурсами?

2. Перечислите параметры для классификации информационных ресурсов.

3. Что понимают под образовательными информационными ресурсами?

4. Что можно отнести к образовательным электронным ресурсам?

Задание 4: Пройдите регистрацию в личном кабинете студента ИрГУПС и зайдите на платформу Microsoft Teams.

#### Инструкция для выполнения:

1 Пройдите в личный кабинет студента ИрГУПС по сведениям паспорта. Вам будет доступен логин (он же является электронным адресом входа в Teams). Создайте пароль из восьми символов (символы латинского алфавита: заглавные и прописные, цифры, и знаки: %; N°2\*() +=-)

2 Загрузите с официальных сайтов Microsoft Teams на телефон и на компьютер.

3 Откройте приложение Microsoft Teams и войдите помощью учебного электронного адреса и пароля.

4 Можно не скачивать приложение, а на домашней странице Office.com щелкните приложение Teams, чтобы открыть его прямо в браузере.

5 Выберите Команды <sup>еве</sup>, чтобы узнать, участником каких команд классов вы являетесь. Если преподаватель уже настроил команду класса и добавил вас, отобразится одна или несколько плиток команд классов (в зависимости от того, сколько у вас классов).

Примечания: Если плитки команд классов не отображаются? Преподаватель может пригласить вас присоединиться к команде класса с помощью:

Кода присоединения (на странице "Команды" выберите Создать команду или присоединиться к ней и введите код)

6 Когда плитки вашей вашей группы появятся на экране, щелкните одну из них, чтобы начать связываться с преподавателем и однокурсниками!

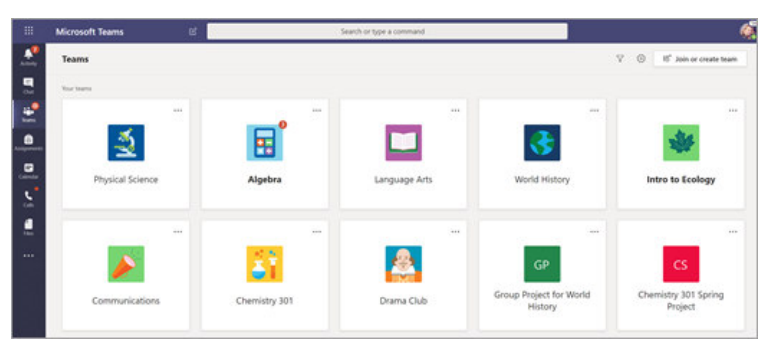

Содержание отчета: условие задания; фотографии хода установки и регистрации в Teams.

#### Практическая работа 2

**Тема:** Поисковые системы.

**Цель:** Освоить навыки поиска информации в сети Интернет с помощью<br>ковых систем (поисковые WWW-серверы, браузеры). поисковых систем (поисковые WWW

Задание: Выполните поиск информации в Internet.

**Краткие теоретические сведения:** Интерфейс поисковых систем общего назначения содержит поле поиска и список разделов каталога. каталога.

Заполнение баз данных поисковой системы осуществляется с помощью специальных программ-роботов, которые периодически «обходят» Web-серверы Интернет. Программы-роботы читают все встречающиеся документы, выделяют в них ключевые слова и заносят в базу данных, содержащую документов. роботы читают все встречающиеся докумен<br>и заносят в базу данных, содержащу<br>им словам – в поле поиска вводится одно URL-адреса

Поиск по ключевым словам - в поле поиска вводится одно или несколько ключевых слов, также можно использовать сложные запросы, использующие логические операции, шаблоны и т. д.

*Поиск в иерархической системе каталогов*  – каталоги составляются редакторами, просматривающими каждый новый сайт до его включения в иерархическую систему каталогов. Каталоги обычно организованы в соответствии с предметной классификацией.

*Современные поисковые системы –* Google (www.google.u), в базе данных которой хранится 8 миллиардов Web-страниц; в Рунете (российской части Интернета) обширные базы данных, содержащие более 200 миллионов документов, имеют поисковые системы Яndex (www.yandex.ru) и Rambler (www.rambler.ru). Поисковая система Апорт (www.aport.ru) – многоуровневый иерархический тематический каталог русскоязычных Интернет-ресурсов.

*Специализированные поисковые системы* – позволяют искать информацию в других информационных «слоях» Интернета, на серверах файловых архивов, системы поиска адресов электронной почты; файловая поисковая система (www.filesearch,ru) – хранятся сведения о 6 миллионах файлов, размещенных на 2 тысячах серверов файловых архивов Рунета.

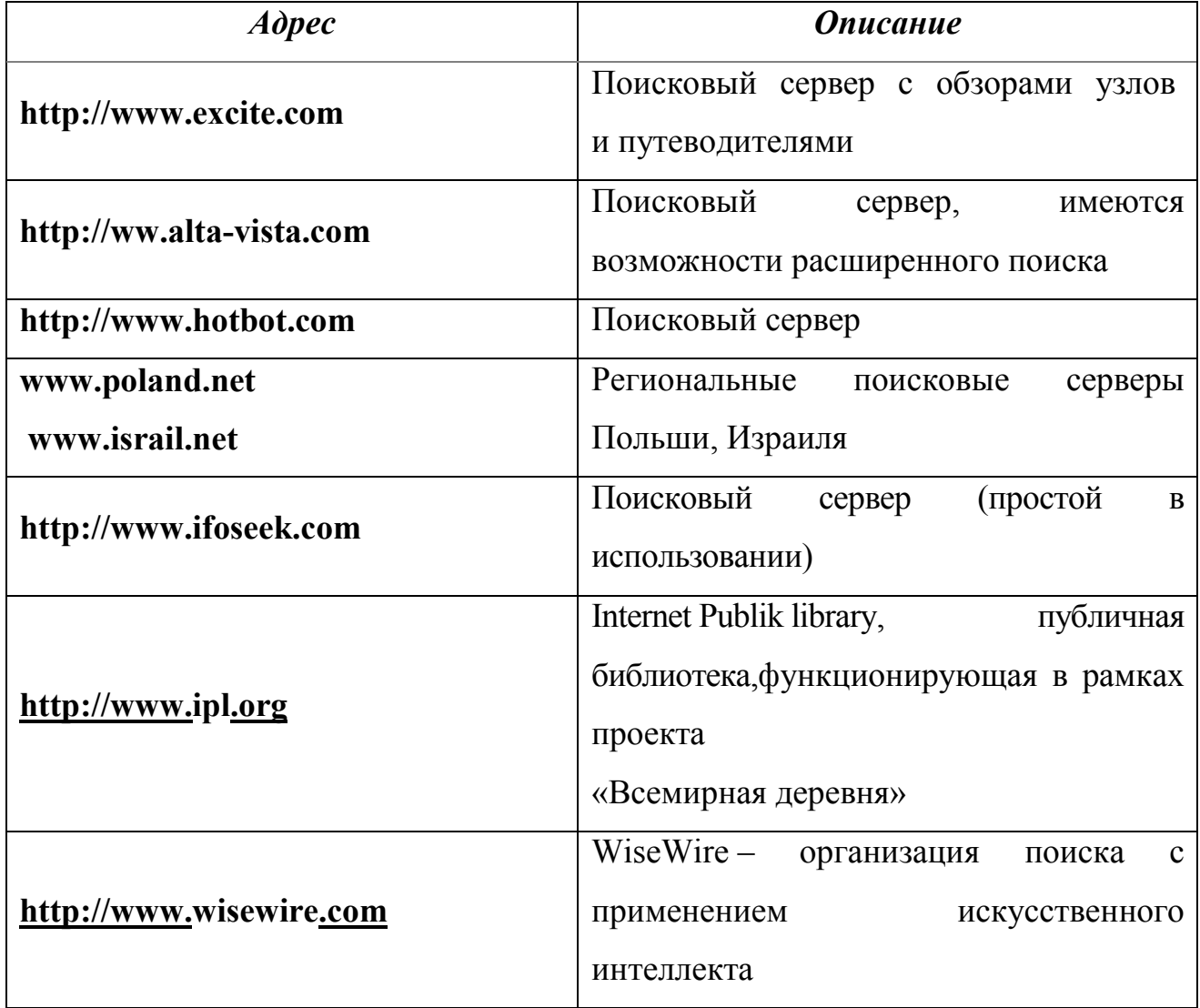

Список поисковых серверов и каталогов

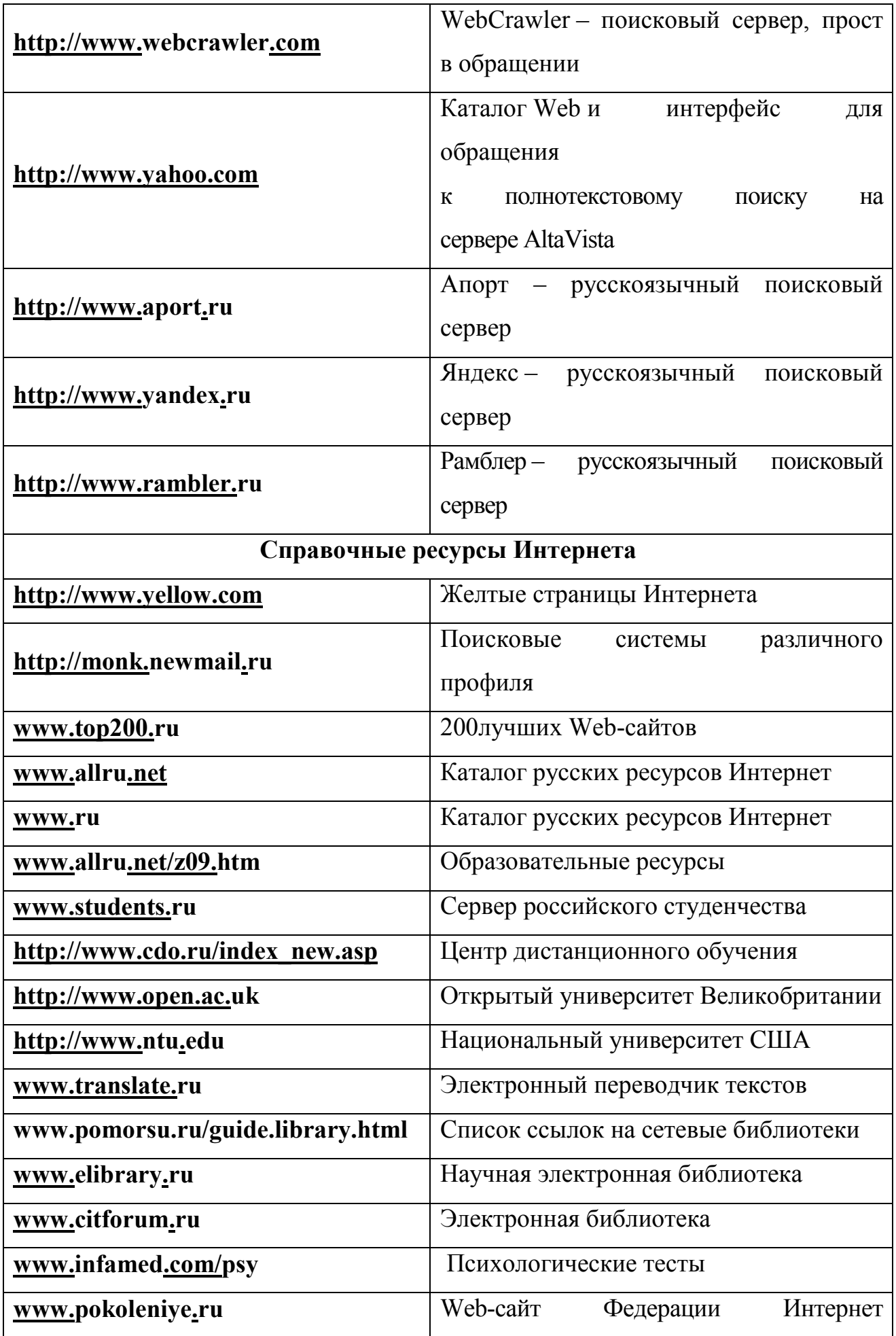

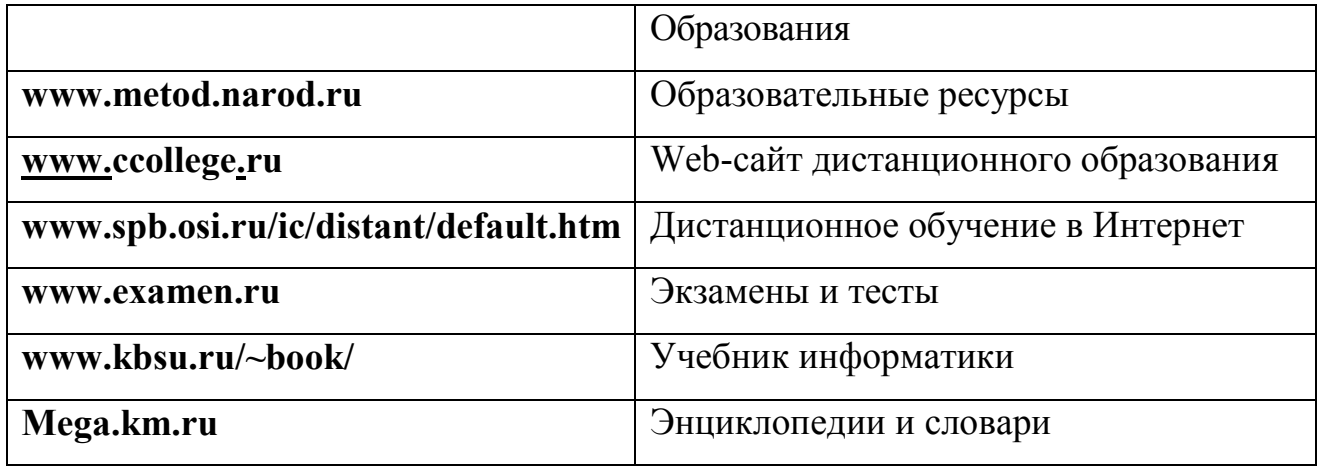

**Задание 1** С помощью любой поисковой системы найдите несколько слов, которые встречаются в сети Интернет более 1 000 000 раз.

ПРИМЕР: Статистика слов: *Интернет*: 3 4511 721

Сравните, как на один и тот же запрос на поиск реагируют разные поисковые системы (не менее 3 систем). Какая из них эффективнее? Почему?

 **Задание 2** Зайдите на поисковую систему или найдите сайт, посвященный музеям России (покажите преподавателю и получите задание по исследованию конкретного музея) и музеям мира по варианту (варианты представлены в таблице 2).

**Задание 3** Зайдите на поисковую систему найдите сайт, посвященный электронным библиотекам, покажите его преподавателю и получите задание по исследованию конкретной библиотеки.

 **Задание 4** Введите адрес правительственного сайта России – http://www.gov.ru. Продвигаясь по сайту, выполните интуитивный поиск информации, установите закладки на web-страницах, отвечающие на поставленные вопросы. Для этого:

1. Найдите биографию президента России.

2. Установите дату рождения министров связи, финансов, экономического развития.

| Вариант | Название страны | Вариант | Название страны |
|---------|-----------------|---------|-----------------|
|         | Австралия       |         | рузия           |
|         | Австрия         |         | Іания           |

Варианты заданий

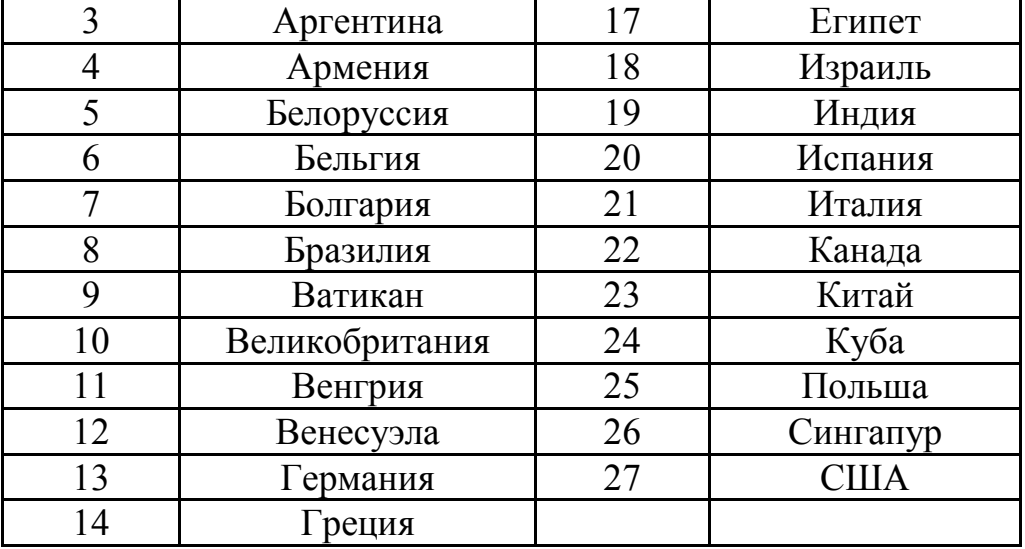

3. Найдите правительственный сайт вашего родного города, региона.

**Задание 5** С помощью поисковых систем выберите тур для путешествия в заданную преподавателем страну. Найдите стоимость путевок и дополнительных услуг для путешествия в июне**.**

 **Задание 6** Подготовьте иллюстрации к докладу «О методике проведения уроков в колледже».

1. Запустите обозреватель MS Internet Explorer.

2. В адресной строке наберите адрес поисковой системы http://www.yandex.ru.

3. В интерфейсе начальной страницы поисковой системы Яndex.ru найдите форму для поиска и строку ввода запроса. Щелчком левой клавиши мыши в строке установите курсор и напечатайте: урок колледж. Щелчком левой клавиши мыши в соответствующем окне поставьте флажок Картинки. Инициализируйте процесс поиска в поисковой системе, нажав на кнопку Найти.

4. Просмотрите результаты поиска и найдите среди них наиболее подходящие (релевантные) вашему запросу. Для просмотра увеличенного изображения необходимо щелкнуть левой кнопкой мыши по картинке.

Для запуска Интернет-ресурса, на котором располагается данное изображение, щёлкните левой кнопкой мыши по ссылке с его адресом под картинкой. Точно так же можно загрузить другие картинки с сервера (их количество представлено в скобках).

#### **Порядок выполнения работы:**

1. Проанализировать теоретическую часть лабораторного занятия  $\mathbf{M}$ последовательно выполнить практическую часть.

- 2. С помощью поисковых систем выполните задания лабораторного занятия.
- 3. Оформите отчет по проделанной работе в Microsoft Word.
- 4. Подготовьтесь к защите данной работы по контрольным вопросам.

Содержание отчета: условие задания; представить характеристику музеев объем текста не более двух страниц; характеристику библиотеки, текст не более 1 страницы; информацию по туру путешествия разместить не более чем на двух страницах, представьте графическую информацию.

#### Контрольные вопросы:

- 1. Что такое Интернет?
- 2. Каков принцип работы ТСР/IР.
- 3. Что такое браузер?
- 4. Назовите основные элементы окна.
- 5. Охарактеризуйте свойства браузера.

6. Назовите способы подключения к Интернету Что такое поисковые каталоги?

7. Назначение поисковых и метапоисковых машин?

8. Охарактеризуйте службы Интернет: терминальный режим; спискирассылки; служба телеконференций; служба имен доменов (DNS); служба передачи файлов.

#### Практическая работа 3

**Тема**: Создание текстовых документов в редакторе Microsoft Word. Ввод текста. Гарнитура текста.

Цель занятия: Овладеть практическими навыками при наборе текста, выполнять редактирование и форматирование документа.

Задание: Создать текстовый документ, выполнить: редактирование, форматирование и установку параметров документа.

Краткие теоретические сведения: приведены в порядке выполнения залания.

*Пошаговое выполнение задания:* 

1. Откройте текстовый редактор Microsoft Word (рисунок 1).

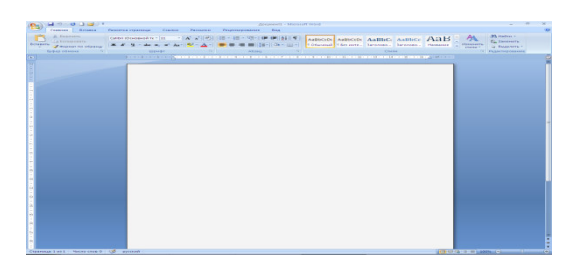

Рисунок 1 − Рабочее окно Microsoft Word

2. Установите нужный вид экрана, *Разметка страницы* (рисунок 2)

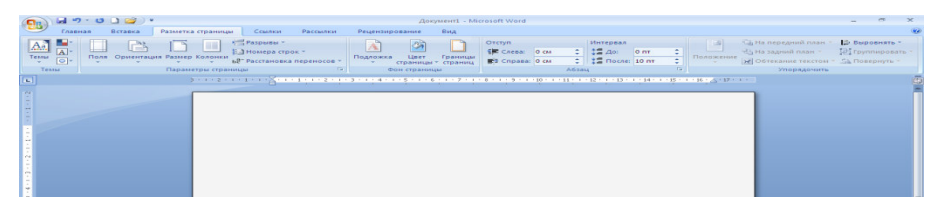

Рисунок 2 − Установка разметки страницы

3. Установите параметры страницы (размер бумаги А4; ориентация – книжная; поля: левое – 3 см, правое – 1,5 см, верхнее – 3 см, нижнее – 1,5 см), используя команду *Файл/Параметры страницы* (вкладки *Поля* и *Размер бумаги*) (рисунки 3 - 6).

| Разметка страницы<br>Рецензирование<br>Главная<br><b>Betanca</b><br>COMMON.<br>Рассминон:<br><b>Dista</b><br><b>STIL PASDMENT -</b><br>City His memoranted means<br><b>Lib Daepoments -</b><br>Oteryn<br><b>Morrepean</b><br><b>CALL</b><br><b>Du</b><br>58<br>4ت<br>22A <sub>0</sub><br>÷<br><b>CHE</b> Council O CAL<br><b>SHS</b> Cogmoupowers<br>"All Hallmannell runner."<br>Il d'Hostena crons -<br><b>O</b> PYT<br>W<br>Поля Орнентация Размер Колонки<br>Liner.<br>TRO/SOCKERED 1<br><b>Teams</b><br>Подложка:<br>- Границы<br>$\Box$<br>$2$ $12$ Hotas: 10 m<br>[iii] Ontreamen Texcrom = Sh Honeproto -<br><b>b2</b> <sup>+</sup> Paccramosica neperiocon ><br><b>B</b> <sup>(2</sup> Cripana) O car<br>стратицы - страниц<br><b>CALL IN</b><br><b>CONTRACTOR</b><br><b>STATE</b><br>$\sim$<br>$\sim$<br><b>Tall</b><br><b>Tessue</b><br><b>ADSBU</b><br>Фон страницы<br><b>Ca</b><br><b><i>YRODRAGHITE</i></b><br>Letter<br>21.50 car x 27.04 car<br><b>POSTER DE L'ARCHITATION SUR LES CORRESPONDENTS DE L'ARCHITECTURI DE L'ARCHITECTURI DE L'ARCHITATION (DE LA PRODUCTION DE L'ARCHITATION)</b><br><b>CH</b><br>Legal<br>21.59 CH x 35.56 CM<br>A<br>$-21$ -case 29-2-case<br>65.50<br>18.2 cm x 25.7 cm<br><b>Executive</b><br>10.41 (a) x 26.67 (a)<br><b>KOHRODT DL</b><br>11 On x 22 On<br><b>Komment NITO</b><br>10.48 cm x 24.15 cm<br><b>Kommun C5</b><br>16.2 cm x 22.9 cm<br><b>Konsept Monarch</b><br>9.84 cm x 19.05 cm<br>Карточка указателя<br>7.62 cm x 12.7 cm<br>distants 1<br>21 CH x 29.7 CH<br><b>BOOMAR</b><br>23 (64 x 29.7 cm)<br><b>GODMA 3</b><br>21 CH x 29.7 CM | $1 - 1 - 1 = 1 - 1 - 1 = 1 - 1 = 1 - 1 = 1$ |                        | <b>Zloxyssent1</b> - Microsoft Word |               |
|----------------------------------------------------------------------------------------------------|---------------------------------------------|------------------------|-------------------------------------|---------------|
|                                                                                                    |                                             |                        |                                     | $\mathcal{L}$ |
|                                                                                                    |                                             |                        |                                     |               |
|                                                                                                    |                                             |                        |                                     |               |
|                                                                                                    |                                             |                        |                                     |               |
|                                                                                                    |                                             |                        |                                     |               |
|                                                                                                    |                                             |                        |                                     |               |
|                                                                                                    |                                             |                        |                                     |               |
|                                                                                                    |                                             |                        |                                     |               |
|                                                                                                    |                                             |                        |                                     |               |
|                                                                                                    |                                             |                        |                                     |               |
|                                                                                                    |                                             |                        |                                     |               |
|                                                                                                    |                                             |                        |                                     |               |
|                                                                                                    |                                             |                        |                                     |               |
|                                                                                                    |                                             |                        |                                     |               |
|                                                                                                    |                                             |                        |                                     |               |
|                                                                                                    |                                             |                        |                                     |               |
|                                                                                                    |                                             | Другие размеры страниц |                                     |               |

Рисунок 3 − Установка размера бумаги

| H9.018                                                                                      | Документ1 - Microsoft Word                                                                                                    | $\times$<br>$\blacksquare$<br><b>Service</b>                             |
|---------------------------------------------------------------------------------------------|----------------------------------------------------------------------------------------------------|--------------------------------------------------------------------------|
| 93,<br>Главная<br>Вставка                                                                   | Рассылки<br>Вид<br>Разметка страницы<br>Ссылки<br>Рецензирование                                                                                                    |                                                                          |
| a.<br>$\underline{Aa}$<br>P<br>Темы<br>Поля<br>Ориентация Размер Колонки<br>$\boxed{\circ}$ | - П. На передний план *<br>Разрывы *<br>三國<br>Отступ<br><b>Интервал</b><br>E<br>=<br>€ Слева:<br>$2\Xi$ $A_0$ :<br>₿∃Номера строк *<br>년 Ha задний план *<br>0 <sub>cm</sub><br>0 <sub>NT</sub><br>Положение<br>Подложка<br>LIBET<br>Границы<br>○ 第二 Roote: 10 mm<br>$\Delta$<br>EE Cripasa: 0 cm<br><b>ьё</b> Расстановка переносов »<br>страницы - страниц | № Выровнять *<br>Фі Группировать<br>№ Обтекание текстом - 5% Повернуть - |
| Темы<br>Книжная<br>⊨<br>E                                                                   | 反<br>$\sqrt{2}$<br>Упорядочить<br>Фон страницы<br>Абзац<br>ры страницы                                                                                                    |                                                                          |
| Альбомная<br>=                                                                              |                                                                                                    |                                                                          |

Рисунок 4 − Установка ориентации страницы

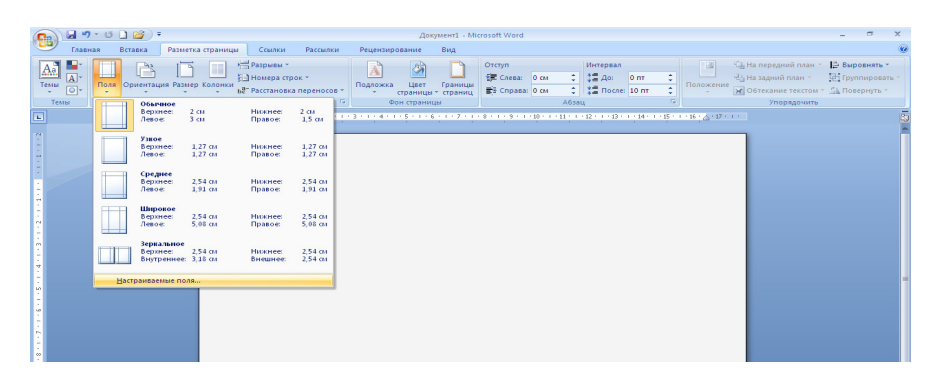

Рисунок 5 − Установка полей страницы

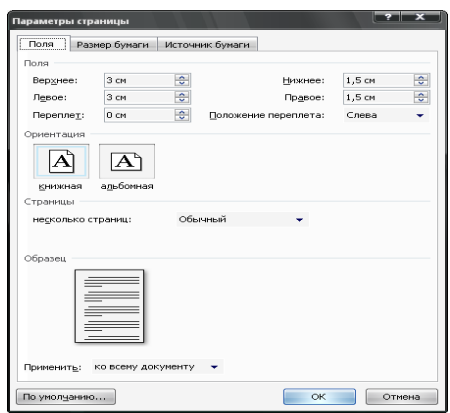

Рисунок 6 − Установка параметров страницы

4. Установите межстрочный интервал – полуторный, выравнивание – по центру, используя команду *Формат*/*Абзац* (вкладка *Отступы* и *интервалы*) (рисунок 7).

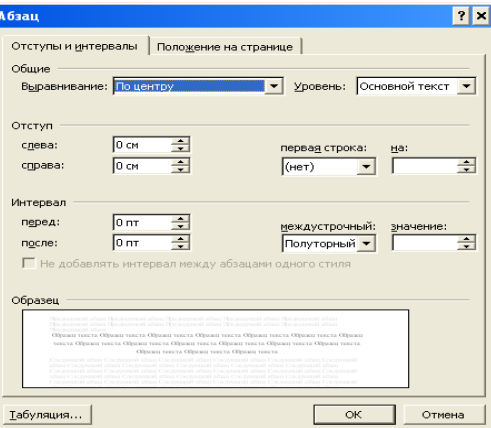

Рисунок 7 − Установка параметров абзаца

5. Набрать текст. (Пользоваться клавишей Enter в том случае, когда начинаете печатать новый абзац).

Дирекция фирмы «Детские игрушки» приглашает всех сотрудников.

Дорогие друзья!

Нашей фирме «Детские игрушки» исполнилось 15 лет. В честь этого события в пятницу 9 июня состоится праздничный вечер. Начало вечера в 18 часов. Приглашаются все сотрудники, в том числе внештатные. Ждём вас.

6. Отредактировать текст:

6.1 Слова (Дирекция фирмы «Детские игрушки» приглашает всех сотрудников) разбить на две строки, выделить полужирным шрифтом, размер букв установить 14 пунктом, сцентрировать по левому краю.

6.2 Обращение (Дорогие друзья!) выделить курсивом, размер букв установить 16 пунктом, расположить слова по центру, отступить от предыдущей фразы на две пустых строки.

6.3 Слова (9 июня) выделить полужирным шрифтом размером 16 пунктов.

6.4 Слова (праздничный вечер) выделить курсивом.

6.5 Слова (Ждём вас) дополнить восклицательным знаком, перенести на новую строку, отступив от текста на одну пустую строку, выполнить выравнивание по правому краю.

6.6 После слов (9 июня) вставить дополнительный текст (в зале заседаний фирмы).

6.7 После (ждём вас) добавить текст и выровнять по левому краю:

Задание выполнено

«19» сентября 2014 г.

6.8 По своему усмотрению каждому абзацу присвоить свой цвет шрифта.

6.9 Перед абзацем (Нашей фирмы) сделать абзацный отступ клавишей Tab.

6.10 Абзац (Нашей фирмы) выделить и выровнять по ширине документа.

6.12 Установить параметры страницы по описанию:

 войти в меню Разметка страницы/Поля/Настраиваемые поля и в пункте Параметры страницы задать:

- верхнюю, нижнюю, правую границы установить - 1,5 см;

 $\checkmark$  левую границу – 2,5 см.

6.13 Сохранить документ - нажать Кнопку "Office" и выбрать пункт Сохранить как…., в папку Группа/Фамилия: № лабораторного занятия, Тип документа: документ Word.

6.14 Закрыть окно документа: нажать Кнопку "Office"и пункт закрыть.

6.15 Открыть документ: нажать Кнопку "Office" и пункт открыть.

## **Порядок выполнения работы:**

1. Создайте новый документ в MS WORD и установите параметры документа.

2. Введите текст документа, согласно образцу.

3. Выполнить редактирование и форматирование текста.

4. Установить параметры страницы и сохранение документа.

5. Оформите отчет по проделанной работе в Microsoft Word.

6. Подготовьтесь к защите данной работы по контрольным вопросам

**Содержание отчета:** Название работы, постановку цели и результаты её выполнения, описанные пошагово в электронной форме, вывод о проделанной работе.

#### **Контрольные вопросы:**

1. Создать новый документ, установить параметры документа.

2. Ввод текстовых данных.

3. Понятие редактирования и форматирования документа, основные команды, гарнитура текста.

4. Как сформатировать и выровнять абзацы в документе?

5. Как изменить ширину столбца и высоту строки?

6. Как вставить новую строку (столбец) в таблицу?

## Практическая работа 4

**Тема**: Редактирование и форматирование текста документа Microsoft Word. Абзац. Колонки. Отступ.

**Цель занятия:** Овладеть практическими навыками при редактировании и форматировании текста документа Microsoft Word.

**Задание:** Создать текстовый документ, выполнить: редактирование, форматирование и установку параметров документа.

Краткие теоретические сведения:

Редактирование предназначено для устранения ошибок, перемещения символов, слов, строк, фрагментов и внесение других изменений в содержимое документа. Редактирование документа осуществляется как в процессе ввода текста, так и после его ввода. Как правило, редактирование текста выполняется перед форматированием и применением стилей.

К средствам редактирования относятся следующие команды (кнопки, которых расположенные на вкладке Главная):

проверка правописания;

выделить, вырезать, копировать, вставить через буфер обмена;

Найти и заменить;

Отменить и Вернуть (кнопки на панели быстрого доступа).

Для текста редактирования используются клавиши клавиатуры Del, Backspace, Space bar и применяется средство Drag and Drop ("перетащи и отпусти" при нажатой левой или правой кнопки мыши).

Современные средства подготовки текстовых документов используют два типа оформления структурных элементов текста: непосредственное форматирование (применяют к предварительно выделенному фрагменту через команды меню) и оформление с помощью стиля.

Непосредственное оформление имеет ряд особенностей:

а) документ, создаваемый средствами текстового процессора, имеет в качестве основы некоторое оформление по умолчанию;

b) набор параметров (атрибутов оформления) и их конкретные ве-личины определяются также программой текстового процессора.

Таким образом, текстовый редактор Word изначально содержит определенные параметры оформления текста, и соответственно каждый документ создается по заданному образцу (шаблону) уже существующего документа.

Различают три типа форматирования стандартных документов:

1 символьное (или шрифтовое оформление);

2 форматирование абзаца документа;

3 оформление (верстка) страниц (или разделов) документа.

Форматирование абзацев – это изменение его параметров. Для абзацного форматирования предназначена группа кнопок «Абзац» на ленте «Главная». Форматирование абзацев, выполняемое с использованием окна «Абзац» включает:

- установку границ абзаца:

левой - отступ слева;

правой – отступ справа;

- установку интервала между абзацами - перед и после; междустрочного интервала;

- оформление первой строки абзаца – отступ (красная строка), выступ (висячая строка), нет;

- выравнивание абзаца – по центру, по правому краю, по левому краю, по ширине.

Пошаговое выполнение задания:

Создайте новый документ, введите текст документа, согласно образцу задания, отредактировать, отформатировать, задать абзац и обрамление текста.

## ШАРАДЫ

Шарадой называется загадка, в которой загаданное слово состоит из нескольких составных частей, каждая из которых представляет собой отдельной слово. Например:

Только два предлога, а волос в них много.

 $(YC)$ 

Начало - голос птицы, Конец – на дне пруда, А целое в музее Найдете без труда.

(Картина)

Напечатать следующий текст:

*Можно сделать абзац более интересным по виду, начав его с буквицы, которая представляет собой встроенную в абзац большую прописную букву или первое слово. Верх буквицы или слова выравнивается по верху первой строки абзаца. Последующие строки имеют в начале отступ, давая место опущенному тексту буквицы. Буквицы обычно фигурируют в начале ключевых разделов или главных частей документа.*

Скопируйте текст в буфер обмена и вставьте ниже 2 раза. Таким образом, у вас будет 3 одинаковых абзаца. Расположите 1 абзац в две колонки. Разбейте 2 абзац на три колонки и поставьте разделитель. 3 абзац разбейте на 4 колонки.

#### **Порядок выполнения работы:**

Создайте новый документ в MS WORD и установите параметры документа.

Введите текст документа, согласно образцу.

Выполните редактирование и форматирование текста.

Установите параметры и отступы абзацев.

Выполните обрамление текста документа.

Разбить текст документа на колонки.

Оформите отчет по проделанной работе в Microsoft Word.

Подготовьтесь к защите данной работы по контрольным вопросам

**Содержание отчета:** Название работы, постановку цели и результаты её выполнения, описанные пошагово в электронной форме, вывод о проделанной работе.

#### **Контрольные вопросы:**

- 1. Перечислите основные параметры редактирования и форматирования.
- 2. На какой ленте находятся команды редактирования и форматирования.
- 3. Объясните, как разбить текст на колонки?

4. На какой ленте находится команда колонки?

5. Что такое абзац? Перечислите основные параметры форматирования абзаца.

6. Перечислите варианты выравнивания абзаца. Отступы.

## Практическая работа 5

**Тема:** Вставка объектов: автофигур, заголовков WordArt, рисунков из ClipArt и формул.

**Цель:** Освоение информационных технологий обработки текста в среде Microsoft Office Word. P ФИГУРЫ -• Гиперссылка

Последние использованные фигуры

**Эд** формат автофигуры...

## **Порядок выполнения:**

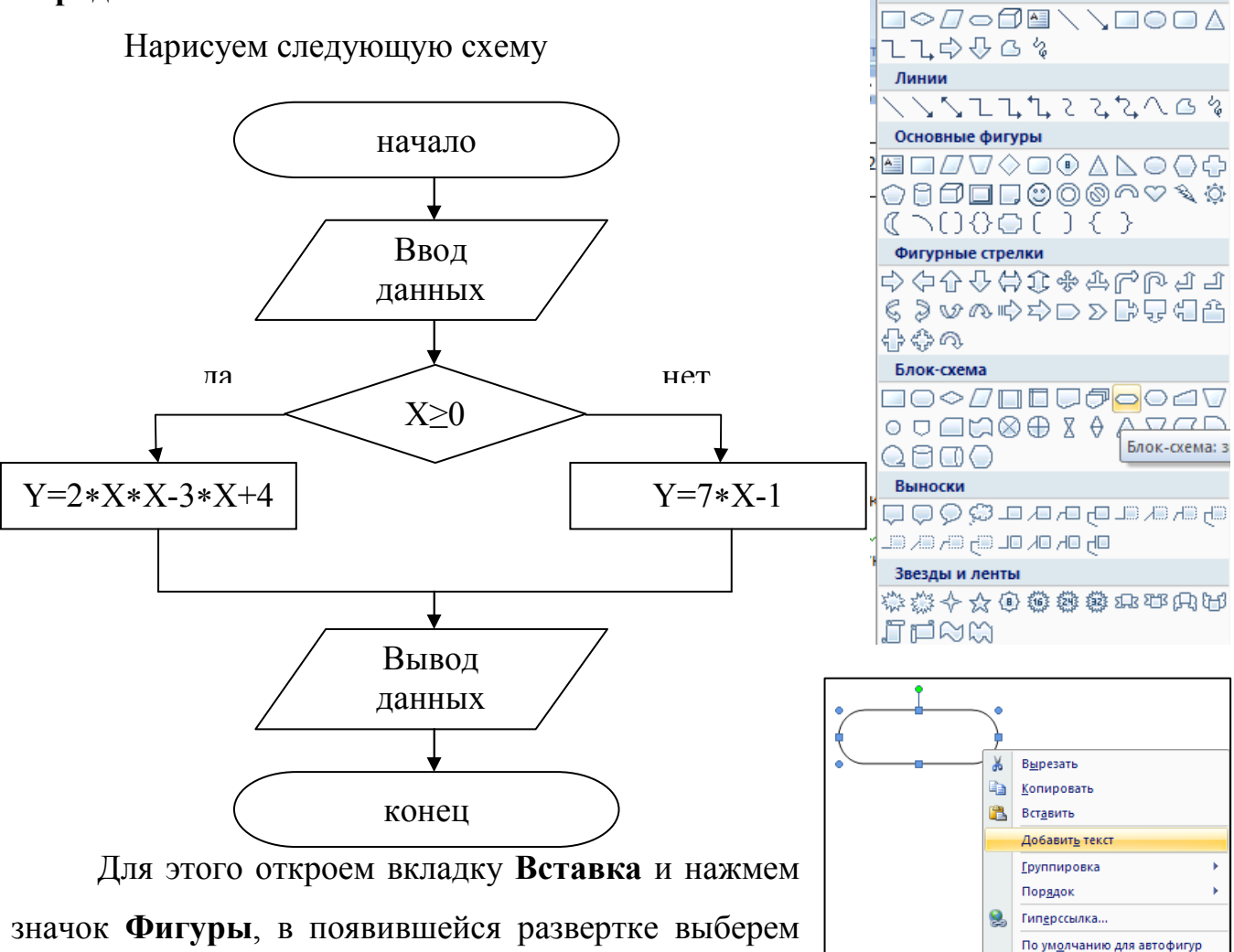

необходимую фигуру, перенесем курсор на лист и передвигая «мышь» по диагонали, поместите ее на лист. Должен появиться следующий рисунок:

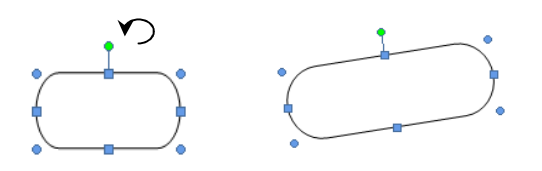

Пока фигура в выделенном состоянии, ее можно вытянуть в разные стороны, держась за квадратики. Также можно ее повернуть относительно себя, выделив зеленый кружок вверху. В фигуру можно поместить текст, нажав правой кнопкой мыши на фигуре.

Фигуру можно закрасить и поменять тип линии, используя:

- **a)** значки на вкладке **Главная:**
- b) воспользоваться панелью **Средства рисования - Формат** при нажатии на фигуру левой кнопкой мыши.

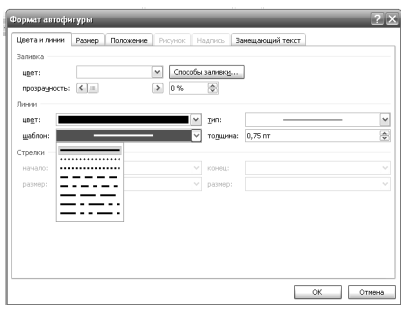

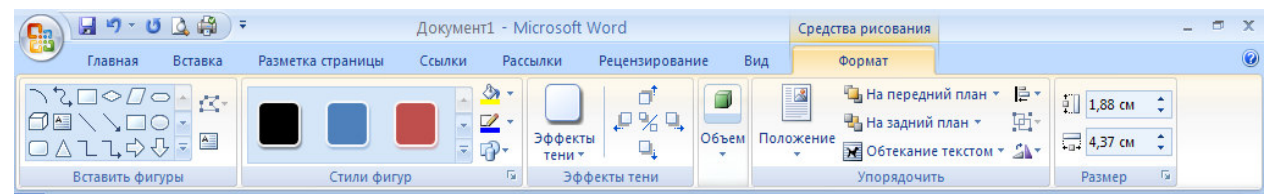

c) воспользоваться контекстным меню, при нажатии на фигуру правой кнопкой мыши, выбрав пункт **Формат автофигуры.** В появившемся окне можно изменить цвет заливки, способ заливки, прозрачность, цвет-тип-шаблон-толщину линии, размер фигуры, положение в тексте(обтекание текстом).

После того, как все фигуры помещены на лист, рисунок, состоящий из нескольких фигур, необходимо сгруппировать. Для этого стрелкой из раздела **Выделить** – **Выбор объектов**  охватываем весь рисунок по диагонали,

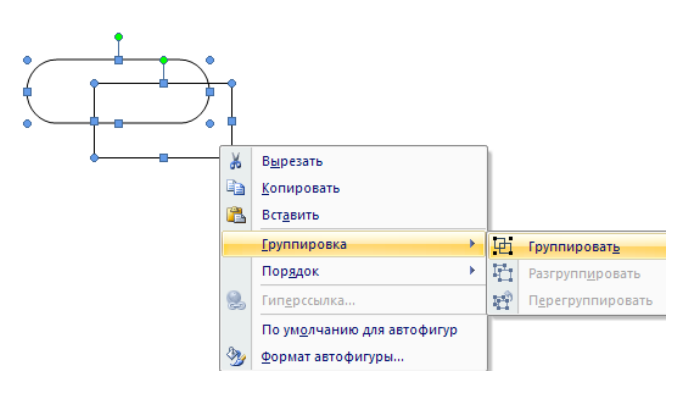

нажимаем правой кнопкой мыши по фигурам и выбираем пункт контекстного меню **Группировка** – **Группировать**. Таким образом теперь у вас один цельный рисунок, который можно преобразовывать при необходимости. Данная операция обратима.

#### **Задания для самостоятельной работы:**

Создайте объявление по предложенному образцу. Текст, дизайн и оформление свои.

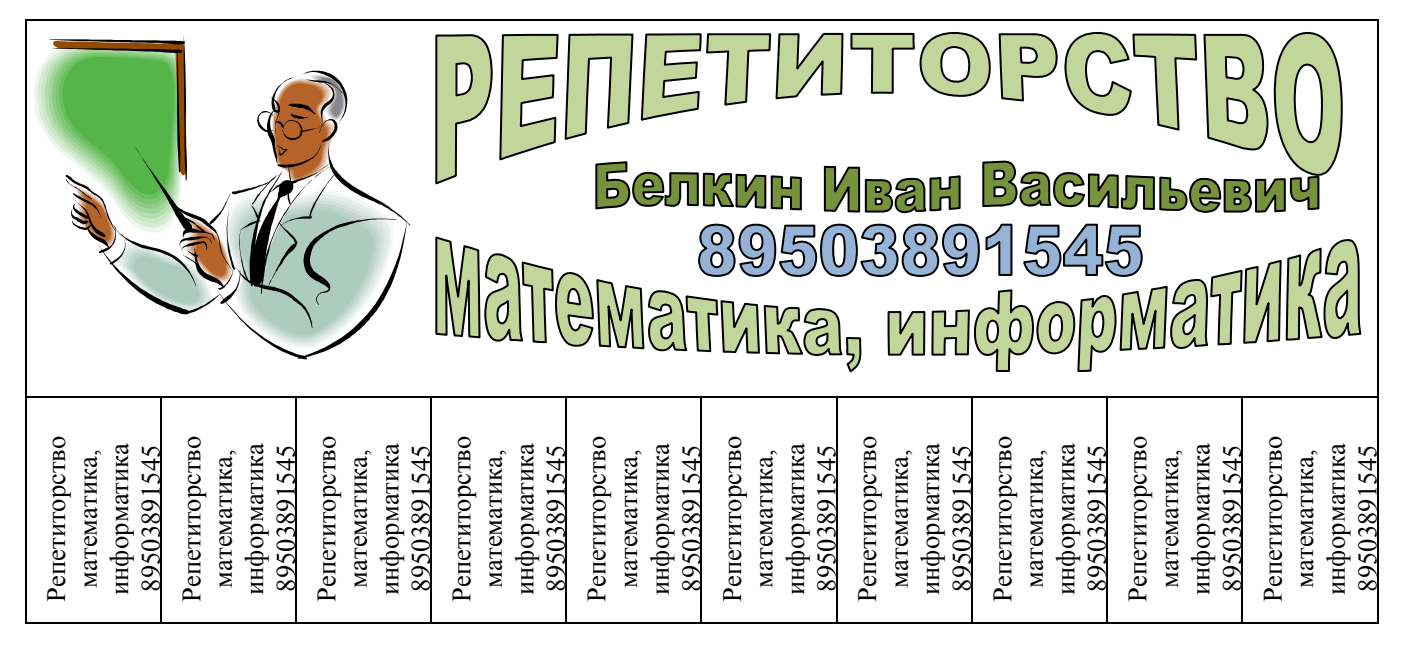

Примечания:

- 1. Первоначальный шаг работы это вставка таблицы 2х10 и объединение ячеек первой строки. Далее текст и объекты помещаем в первой строке, во второй строке в каждой ячейке
- 2. Для вставки картинки используйте панель **Вставка** раздел **Иллюстрации** - **Клип**. В появившемся поле справа нажмите на кнопку начать, выберите картинку и перенесите ее на свой лист. После этого, выделите рисунок, зайдите на панель **Формат**, найдите пункт Обтекание текстом и установите *Вокруг рамки*.
- 3. Для вставки заголовка используйте панель **Вставка** - раздел Текст - WordArt. Раскройте список и выберите понравившийся макет. В появившемся окне введите текст надписи. Затем, выделите надпись, зайдите на открывшуюся панель **Формат** найдите пункт

**Формат** 情 На передний план ▼ 日·  $\frac{1}{2}$  1.38 cm н<br>На задний план \* 届  $\frac{1}{2}$  5.4 cm  $\mathbb{Z}\mathbb{A}$ **Обтекание тексто** В тексте Вокруг рамки По контуру  $\overline{\mathbf{x}}$ За текстом 図 Перед текстом Сверху и снизу  $\overline{\mathbf{x}}$ Сквозное **TH KOHTVO OFTAKAHIN** 

Обтекание текстом и установите параметры*,* которые вас устроят (можете поэкспериментировать).

## **Вставка формул**

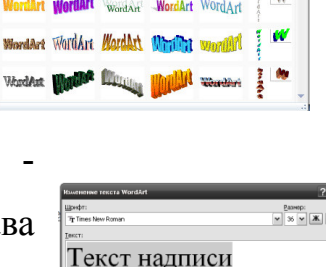

 $\pi$   $\Omega$ 

Mordar, Wordart WordArt

Wordigt WordArt WordArt Wordart W

一

**Chandle**n

m.

Откройте страницу текстового редактора Word. Зайдите на вкладку **Вставка** и

на этой вкладке найдите значок  $\pi$  формула , активируйте его, если вы все делали

правильно, должна открыться следующая панель

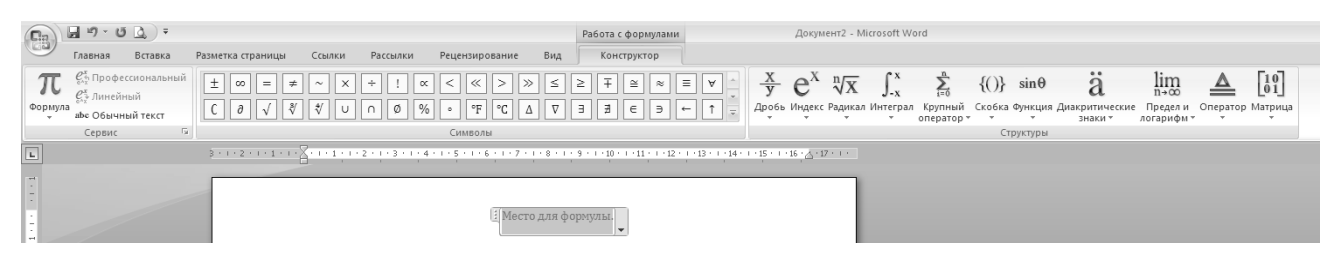

В окне *Место для формулы* начинаем вводить формулу, подбирая подходящий шаблон из раздела **Структуры**. 1

Пример: наберем выражение  $\sqrt[n]{2}$ . Заходим на вкладку **Вставка**, активируем

Æ

значок<sup>п</sup> формулы<sup>-</sup> и в окошке *Место для формулы* вставляем выбранный шаблон

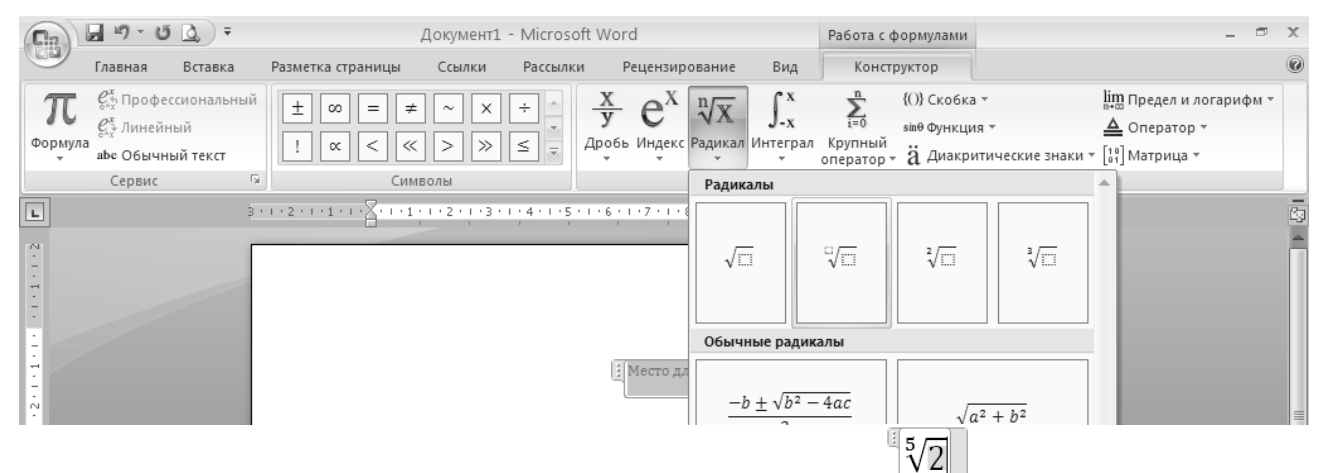

Далее помещаем в пустые квадратики необходимые цифры **и выходим из окна** ввода формул.

На листе появится требуемая формула - ∛2

.

 $\overline{a}$ 

Следующие выражения набираем самостоятельно:

$$
y = \frac{1}{\sqrt[4]{x^3 + 8}}
$$
  

$$
\int_{a}^{2a} \frac{\sqrt{4x^3} dx}{\cos{\frac{x}{2}} + \sqrt{3}}
$$
  

$$
\int_{a}^{\frac{x}{2} + \frac{y}{x}} = \frac{13}{6}
$$
  

$$
\int_{x+y=5}^{a} \frac{x^2 + 2x - 15}{3,7x - 4} > 1
$$

<sup>1</sup> Примечание: пока окно с формулой выделено, можно зайти на вкладку **Главная** и поменять тип и размер шрифта.

$$
f(x) = \sqrt{\frac{x^2 + 7x + 12}{x^2 - 1}} \qquad \left(\frac{27^3}{125^6}\right)^{\frac{2}{3}} \qquad \left\{\begin{array}{l}\n2x > 3 - \frac{13x - 2}{11} \\
\frac{x}{6} + \frac{2}{3}(x - 7) < \frac{3x - 2}{9}\n\end{array}\right.
$$
\n
$$
y = \frac{\sqrt{3}}{\sqrt{3}\cos x - \frac{3}{2}} \qquad \left\{\begin{array}{l}\n2x > 3 - \frac{13x - 2}{11} \\
\frac{x}{6} + \frac{2}{3}(x - 7) < \frac{3x - 2}{9}\n\end{array}\right.
$$
\n
$$
\int_{\pi/2/3}^{e^2} \frac{4dx}{x^{2/3}} \qquad \sum_{n=1}^{10} x^2 + 1 \qquad 10\frac{9}{11} \qquad \sqrt{\frac{3RT}{mN_A}} \qquad \left\{\begin{array}{l}\n1 & 2 & 3 \\
2 & 3 & 4 \\
3 & 4 & 5\n\end{array}\right\} \qquad \vec{E} = \frac{\vec{F}}{q}
$$
\n
$$
A = \frac{RT_1}{\gamma - 1} \frac{m}{\mu} \left[1 - \left(\frac{V_1}{V_2}\right)^{\gamma - 1}\right] \qquad d^3 = \sqrt[3]{\left(\frac{12}{\sqrt{a^2 + b^2}}\right)^3}
$$

#### Порядок выполнения работы:

1. Создайте при помощи приложения Иллюстрации/Фигуры блок-схемы по образцу, заполните и сделайте заливку.

2. Создайте при помощи приложения WordArt надписи по образцу.

3. Создайте при помощи приложения ClipArt вставку произвольного объекта и добавьте сопровождающий текст, выбрать команду для рисунка Обтекание текстом.

4. Установить параметры страницы и сохранение документа.

5. Оформите отчет по проделанной работе в Microsoft Word.

6. Подготовьтесь к защите данной работы по контрольным вопросам.

Содержание отчета: Название работы, постановку цели и результаты её выполнения, описанные пошагово в электронной форме, вывод о проделанной работе.

#### Контрольные вопросы

1. По каким направлениям может строиться работа с графикой в Microsoft Word?

2. Каким образом вставить в документ графическое изображение, созданное в каком-либо графическом редакторе?

3. Как изменить положение рисунка в тексте документа?

4. Что такое объект WordArt? Каким образом добавить его в документ?

5. Что такое объект ClipArt? Каким образом добавить его в документ?

6. Каковы функции панели инструментов Настройка изображения?

- 7. Как изменить размеры объекта CipArt?
- 8. Опишите возможности панели инструментов Рисование.

## Практическая работа 6

**Тема:** Оформление текстовых документов, содержащих таблицы. Вычисления в таблицах Microsoft Word.

**Цель занятия:** Овладеть практическими навыками при создании и заполнении таблиц, выполнять редактирование, форматирование и вычисления в таблицах.

## **Перечень лабораторного оборудования, учебно-наглядных пособий:**

ПЭВМ, табличный процессор Microsoft Word.

**Задание:** Создать таблицу, выполнить: редактирование, форматирование и вычисление.

**Краткие теоретические сведения:** приведены в порядке выполнения задания.

*Пошаговое выполнение задания:* 

1. Создать таблицу:

- Набрать название таблицы: Итоги успеваемости (16 размер шрифта, полужирный, курсив, подчёркивание, выровнять по центру).

√ Выбрать в меню команду Вставка/Таблица/Вставить таблицу. В диалоговом окне Вставка таблицы задать 6 столбцов, 5 строк и нажать клавишу «ОК» (рисунок 1).

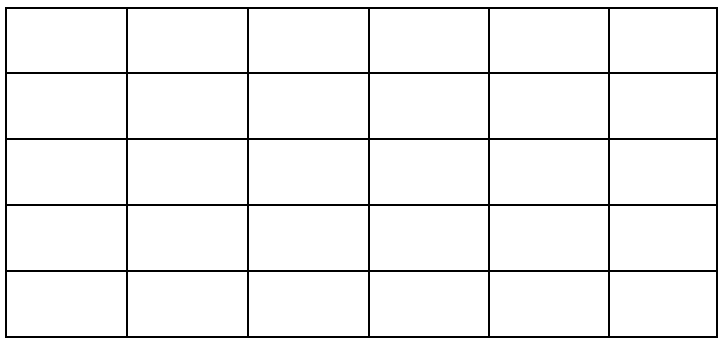

#### *Итоги успеваемости*

Рисунок 1 − Задание таблицы

2. Выполнить объединение ячеек: Выделить две ячейки и в контекстнозависимом меню выбрать пункт Объединение ячеек или при выделении ячеек в главном меню появляется вкладка Макет/Объединить/Объединить ячейки. Следующее объединение ячеек выполнить по образцу (рисунок 2).

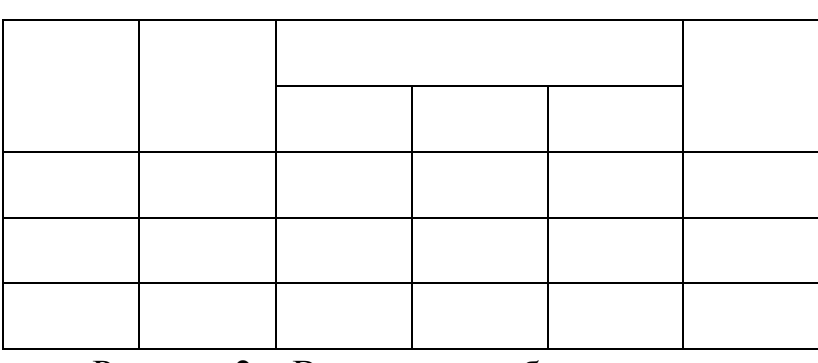

## *Итоги успеваемости*

Рисунок 2 − Выполнение объединение ячеек

3. Заполнить таблицу перемещаясь по ячейкам таблицы с помощью клавиш управления перемещения курсора по образцу или левой кнопкой мыши (рисунок 3).

## *Итоги успеваемости*

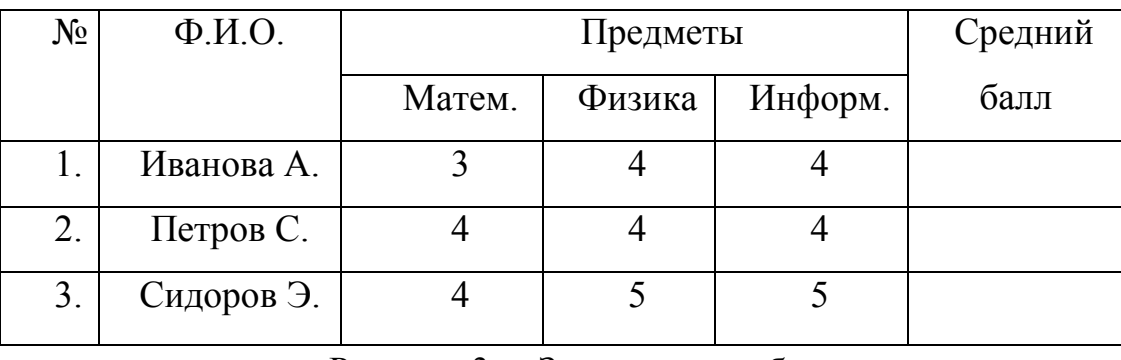

Рисунок 3 − Заполнение таблицы

4. Названия предметов развернуть вертикально и расположить по центру ячеек:

• Выделите ячейки (рисунок 4).

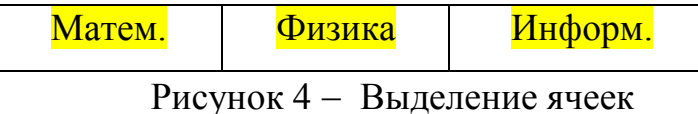

• В контекстно-зависимом меню выбрать пункт Направление текста, выбрать вертикально и нажать на клавишу "ОК" или при выделении ячеек в главном меню появляется команда Макет/Выравнивание/Направление текста (рисунок 5).

Рисунок 5 − Изменение Направления текста

5. Выровнять ширину столбцов при помощи линейки или при выделении таблицы появится в главном меню команда Макет/Размер ячейки/Автоподбор или Выровнять высоту строк или Выровнять ширину столбцов (рисунок 6).

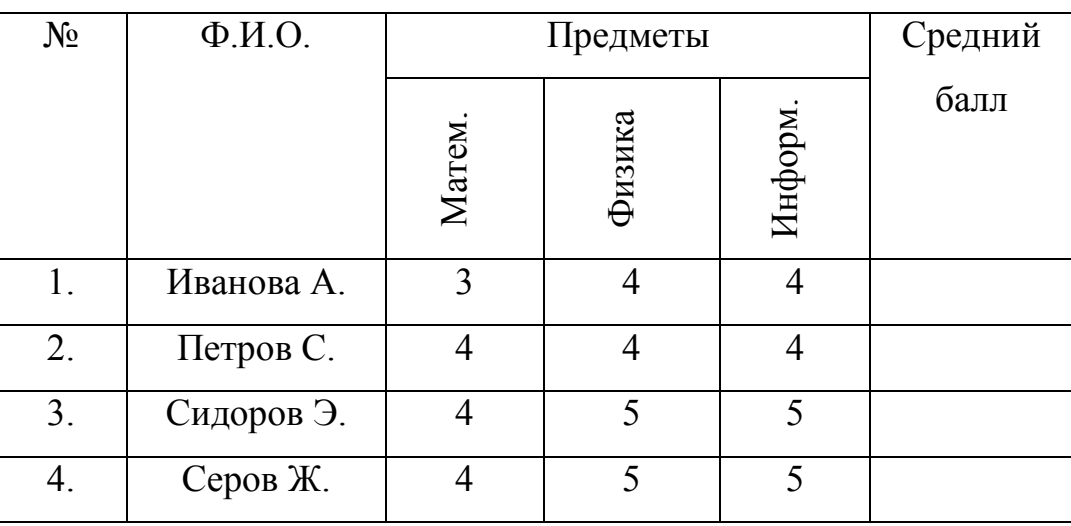

## *Итоги успеваемости*

Рисунок 6 − Выравнивание строк и столбцов

6. Добавить строку: поставить курсор в конце последней строки и нажать клавишу Enter или выделить последнюю строку таблицы в главном меню выбрать Макет/Строки и столбцы/Вставить снизу. И заполнить по образцу (рисунок 7).

|                  | Вставить Вставить Вставить Вставить |       |        |  |
|------------------|-------------------------------------|-------|--------|--|
| сверху           | снизу                               | слева | справа |  |
| Строки и столбцы |                                     |       |        |  |

Рисунок 7 − Добавление строки

7. Выполнить вычисления в столбце Средний балл. В меню Работа с таблицами/Макет/ Данные/Формула введите формулу =AVERAGE(C3:E3), Формат числа 0,00 (рисунок 8, 9), повторить вычисления в последующих строках.

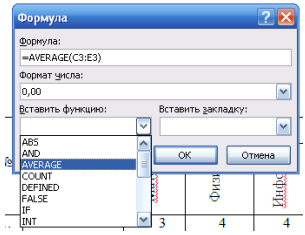

## Рисунок 8 − Формула/Ввод формул

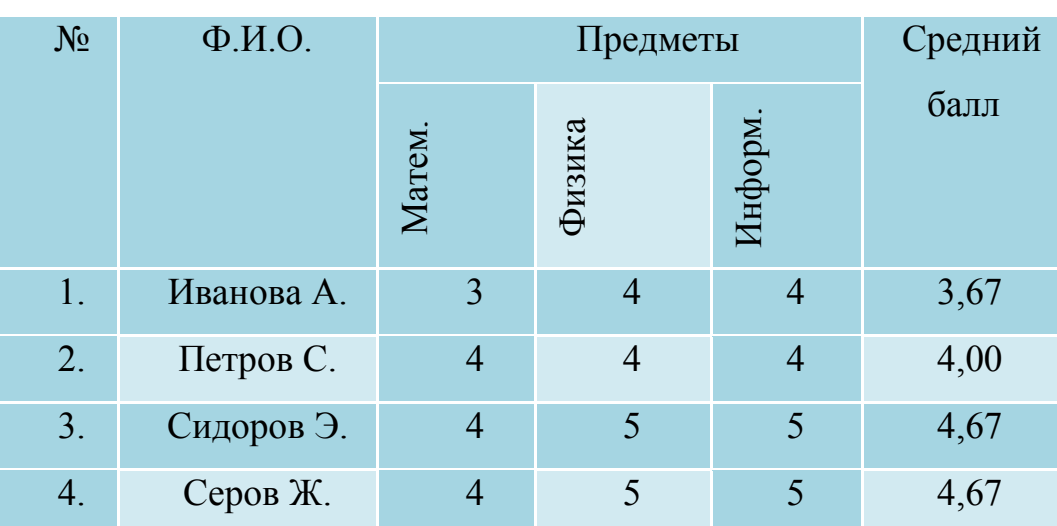

#### *Итоги успеваемости*

Рисунок 9 − Общий вид таблицы

8. Выделить таблицу, выбрать в главном меню Конструктор выбрать произвольный Стиль таблицы и повторить все действия с выравниванием.

9. Сохраниться нажать Кнопку "Office" и выбрать пункт Сохранить как…., в папку Группа/Фамилия: № практического занятия, Тип документа: документ Word.

10. Закрыть окно документа: нажать Кнопку "Office"и пункт закрыть.

11. Открыть документ: нажать Кнопку "Office" и пункт открыть.

12. Закрыть окно Word.

## **Порядок выполнения работы:**

- 1. Создайте таблицу, заполните согласно образцу.
- 2. Отредактировать таблицу, добавить строки.
- 3. Выполнить вычисления, форматирование таблицы.
- 4. Установить параметры страницы и сохранение документа.
- 5. Оформите отчет по проделанной работе в Microsoft Word.
- 6. Подготовьтесь к защите данной работы по контрольным вопросам.

**Содержание отчета:** Название работы, постановку цели и результаты её выполнения, описанные пошагово в электронной форме, вывод о проделанной работе.

#### **Контрольные вопросы:**

- 1. Способы создания таблицы.
- 2. Ввод данных в таблицу?
- 3. Перемещение между ячейками таблицы.
- 4. Объединение ячеек таблицы?
- 5. Как сформатировать и выровнять абзацы в ячейках таблицы?
- 6. Как изменить ширину столбца и высоту строки?
- 7. Как вставить новую строку (столбец) в таблицу?
- 8. Как выполнить обрамление таблицы? Выбор стиля таблицы.
- 9. Как удалить таблицу.
- 10. Вычисления в таблицах MS Word.

#### Практическая работа 7

**Тема:** Создание комплексных документов в текстовом редакторе Microsoft Word.

**Цель занятия:** Овладеть практическими навыками при создании комплексных документов в текстовом редакторе Microsoft Word.

**Задание:** Создать документ, в котором выполнить задания по вариантам.

**Краткие теоретические сведения:** приведены в порядке выполнения задания.

Вариант 1

*Задание 1 Наберите текст и отформатируйте его. В конце каждого абзаца проставьте его порядковый номер.*
# **ТРЕНИРОВОЧНЫЕ УПРАЖНЕНИЯ**

**Задание 1.** Данные сочетания замените, одним словом. (Выполняется в форме творческого диктанта.)

*Участок около школы, буфет возле вокзала, очень старый человек, чуть – чуть открыто окно, сесть ненадолго, подойти поближе, очень интересный рассказ, умолкнуть на короткое время, очень опасный человек.* 

**Задание 2**. запишите под диктовку предложение, подчеркните главные и второстепенные члены.

*И лишь каждый год березка стройная цветёт.* 

(Я. Шведов.)

*Задание 2 Заполните таблицу, используя текст из задания 1 и отформатируйте таблицу.* 

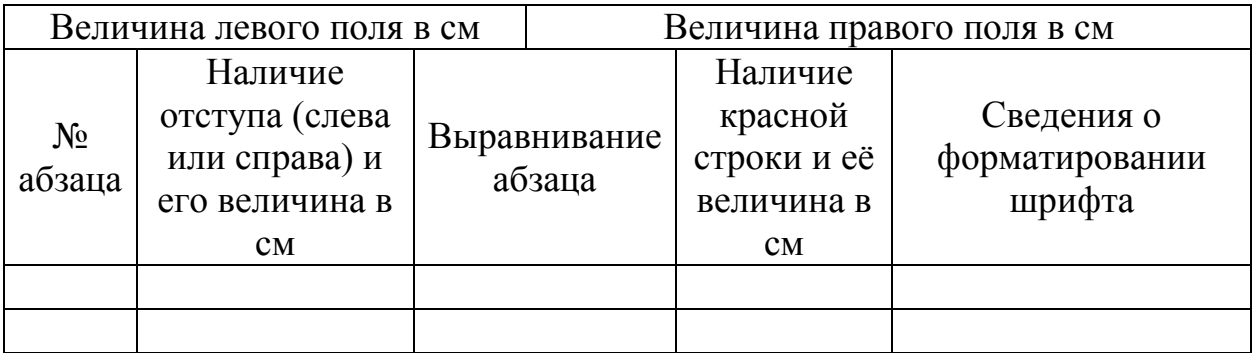

*Задание 3 Используя Мастер формул, набрать формулы по образцам:* 

 $tg x =$ sin x  $\frac{\sin x}{\cos x}$ ; arcsin x = arctg  $\frac{x}{\sqrt{1-x}}$  $1 - x^2$ ;<br>,  $\arccos x = \arccot g$ x  $1 - x^2$ ;<br>,  $\arccot g x = \frac{\pi}{2} - \arctg x$ ; s=  $ax^{3/2} + bx^{2/3} + c$ ax  $ax^{3/2} + bx^{2/3}$ ) c  $3/2$   $\hbar v^{2/3}$ 5  $3/2$   $\hbar v^{2/3}$  $+$  bx<sup>2/3</sup> + +  $\int$ ∤  $\overline{ }$  $\mathfrak{t}$  $\overline{ }$  $(ax^{3/2} + bx^{2/3})$ 

*Задание 4 Нарисуйте и заполните блок-схему.* 

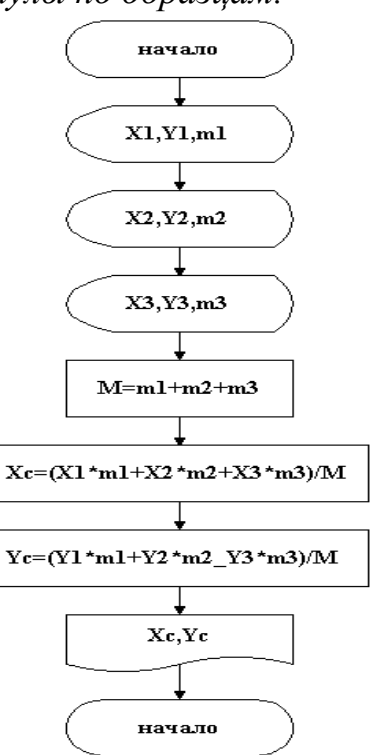

## Вариант 2

*Задание 1. Наберите текст и отформатируйте его. В конце каждого абзаца проставьте его порядковый номер.* 

# **«ЧЕРНЫЙ ПРИНЦ»**

Полковник Зорин, раскрывший дело о краже из музея картины

«Святой Лука», на сей раз занялся поисками похитителей

уникального бриллианта «Черный принц».

*Режиссер –* А.Бобровский. *В ролях:* В. Санаев, Н. Гриценко, Г.

*Задание 2 Заполните таблицу, используя текст из задания 1 и отформатируйте таблицу.* 

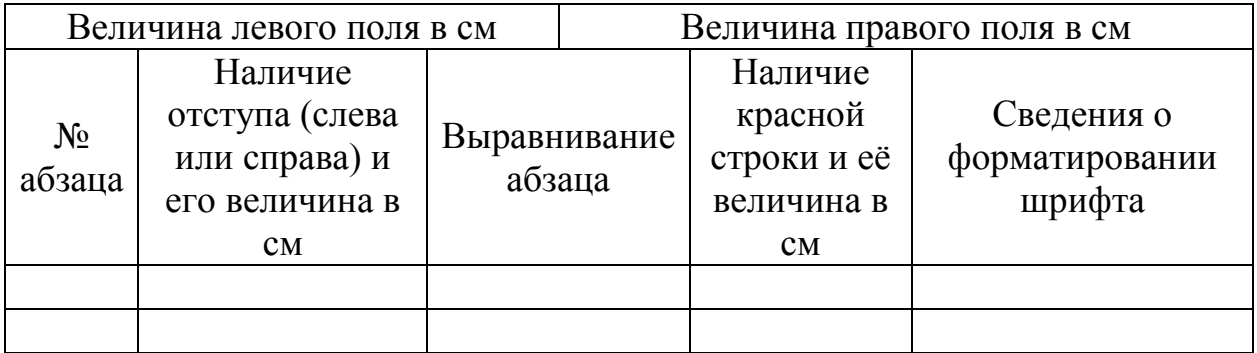

*Задание 3 Используя Мастер формул, набрать формулы по образцам:*

$$
a^{x} = e^{x \cdot \ln a} ; \frac{x^{2} + y^{2}}{\sqrt{z}} \rightarrow (sqr(x) + sqr(y)) / sqrt(z) ;
$$
  

$$
\cos^{2}x \rightarrow sqr(\cos(x)); e^{x+y} + \ln 2 \rightarrow \exp(x+y) + \ln(2) ;
$$
  
[a i+b/i

$$
z = \begin{cases} \n\frac{1}{2} & \text{if } i < n \\ \na & i^2 + b \\ \n\frac{1}{2} & \text{if } i \end{cases}
$$

*Задание 4 Нарисуйте и заполните блок-схему.* 

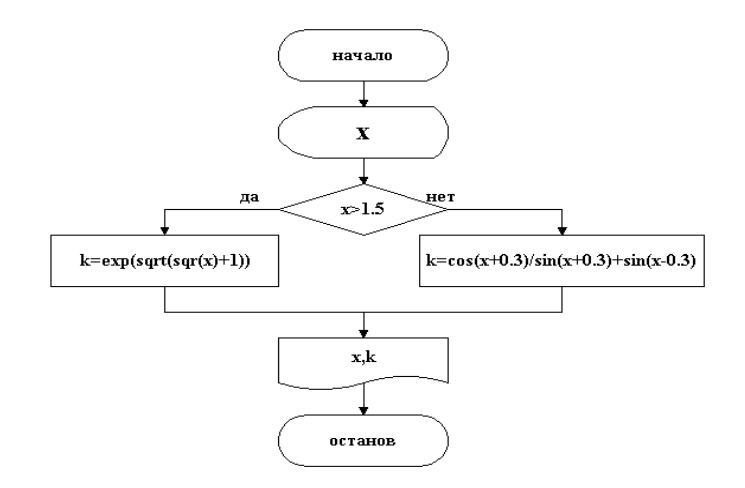

# Вариант 3

*Задание 1 Наберите текст и отформатируйте его. В конце каждого абзаца проставьте его порядковый номер.* 

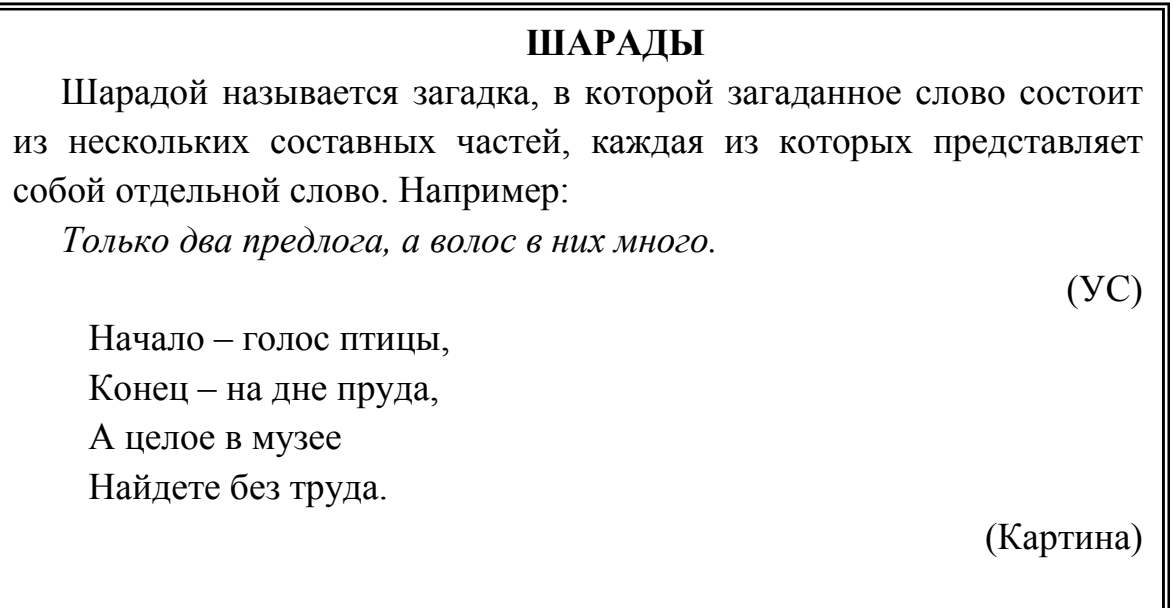

*Задание 2 Заполните таблицу, используя текст из задания 1 и отформатируйте таблицу.* 

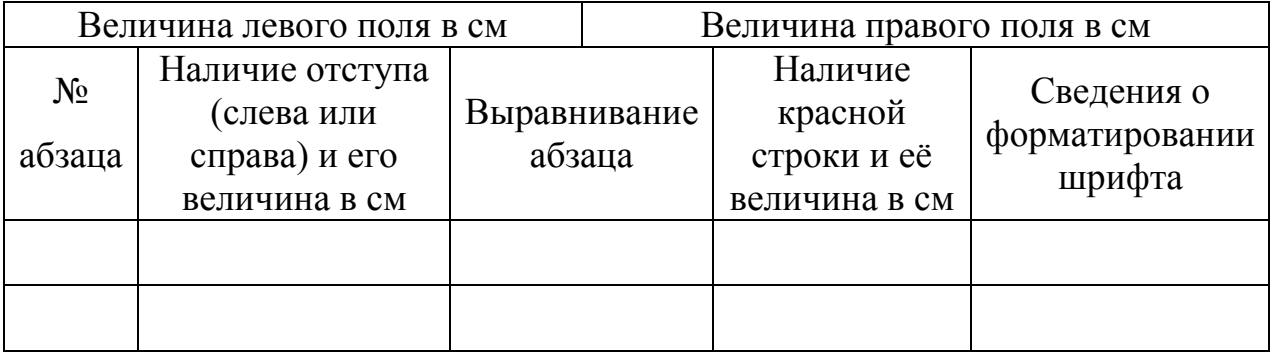

*Задание 3 Используя Мастер формул, набрать формулы по образцам:*

$$
x_c = \frac{x_1 m_1 + x_2 m_2 + x_3 m_3}{m_1 + m_2 + m_3}; \quad y_c = \frac{y_1 m_1 + y_2 m_2 + y_3 m_3}{m_1 + m_2 + m_3};
$$
  
\n
$$
B = 1 + \frac{z^2}{3 + z^2/5}; \quad C = \arctg x + b \sqrt{\cos ax};
$$
  
\n
$$
y = \begin{cases} ae^{\sin x} + 2.5\\ (\sin x) / (a + e^x)\\ e^{\cos x} + a \end{cases}
$$

Задание 4 Нарисуйте и заполните блок-схему.

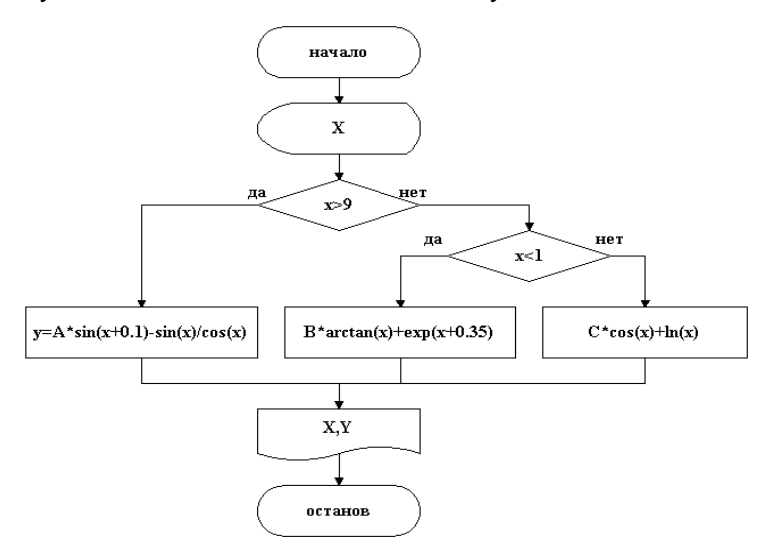

Вариант 4

Задание 1. Наберите текст и отформатируйте его. В коние каждого абзаца проставьте его порядковый номер.

## Шуточные вопросы

Какие часы показывают верное время только два раза в сутки? (Которые стоят.)

Что нужно сделать, чтобы отпилить ветку, на которой сидит ворона, не потревожив её?

(Подождать, пока она улетит.)

В комнате горело семь свечей. Проходил мимо человек, потушил две свечи. Сколько осталось?

(Две, остальные сгорели)

Задание 2 Заполните таблицу, используя текст из задания 1  $\boldsymbol{u}$ отформатируйте таблицу.

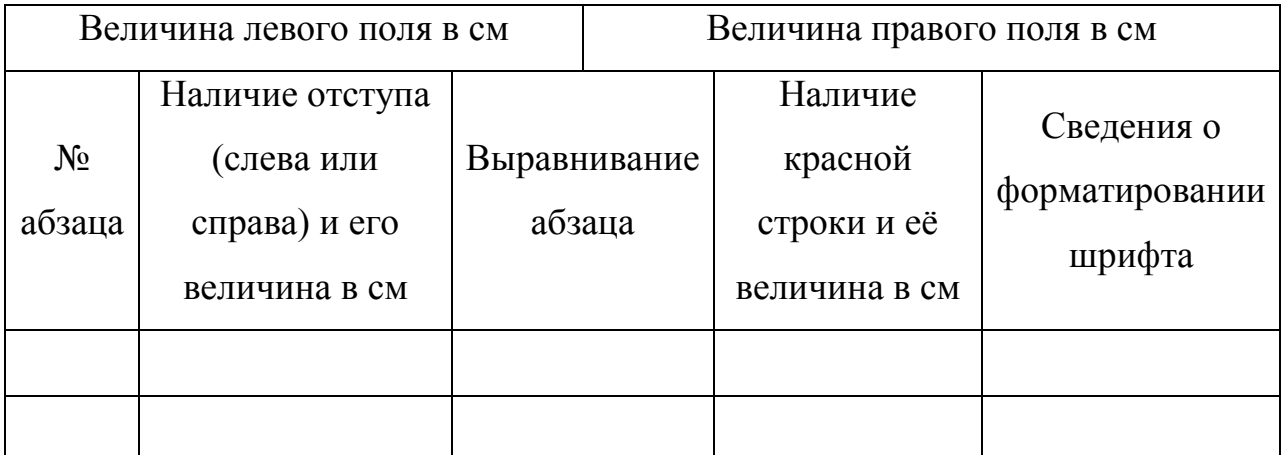

*Задание 3 Используя Мастер формул, набрать формулы по образцам:* 

$$
Y = \frac{a^{2x} + b^{-x} \cos(a+k)x}{x+k} \; ; \; k = \sqrt{x^2 + b} - b^2 \sin^3(x+a)/x \; ; \; y = \begin{cases} e^{-bx} \sin bx \\ \cos ax \\ e^{-ax} \cos bx \end{cases}
$$

$$
A = \frac{3 + e^{y-1}}{1 + x^2 |y - tgz|} \; ; \; B = \frac{(y-x)^2}{2} + \frac{(|y-x|)^3}{3}
$$

*Задание 4 Нарисуйте и заполните блок-схему.* 

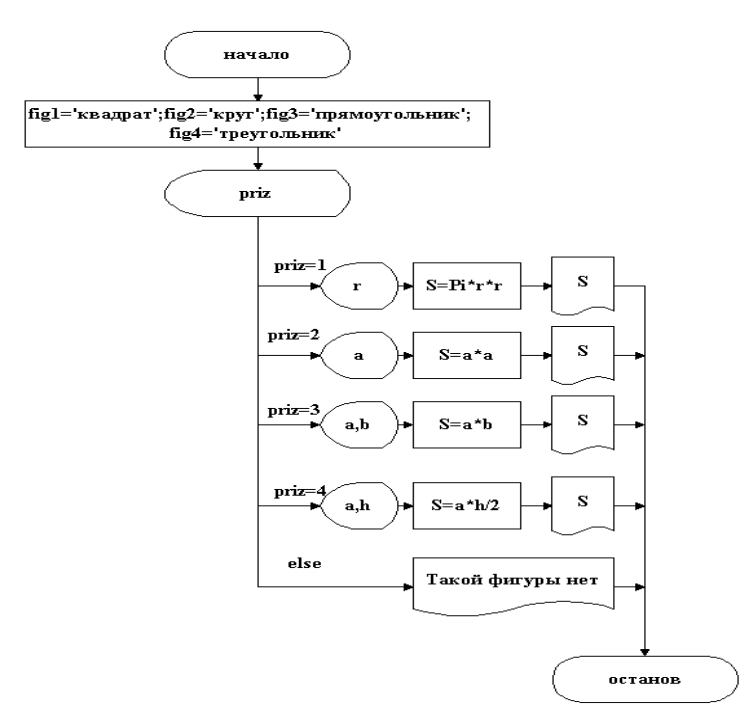

## **Порядок выполнения работы:**

1. Создайте по выданному варианту документ, в котором выполнить следующие задания: *наберите текст и отформатируйте; заполните таблицу,* 

используя текст задания 1 и отформатируйте таблицу; используя Мастер формул, набрать формулы по образиу.

2. Создать нумерацию страниц документа.

3. Создать автособираемое созданного оглавление документа, предварительно разделив на страницы, структура документа состоит из разделов:

◆ Создание текстового документа;

◆ Создание таблиц в текстовом документе;

◆ Создание формул;

• Вставка графических объектов.

4. Установить параметры страницы и сохранить документ.

5. Оформите отчет по проделанной работе в Microsoft Word.

6. Выполните контрольное тестирование.

7. Подготовьтесь к защите данной работы по контрольным вопросам

Содержание отчета: Название работы, постановку цели и результаты её выполнения, описанные пошагово в электронной форме, вывод о проделанной работе.

#### Контрольные вопросы:

1. Создание нового документа, правила ввода текста, редактирование и форматирование, обрамление.

2. Способы создания таблицы, ввод данных в таблицу, редактирование табличных данных, форматирование.

3. Создание формул в текстовом документе, редактирование.

4. Создание графических объектов в текстовый документ, заполнение, группировка.

5. Создание автособираемого оглавления, вставка нумерации страниц.

### Практическая работа 8

Тема: Создание презентации. Навигация. Параметры презентаций

Цель: Приобрести навыки создания презентаций, выбора стиля, оформления, параметров показа, элементов навигации.

Задание: создайте 3 презентации:

1 Простую презентацию с демонстрацией слайдов по времени, смену слайдов сделайте через панель Анимация – Переход к этому слайду. Выберите разные варианты анимации смены слайдов.

2 Презентацию с управляющими кнопками и звуковым сопровождением демонстрации;

3 Презентация с оглавлением в виде гиперссылок на разные слайды

Работы должны содержать не менее 15 слайдов. Для каждого слайда задайте: фон, текст, рисунок (изображение)

#### **Краткие теоретические сведения**

В современной практике проведения семинаров, конференций, представлений проектов и сообщений широко используются презентации.

Презентация (от английского «presentation» - представление) - это набор слайдов на определенную тему в помощь докладчику для обеспечения наглядности. Для создания и редактирования презентаций используется программная среда PowerPoint фирмы Microsoft.

Презентация PowerPoint - это набор слайдов и спецэффектов, сопровождающих их показ на экране; раздаточный материал, а также конспект и план доклада, хранящиеся в одном файле с расширением .pptx. С помощью этой программы мы можем подготовить выступление с использованием слайдов, которые потом можно напечатать на прозрачных пленках, бумаге, преобразовать в HTML формат, или просто демонстрировать на экране компьютера, можно также создать конспект доклада и материал для раздачи слушателям.

Для удобства работы некоторые виды презентаций можно снабдить управляющими кнопками. В процессе демонстрации они позволят осуществить возврат к предыдущему слайду, переход к следующему слайду, вызов дополнительных функций.

### **Порядок выполнения работы:**

**1 Простая презентация с демонстрацией слайдов по времени** 

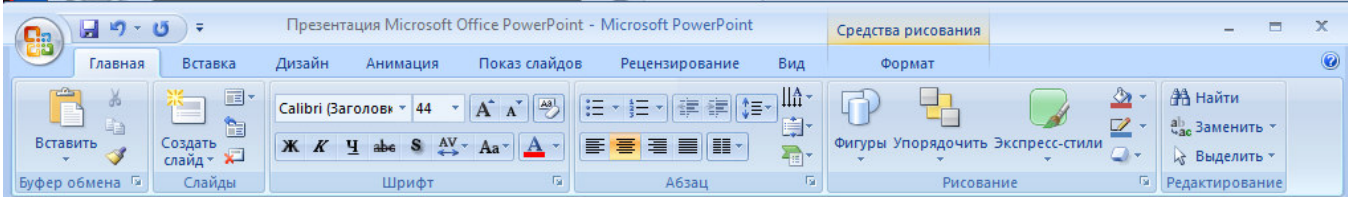

Откройте программу Power Point. Рассмотрите панель управления.

Создадим первый титульный слайд. На главной вкладке найдем Создать слайд, автоматически программа выберет титульный лист. Оформите заголовок и подзаголовок. Для внесения на слайд даты или времени зайдите на вкладку Вставка и в разделе Текст активируйте опцию Дата и время. В раскрывшемся окне отметьте Фиксировано.

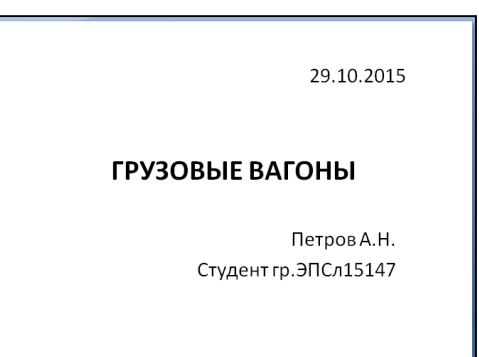

Для того, чтобы создать следующий лист нажмите еще раз Создать слайд и выберите необходимый макет.

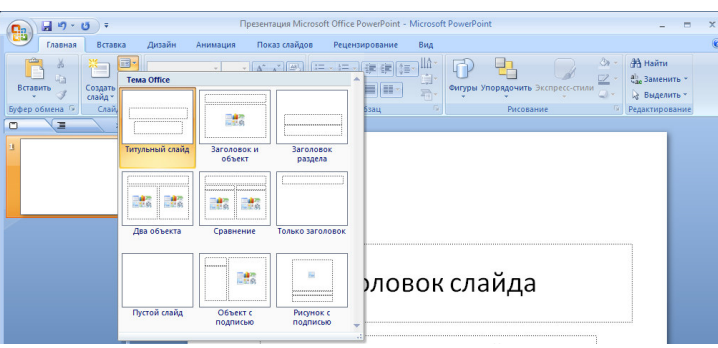

Рисунки. Для вставки рисунков можно использовать вкладку Вставка - Рисунок (если вы берете картинку из файла) или Вставка - Клип - Начать (вставка картинки из коллекции), также можно поставить фигуру из коллекции автофигур, как в Word'е. В нашей презентации скопируем картинки из текстового файла вагоны.docx. Выберите макет оформления слайда Только заголовок и поставьте на каждый последующий слайд фотографию или картинку с одним из типов вагонов, скопировав ее из файла.

Фон. Задать фон презентации можно с помощью вкладки Дизайн раздел Темы или Фон - Стили фона.

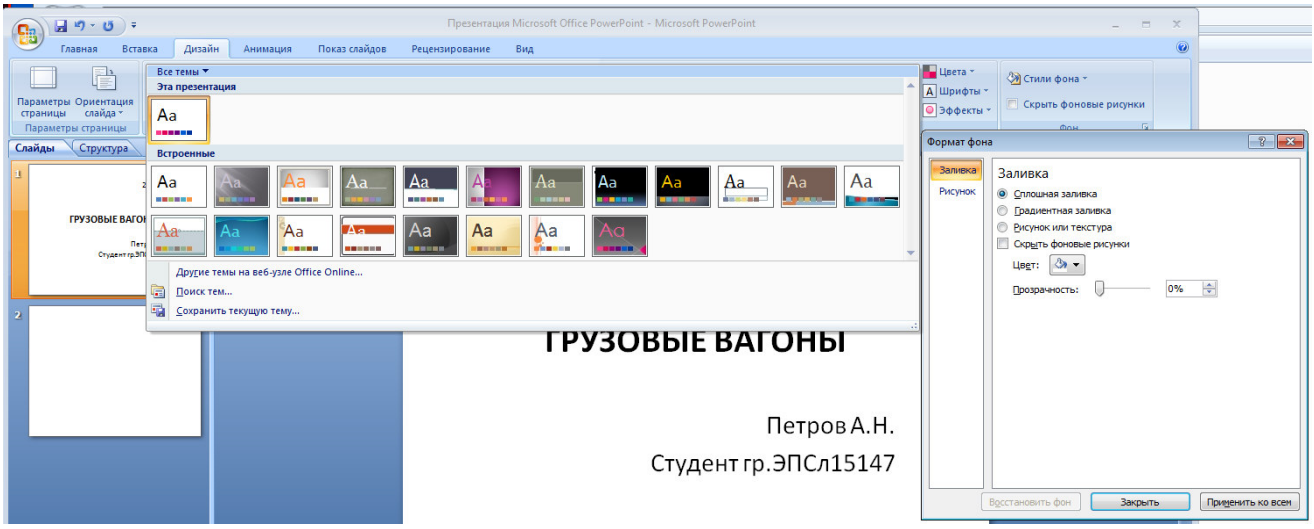

Зададим фон с помощью текстур один для всех, чтобы наша презентация выглядела профессионально, в одном стиле. В главном меню выберите Дизайн - Фон - Стили фона - Фор Формат фона, в диалоговом окне Формат фона выбрать Фон - Стили фона - Формат фона, в диалоговом окне Формат фона выбрать<br>Заливка - Рисунок или текстура -Голубая тисненая бумага – Применить ко всем. Или через контекстное меню (правая кнопка мыши) Формат фона - Заливка - Рисунок или текстура - Текстура - Голубая тисненая бумага – Применить ко всем.

Текст. Текст в нашей презентации только в качестве заголовков слайдов.

Показ слайдов. Зайдите на вкладку Показ слайдов – Настройка времени и настройте показ каждого слайда по 1 1-2 секунды. Затем зайдите Настройка демонстрации и отметьте Показ по времени.

## **2 Презентация с управляющими кнопками**

Сделайте копию первой презентации.

Фон определите на каждый слайд свой.

Добавьте управляющие кнопки. На каждом слайде будет размещено 4 кнопки: переход к следующему слайду, переход к предыдущему слайду, перейти на последний или выход из презентации. 2 секунды. Затем зайдите Настройка<br>и.<br>**опками**<br>ий.<br>и каждом слайде будет размещено 4<br>ереход к предыдущему слайду, перейти

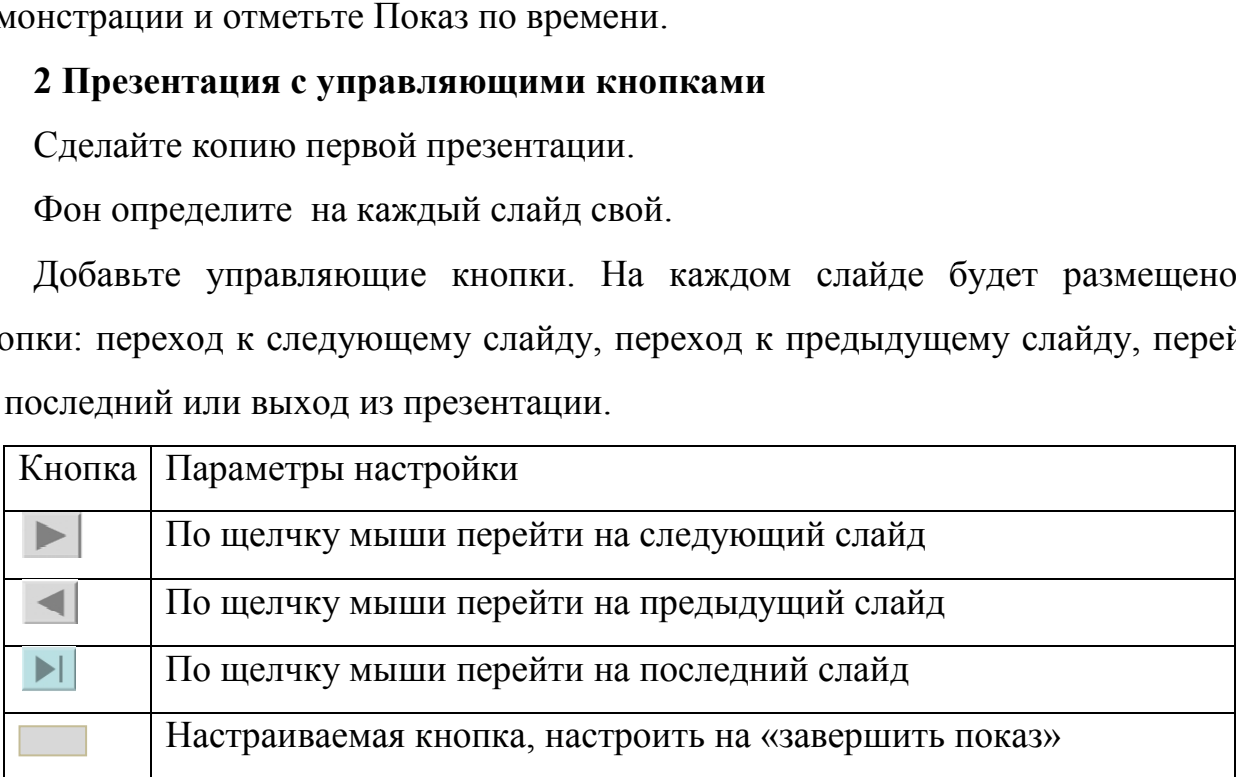

Начнем со второго слайда. В главном меню Вставка - Фигуры – Управляющие кнопки. Выбираем нужную кнопку, в появившемся меню Настройка действия - Перейти по гиперссылке выбираем: следующий слайд, предыдущий слайд и т.д. Изменим размеры кнопок с помощью мыши. Теперь нам все эти кнопки необходимо добавить на следующие слайды. Сгруппируем кнопки и вставим их на каждый последующий слайд. На последнем слайде вместо кнопки

"На последний слайд" поставьте кнопку Настраиваемая и определите ей действие Завершить показ.

Настроим демонстрацию слайдов. Показ слайдов – Настройка г слайдов – Автоматичес Управляемая докладчикс

Теперь запусти презентации.

Добавим на титул

Настраиваемая – Перехо этой кнопки Добавить текстовую строку и впишем Старт. Выход из презентации нажатие кнопки ESC на клавиатуре.

Еще раз запустим Демонстрацию презентации.

#### **3 Презентация с оглавлением в виде гиперссылок**

Сделайте еще одну копию первой презентации. Оставьте 6-8 вагонов.

Фон определите для всех слайдов через стили фона – Формат фона - Градиентная заливка – Пергамент (Название заготовки) – Путь (Тип) – Применить ко всем. Можете поэкспериментировать с параметрами панели Формат фона.

После 1 слайда вставьте еще один слайд и назовите его Оглавление. В тексте слайда перечислите названия слайдов оставшихся вагонов.

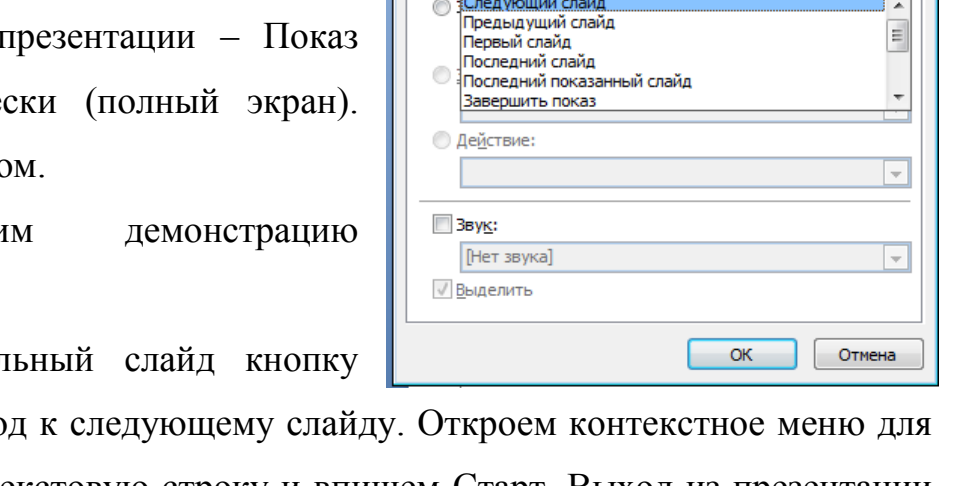

.<br>Настройка действия

 $© Hert$ 

Действие по щелчку мыши

**• Перейти по гиперссылке:** Следующий слайд

По щелчку мыши По наведении указателя мыши

 $\boxed{?}$   $\boxed{\mathbf{x}}$ 

 $\overline{\phantom{0}}$ 

Создадим гиперссылку на первый вагон из списка. Выделите в содержании

название первого вагона, зайдите на панель Вставка – Гиперссылка (Раздел Связи). В открывшемся окне в столбце Связать с: выберите местом в документе. В окошке Выберите место в документе

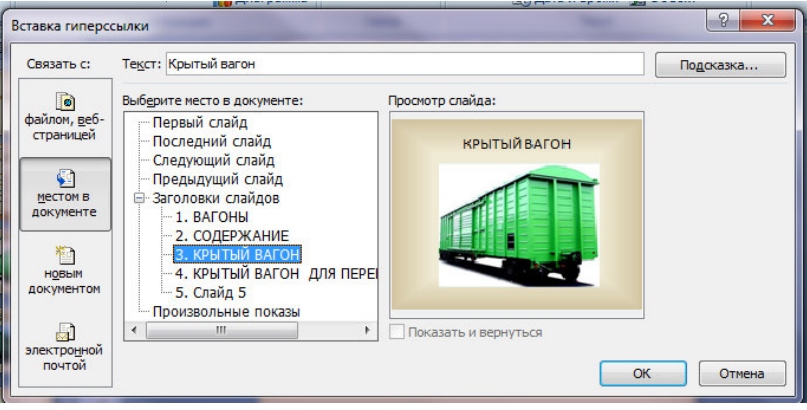

укажите на тот слайд, название которого вы выделили и ОК. Выполните это действие и с другими ссылками. Если вы все сделали правильно, то в содержании Названия вагонов в оглавлении окажутся подчеркнутыми.

Теперь необходимо сделать на каждом последующем слайде управляющие кнопки возврата в содержание, для этого создадим объект с гиперссылкой на слайд с меню (стрелку или текстовую ссылку)

#### **Контрольные вопросы:**

Что такое презентация?

1 При помощи какой кнопки создается новый слайд? Как выбрать макет его оформления?

2 Как сделать фон или задать тему оформления?

3 Какие рисунки и изображения можно поставить в презентацию, откуда их можно взять?

4 Как создать управляющую кнопку?

5 Как настроить звуковое сопровождение показа слайдов?

6 Какие параметры показа слайдов вы узнали?

## Практическая работа 9

**Тема:** Разработка мультимедийной презентации с анимацией.

**Цель:** Научиться разрабатывать мультимедийную презентацию с применением анимации.

**Задание:** В данном упражнении попробуем представить возможности PowerPoint в образовательном процессе на примере доказательства теоремы Пифагора.

Существует довольно простой и красивый способ доказательства этой теоремы, именно его и возьмем за основу нашей презентации.

Теорема Пифагора: Квадрат гипотенузы равен сумме квадратов катетов.

Дан прямоугольный треугольник с катетами а и b и гипотенузой с. Сделаем дополнительные построения по образцу. В результате получились два квадрата (большой - со стороной (а  $+$  b) и маленький со стороной с).

В результате видно, что площадь большого квадрата равна сумме площадей четырех треугольников и маленького квадрата, т. е.  $(a + b)^2 = 4*(1/2a*b) + c^2$ 

Отсюда, воспользовавшись формулами сокращенного умножения, получаем:

 $a^2 + 2ab + b^2 = 2ab + c^2$  или  $a^2 + b^2 = c^2$ 

Теперь рассмотрим по шагам подготовку каждого отдельного слайда.

Слайд 1. В процессе демонстрации название теоремы "летит сверху", а текст формулировки теоремы появляется "по буквам".

Для построения первого слайда запустите PowerPoint, выберите авторазметку Титульный слайд.

Для оформления фона слайда выберите вкладку Дизайн и выберите понравившуюся тему фона (шаблон фона автоматически применится ко всем создаваемым слайдам презентации).

Введите заголовок слайда - "Теорема Пифагора". Для настройки анимации ("вылета текста") выделите заголовок и выполните команду вкладка Анимация – Настройка анимации и установите параметры настройки анимации: эффект –

Теорема Пифагора Квадрат гипотенузы равен сумме квадратов катетов катетов.

a

b

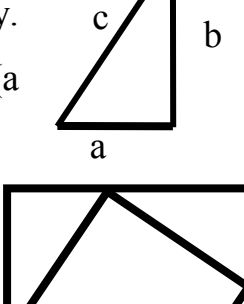

Вылет, направление – сверху, активизируйте переключатель «После предыдущего».

Аналогично, введите текст подзаголовка. Настройте анимацию. Обязательно активизируйте переключатель «После предыдущего» для того, чтобы текст формулировки теоремы появлялся самостоятельно после названия теоремы.

Слайд № 2. В процессе демонстрации прямоугольный треугольник виден сразу же после появления слайда, затем сверху вылетает цветная выноска для текста, после чего сверху построчно "падает " текст. **Это** 

Вставьте пустой слайд.

Построения треугольник и выноску для текста воспользуйтесь панелью Главная - Фигуры. Фигуры по усмотрению можно

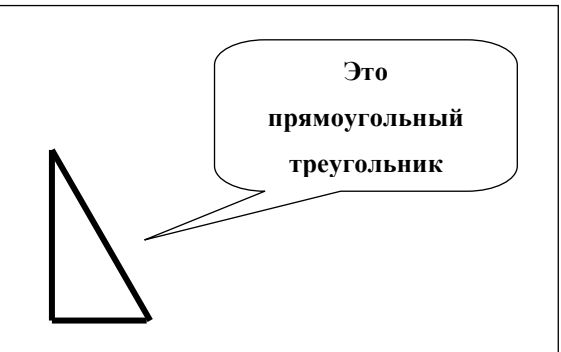

перекрасить. Для этого выделите треугольник (выноску) и выполните команду Формат - Заливка фигуры.

Поместите треугольник в левый нижний угол. Создайте выноску под текст, пусть текст появится по щелчку правой кнопки. Настройте для выноски и текста анимацию: эффекты — Вылет сверху, после предыдущего.

Слайд № 3. На этом слайде к имеющемуся треугольнику поочередно вылетают слева и снизу стрелки, затем справа к гипотенузе. После этого появляются обозначения сторон.

Вставьте пустой слайд. Скопируйте на него треугольник из предыдущего слайда. Для

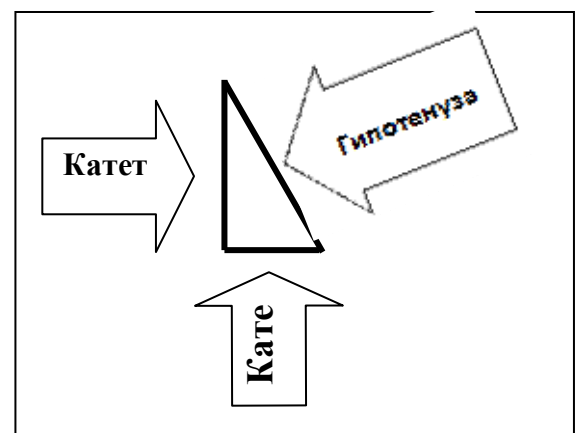

того, чтобы сделать переход от одного слайда к другому более плавным, на всех последующих слайдах треугольник должен стоять строго на одном и том же месте.

Далее, нарисуйте стрелку, направленную слева направо и настройте для нее анимацию (летит слева). Поместите поверх стрелки текст.

Следующим шагом нарисуйте стрелку снизу и настройте для нее анимацию

(летит снизу). Поместите поверх стрелки текст. Разверните текст. Для этого выделите текст (чтобы была видна рамка метки-заполнителя), в меню Формат активизируйте инструмент "Направление текста". Настройте самостоятельно анимацию для текста, чтобы он "летел снизу".

Нарисуйте стрелку к гипотенузе и поверните ее с помощью метки "Свободное вращение". Поместите поверх стрелки текст. Самостоятельно настройте анимацию для этих объектов, сохраняя порядок появления и применив эффект «Вылет сверху», направление справа. Для всех настроек анимации слайда применяется «Начать после предыдущего».

Слайд № 4. На этом слайде к имеющемуся треугольнику раскрывается указатель (эффект — жалюзи) одновременно с текстом.

Вставьте новый слайд. Для этого слайда нужно на свои места вставить не только треугольник, но и обозначения сторон. Новым является то, что анимация настраивается для указателя и текста вместе (они раскрываются не

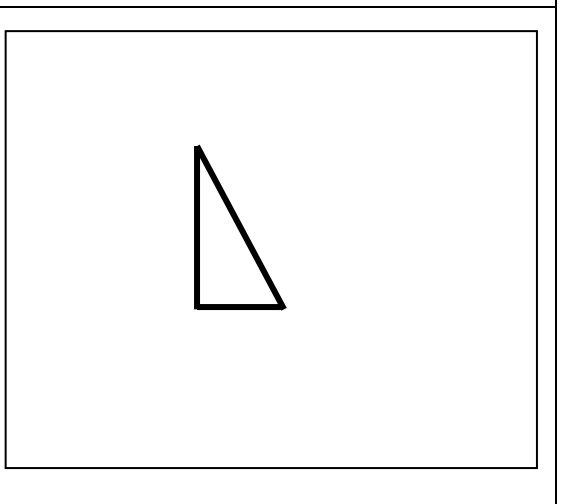

поочередно, а одновременно). Для этого предварительно объекты нужно сгруппировать.

Удерживая нажатой клавишу {Shift}, выделите и указатель, и текст. Затем в контекстном меню (правая кнопка мыши) выберите команду Группировка. Вместо двух отдельных объектов вы имеете один, с которым можно дальше работать. Теперь можно настраивать анимацию (Эффект — Жалюзи вертикальные).

Слайд № 5. На этом слайде к имеющемуся треугольнику поочередно с разных сторон "подъезжают " достроенные треугольники вместе с обозначениями сторон.

Вставьте новый слайд. Поместите на него исходный треугольник с обозначениями сторон и дополнительные треугольники, копии исходного, развернутые под разными углами.

Копии можно сделать и таким способом. Выделите исходный треугольник, отпустите левую клавишу мыши и, удерживая клавишу {Ctrl}, переместите

треугольник. Важно сначала отпустить клавишу мыши, а только затем {Ctrl}. Получился дубликат треугольника. Его можно перекрасить, развернуть и переместить на нужное место. Так же получите еще два треугольника и расставьте им обозначения сторон.

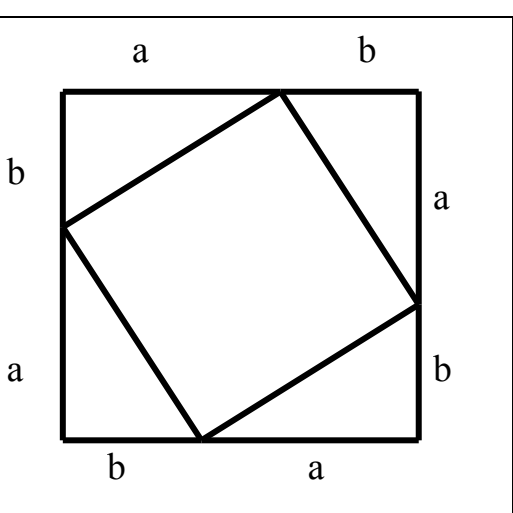

Так как каждый из треугольников "вылетает" вместе с обозначениями его вершин, нужно

произвести соответствующие группировки и настройки анимации. Для настройки анимации примените эффекты: Летит сверху слева, Летит сверху справа и Летит снизу справа.

Слайд № 6. На демонстрации этого слайда видно, как поверхность достроенной фигуры покрывается шашечками, которые складываются в большой квадрат. Затем по буквам появляется текст с эффектом "Цветная пишущая машинка".

Скопируйте содержимое слайда № 5. Удалите всю анимацию (она скопировалась вместе с фигурами). Далее, воспользовавшись инструментом

«Прямоугольник» панели Фигуры, "накройте" поверхность чертежа квадратом, дайте ему цветную заливку (Формат - Заливка) и настройте анимацию эффект «Шашки горизонтальные», «после предыдущего».

Нанесите поверх квадрата текст «Получился квадрат! Его площадь равна  $S=(a+b)^2\gamma$ , выбрав для него белый цвет меню Главная - Шрифт и настройте анимацию «Цветная пишущая машинка», после предыдущего.

**Получился квадрат! Его площадь равна S=(a+b)<sup>2</sup>**

Слайд № 7. Демонстрация этого слайда полностью повторяет предыдущий, с тем только отличием, что поверх большого квадрата шашечками "появляется" маленький квадрат.

В этом случае исходная ситуация должна быть такая же, как и в предыдущем слайде, т. е. содержимое слайда № 5. Эту же процедуру повторите для оставшихся двух слайдов.

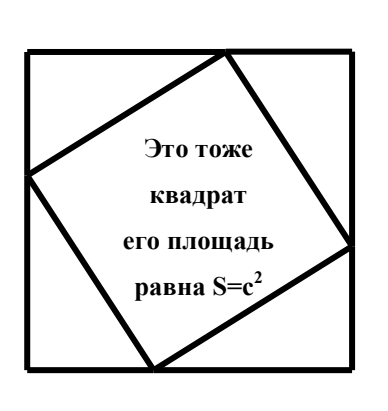

Воспользовавшись инструментом Прямоугольник панели Фигуры, нарисуйте квадрат, поверните его при помощи инструмента "Свободное вращение", в случае необходимости, измените пропорции фигуры. Подгоните квадрат к заданному размеру и положению. Настройте анимацию и нанесите поверх текст.

Слайд № 8. На этом слайде закрашивается исходный треугольник и "всплывает" выноска с надписью, характеризующей его площадь.

Исходная картина прежняя (содержимое слайда №5). Заново вставьте пустой слайд и поместите в него содержимое буфера обмена (анимацию удалите).

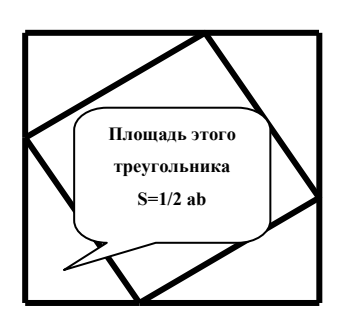

Выделите исходный треугольник, настройте ему анимацию эффекта Выделение Другие Поменять цвет заливки. Затем создайте выноску, разместите на ней двухцветный текст, сгруппируйте текст с выноской и настройте анимацию эффекты - Растворить.

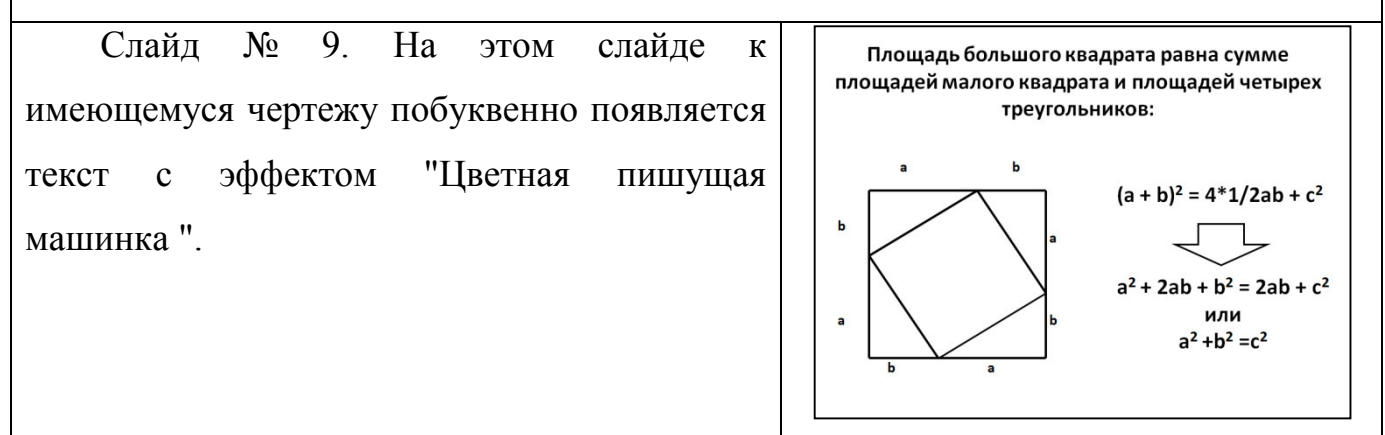

**Самостоятельная работа**: создайте презентацию на тему «Деление отрезка на две равные части при помощи циркуля».

Практическая работа 10

**Тема:** Триггеры.

**Цель:** Освоить навыки создания анимации с помощью триггеров в программе Power Point

## **Теоретические сведения:**

Триггеры - одно из средств анимации, позволяющее задать действие выделенному элементу. Анимация запускается по щелчку мышки, а на интерактивной доске – касанием.

**Задание 1.** Необходимо убрать шесть спичек так, чтобы остались только два квадрата.

## **Инструкция:**

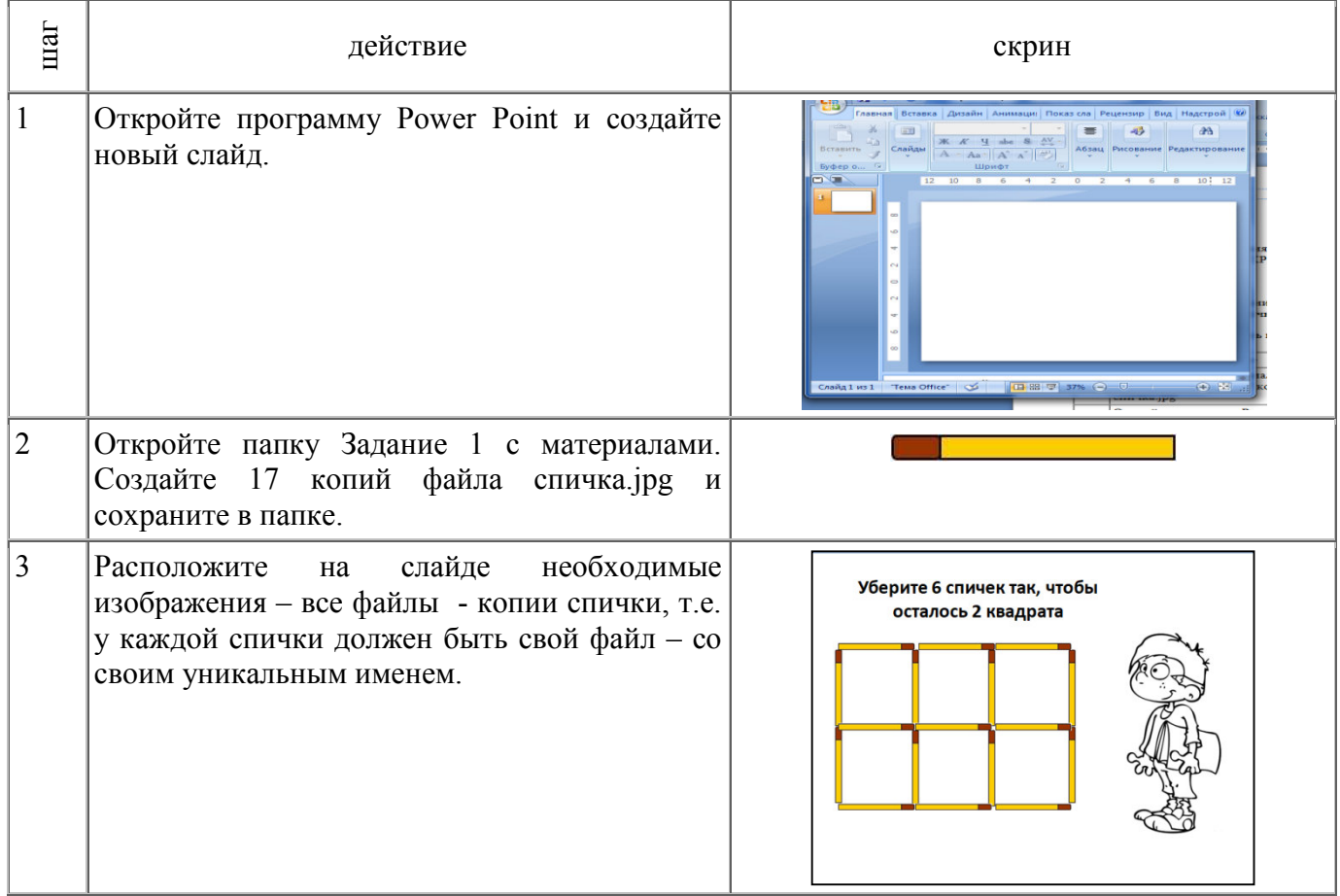

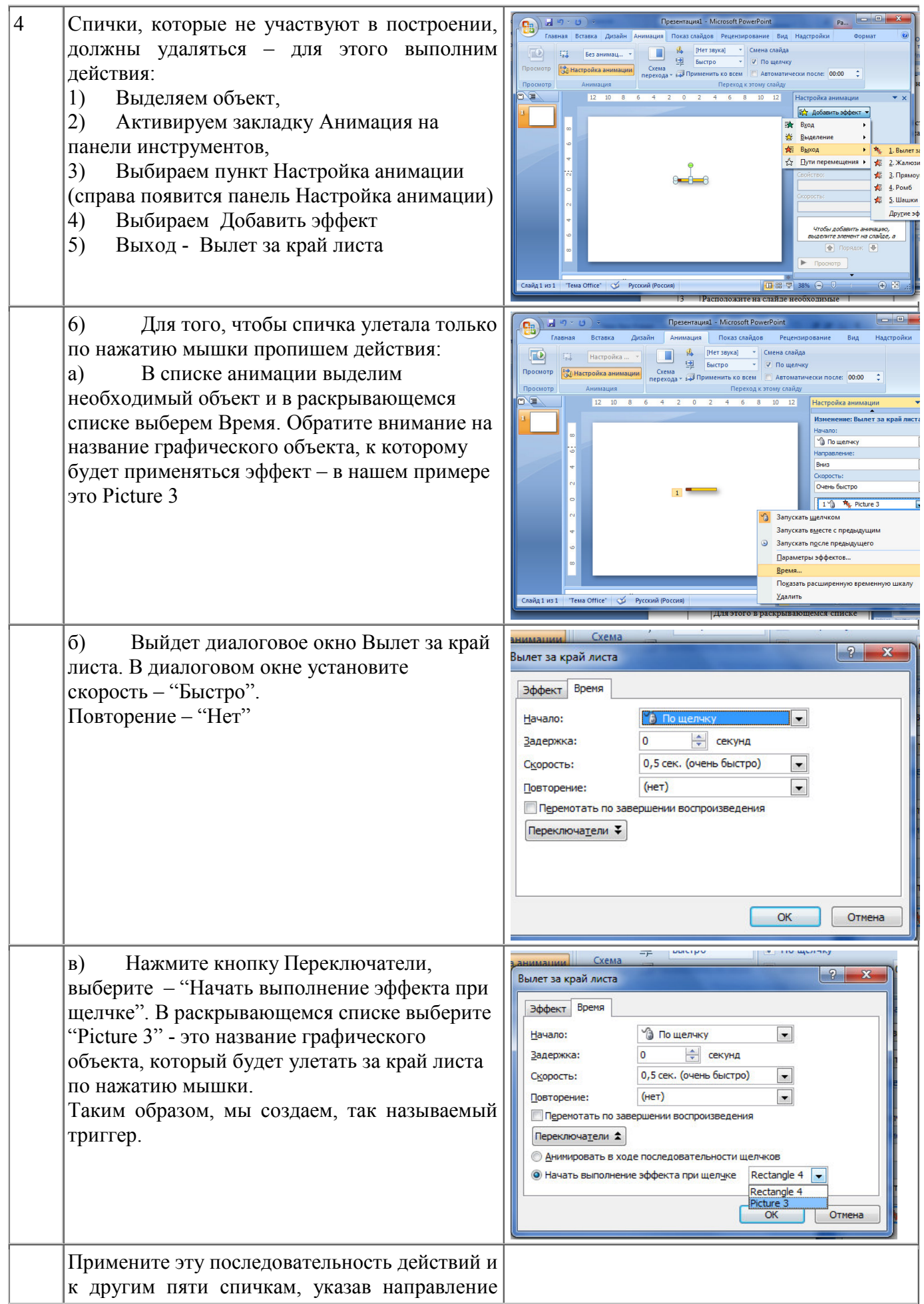

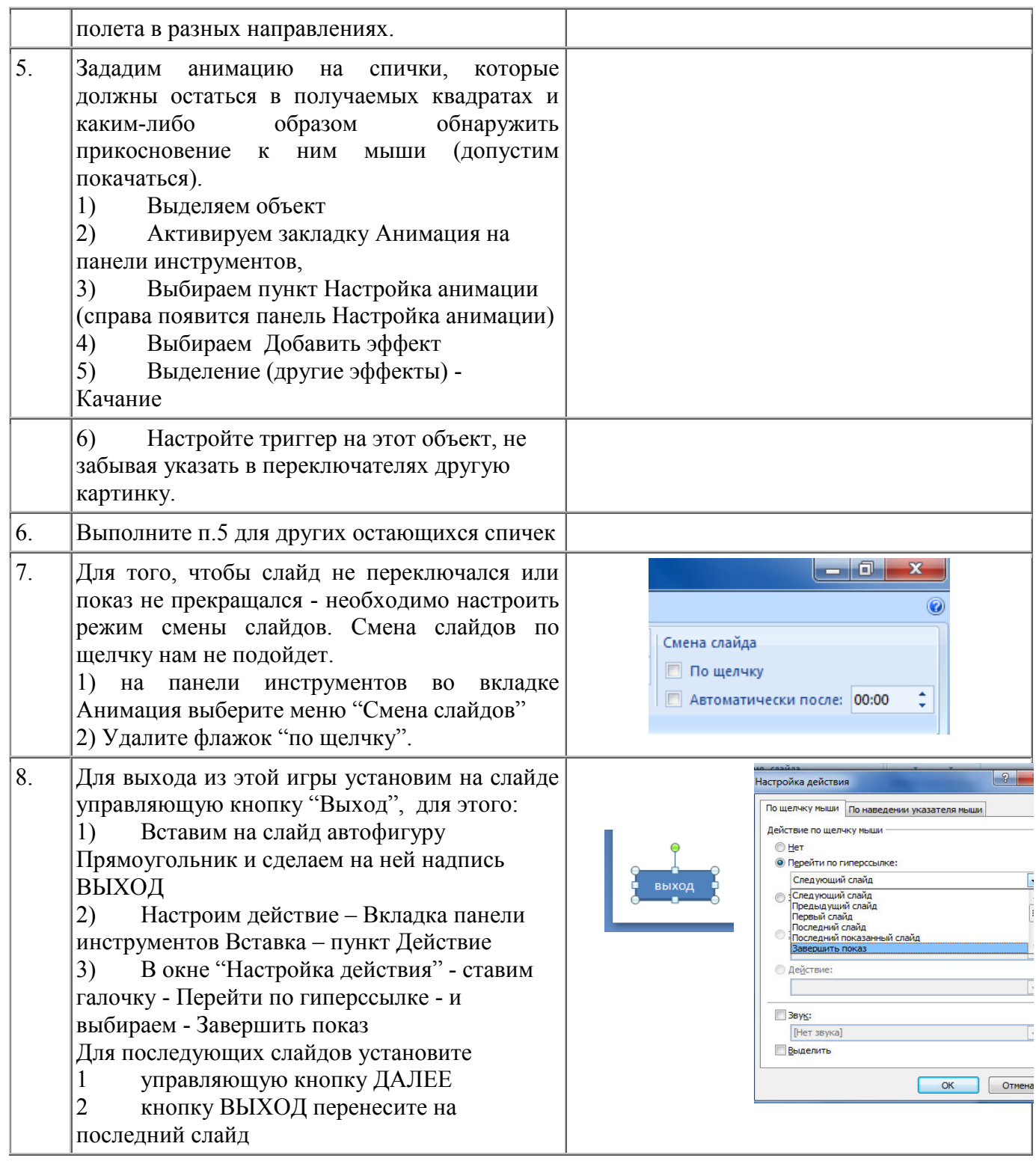

**Задание 2. Создать интерактивную дидактическую игру "Системы счисления".** 

**Инструкция:** Каждую игру создайте на новом слайде и с новым героем. На каждом слайде разместите текст задания и цифры от 0 до 9, цифры римской системы счисления и латинские буквы от A до F. Цифры и буквы сделайте крупными (можно использовать коллекцию WordArt меню Вставка).

Слайд 1. Помоги студенту – уберите лишние цифры и оставьте цифры двоичной системы счисления.

Слайд 2. Помоги студенту – уберите лишние цифры и оставьте цифры Римской системы счисления.

Слайд 3. Помоги студенту – уберите лишние цифры и оставьте цифры шестнадцатеричной системы счисления.

**Задание 3.** Создать интерактивную дидактическую игру "Собери картинку".

#### **Инструкция:**

1) Помещаем на слайд картинки, как правильные, так и лишние.

2) По нашему замыслу надо сделать так, чтобы нужные картинки перемещались на свое место, а лишние оставались. Чтобы можно было сделать выбор в произвольном порядке и даже допустить ошибку, применим триггеры с перемещением.

3) На слайде собрать фотографию, закрыть сверху фотографию прямоугольниками (желательно в цвет фона).

4) Поместить части фотографии на слайд еще раз.

5) Выбрать часть фотографии и установить ей путь перемещения, указывающий (приблизительно) на ее место.

6) Создать триггер.

7) Добавить эффект выход для данной части Растворение. Выбрать форму запуска - После с предыдущим.

8) Для прямоугольника прикрывающего часть фотографии добавить эффект выход – Растворение. Выбрать форму запуска - С предыдущим.

9) С остальными частями фотографии проделать то же самое.

**Задание 4. Создать "Пузырьки".** Ставится вопрос, варианты ответов находятся на поочередно проплывающих пузырьках. Нужно лопнуть пузырь с правильным ответом, пока он поднимается на поверхность, пузырьки с неправильным ответом поворачиваются и поднимаются дальше.

#### **Инструкция:**

Помещаем на слайд картинки и надписи, причем пузырьки опускаем под нижнюю границу слайда.

Создать анимацию для каждого пузырька Добавить эффект - Пути перемещения – Вверх (за уровень верхней границы слайда). Выбрать форму запуска - С предыдущим.

Для пузырьков с неверными ответами создать анимацию Добавить эффект – Выделение – Вращение и создать триггер.

Для пузырьков с верным ответом создать анимацию Добавить эффект – Выход – Растворение и создать триггер.

#### **Вопросы для защиты практической работы**:

как создать простую презентацию?

как вставить новый слайд?

как выбрать макет слайда?

как установить цветовое оформление слайда?

как установить стиль оформления презентации?

какими средствами устанавливается смена слайдов при показе?

### Практическая работа 11

**Тема**: Измерение информации.

**Цель:** Овладеть практическими навыками при решении задач на количественное измерение информационного объема текстовой информации.

**Задание:** Решить задачи на измерение информации

Измерьте информационный объем сообщения «Ура! Скоро Новый год!» в битах, байтах, килобайтах (Кб), мегабайтах (Мб).

Указание: считается, что текст набран с помощью компьютера, один символ алфавита несет 1 байт информации. Пробел – это тоже символ в алфавите мощностью 256 символов.

2. Измерьте примерную информационную емкость одной страницы любого своего учебника, всего учебника.

Указание: Для выполнения задания возьмите учебник по любимому предмету, посчитайте число строк на странице, число символов в строке, включая пробелы. Помните, что один символ алфавита несет 1 байт информации. Перемножив полученные значения. Вы найдете информационную емкость одной страницы учебника (в байтах).

3. Сколько таких учебников может поместиться на дискете 1,44 Мб, на винчестере в 1 Гб.

4. В детской игре «Угадай число» первый участник загадывает целое число от 1 до 32. Второй участник задает вопросы: «Загаданное число больше числа

?». Какое количество вопросов при правильной стратегии гарантирует угадывание?

Указание: Вопрос задавайте таким образом, чтобы информационная неопределенность (число вариантов) уменьшалась в два раза.

5. Сколько бит информации несет сообщение о том, что из колоды в 32 карты достали «даму пик»?

#### Краткие теоретические сведения:

В связи с разными подходами к определению информации выделяют два подхода к измерению информации.

Субъективный (содержательный) подход

При данном подходе информация - это сведения, знания, которые человек получает из различных источников. Таким образом, сообщение информативно (содержит ненулевую информацию), если оно пополняет знания человека.

Субъективный подход основывается на том, что получение информации, ее увеличение. означает уменьшение или информашионной незнания неопределенности.

Единица измерения количества информации называется *бит* (bit – binary digit), что означает двоичный разряд.

Количество информации - это количество бит в сообщении.

Сообшение. неопределенность уменьшающее информационную (неопределенность знаний) в два раза, несет для него 1 бит информации.

Что же такое «информационная неопределенность»?

Информационная неопределенность о некотором событии – это количество возможных результатов события.

*Пример 1* Ваш друг живет в 16-ти этажном доме. Сколько информации содержит сообщение о том, что друг живет на 7 этаже.

*Решение*: Информационная неопределенность (количество возможных результатов события) равна 16. Будем задавать вопросы, на которые можно ответить только «да» или «нет». Вопрос будем ставить так, чтобы каждый ответ приносил 1 бит информации, т.е. уменьшал информационную неопределенность в два раза.

Задаем вопросы: - Друг живет выше 8-го этажа?

Нет.

После этого ответа число вариантов уменьшилось в два раза, следовательно, информационная неопределенность уменьшилась в два раза. Получен 1 бит информации.

Друг живет выше 4-го этажа?

Да.

Число вариантов уменьшилось еще в два раза, получен еще 1 бит информации.

Друг живет выше 6-го этажа?

Да.

После данного ответа осталось два варианта: друг живет или на 7 этаже, или на 8 этаже. Получен еще 1 бит информации.

Друг живет на 8-м этаже?

Нет.

Все ясно. Друг живет на 7-м этаже.

Каждый ответ уменьшал информационную неопределенность в два раза. Всего было задано 4 вопроса. Получено 4 бита информации. Сообщение о том, что друг живет на 7-м этаже 16-ти этажного дома несет 4 бита информации.

Научный подход к оценке сообщений был предложен еще в 1928 году Р. Хартли.

Пусть в некотором сообщении содержатся сведения о том, что произошло одно из N равновероятных событий (*равновероятность* обозначает, что ни одно

событие не имеет преимуществ перед другими). Тогда количество информации, заключенное в этом сообщении. - х бит и число N связаны формулой:

 $2^x = N$ 

где х - количество информации или информативность события (в битах);

N - число равновероятных событий (число возможных выборов).

Ланная формула является показательным уравнением относительно неизвестной х. Решая уравнение, получим формулу определения количества информации, содержащемся в сообщении о том, что произошло одно из N равновероятных событий, которая имеет вид:

 $x = log_2N$ 

логарифм от N по основанию 2.

Если N равно целой степени двойки, то такое уравнение решается легко, иначе справиться с решением поможет таблица логарифмов.

Если  $N = 2$  (выбор из двух возможностей), то  $x = 1$  бит.

Пример 2 Какое количество информации несет сообщение о том, что встреча назначена на июль?

Решение: В году 12 месяцев, следовательно, число равновероятных событий или число возможных выборов  $N = 12$ . Тогда количество информации  $x = log_2 12$ . Чтобы решить это уравнение воспользуемся таблицей логарифмов или калькулятором.

Ответ: x = 3.58496 бита.

Объективный (алфавитный) подход к измерению информации - способ не связывает количество информации с содержанием сообщения, и называется объективный или алфавитный подход.

При объективном подходе к измерению информации мы отказываемся от содержания информации, от человеческой важности для кого-то.

Информация рассматривается как последовательность символов, знаков.

Количество символов в сообщении называется длиной сообщения.

Основой любого языка является алфавит.

Алфавит - это набор знаков (символов), в котором определен их порядок.

Полное число символов алфавита принято называть мощностью алфавита. Обозначим эту величину буквой M.

Например, мощность алфавита из русских букв равна 33:

мощность алфавита из английских букв равна 26.

При алфавитном подходе к измерению информации количество информации от содержания не зависит. Количество информации зависит от объема текста (т.е. от числа знаков в тексте) и от мощности алфавита. Тогда информацию можно обрабатывать, передавать, хранить.

Каждый символ несет x бит информации. Количество информации x, которое несет один символ в тексте, зависит от мощности алфавита M, которые связаны формулой  $2^x = M$ . Следовательно  $x = log_2M$  бит.

Количество информации в тексте, состоящем из K символов, равно K\*x или K<sup>\*</sup> log<sub>2</sub>M, где x – информационный вес одного символа алфавита.

Удобнее измерять информацию, когда мощность алфавита M равна целой степени числа 2. Для вычислительной системы, работающей с двоичными числами, также более удобно представление чисел в виде степени двойки.

*Пример 3*, в 2-символьном алфавите каждый символ несет 1 бит информации  $(2^{x} = 2, \text{ откуда } x = 1 \text{ бит}).$ 

Если М=16, то каждый символ несет 4 бита информации, т.к.  $2^4 = 16$ .

Если M=32, то один символ несет 5 бит информации.

При M=64, один символ «весит» 6 бит и т.д.

Есть алфавит, который можно назвать достаточным. Это алфавит мощностью 256 символов. Алфавит из 256 символов используется для представления текстов в компьютере. В этом алфавите можно поместить практически все необходимые символы: латинские и русские буквы, цифры, знаки арифметических операций, скобки, знаки препинания, знаки псевдографики. Поскольку 256=2<sup>8</sup>, то один символ этого алфавита «весит» 8 бит.

8 бит информации присвоили свое название – *байт*.

Байт – поле из 8 последовательных бит. Байт широко используется как единица измерения количества информации.

*1 байт = 8 бит* 

Компьютерные текстовые редакторы работают с алфавитом мощности 256 символов. Поскольку в настоящее время при подготовке книг используются текстовые редакторы, легко посчитать объем информации в тексте.

Если один символ алфавита несет 1 байт информации, то надо просто сосчитать число символов, полученное значение даст информационный объем текста в байтах.

В любой системе единиц измерения существуют основные единицы и производные от них.

Для измерения больших объемов информации используются производные от байта единицы:

*1 килобайт = 1 Кб = 2<sup>10</sup> байт = 1024 байта* 

*1 мегабайт = 1 Мб = 2<sup>10</sup> Кб = 1024 Кб = 1048576 байт* 

*1 гигабайт = 1 Гб = 2<sup>10</sup> Мб = 1024 Мб = 1048576 Кб = 1073741824 байт* 

*Пример 4* Книга, набранная с использованием текстового редактора, содержит 70 страниц, на каждой странице 38 строк, в каждой строке 56 символов. Определить объем информации, содержащейся в книге.

*Решение:* Мощность компьютерного алфавита равна 256 символов. Один символ несет 1 байт информации. Значит 1 страница содержит 38\*56=2128 байт информации. Объем всей информации в книге 2128\*70=148960 байт.

Если оценить объем книги в килобайтах и мегабайтах, то

148960/1024 = 145,46875 Кбайт.

145,46875/1024 = 0,142059 Мбайт.

Алфавитный подход является объективным способом измерения информации в отличие от субъективного, содержательного, подхода. Только алфавитный подход пригоден при использовании технических средств работы с информацией.

#### **Порядок выполнения работы:**

Изучите теоретический материал.

Ознакомьтесь с условиями задач и приведите их решение.

Оформите отчет по проделанной работе в Microsoft Word.

Подготовьтесь к защите данной работы по контрольным вопросам.

Содержание отчета: Название работы, постановку цели, условие задачи и результаты её выполнения, вывод о проделанной работе.

## Контрольные вопросы:

1 Понятие информации.

2 Приведите единицы информации.

3 Количественная мера измерения информации.

4 Способы измерения информации.

5 Приведите формулы измерения информации.

## Практическая работа 12

Тема: Перевод числовой информации в различные системы счисления.

Цель: Овладеть практическими навыками при переводе информации в различные системы счисления.

## Задание:

1. Преобразуйте число  $X_{10}$  в  $X_2$ ,  $X_8$ ,  $X_{16}$ .

2. Преобразуйте число Ү в  $Y_{10}$ .

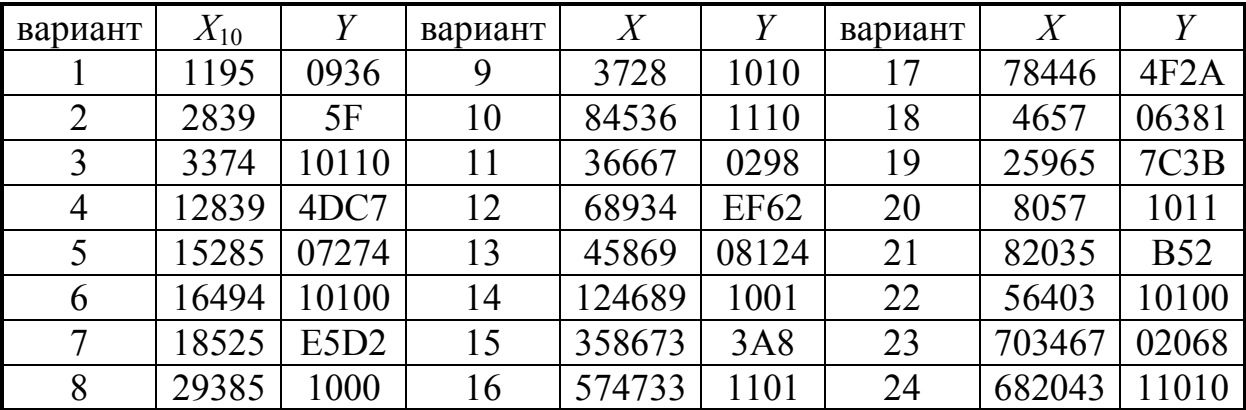

1. 1. Перевести данное число из десятичной системы счисления в двоичную, восьмеричную и шестнадцатеричную системы счисления.

1. Перевести данное число в десятичную систему счисления.

Вариант 1

1. a) 777; 6) 305;  $\overline{B}$ ) 153,25;  $\overline{C}$ ) 162,25;  $\overline{A}$ ) 248,46.

2. а) 11001110112; б) 100000001112; в) 10110101,12; г) 100000110,101012; д) 671,248; e) 41А,616.

#### Краткие теоретические сведения:

Под системой счисления понимается способ представления любого числа с помощью некоторого алфавита символов, называемых цифрами.

Все системы счисления делятся на позиционные и непозиционные.

Непозиционными системами являются такие системы счисления, в которых каждый символ сохраняет свое значение независимо от места его положения в числе. Примером непозиционной системы счисления является римская система. К недостаткам таких систем относятся наличие большого количества знаков и сложность выполнения арифметических операций.

Система счисления называется позиционной, если одна и та же цифра имеет различное значение, определяющееся позицией цифры в последовательности цифр, изображающей число. Это значение меняется в однозначной зависимости от позиции, занимаемой цифрой, по некоторому закону. Примером позиционной системы счисления является десятичная система, используемая в повседневной жизни.

Количество р различных цифр, употребляемых в позиционной системе определяет название системы счисления и называется основанием системы счисления "р".

В десятичной системе используются десять цифр: 0, 1, 2, 3, 4, 5, 6, 7, 8, 9; эта система имеет основанием число десять.

Двоичная система счисления. Используется две цифры: 0 и 1.

Восьмеричная система счисления. Используется восемь цифр: 0, 1, 2, 3, 4, 5,  $6, 7.$ 

Употребляется в ЭВМ как вспомогательная для записи информации в сокращенном виде. Для представления одной цифры восьмеричной системы используется три двоичных разряда (триада) (Таблица 1).

Шестнадцатеричная система счисления. Для изображения чисел употребляются 16 цифр. Первые десять цифр этой системы обозначаются цифрами от 0 до 9, а старшие шесть цифр латинскими буквами:

10 = A, 11 = B, 12 = C, 13 = D, 14 = E, 15 = F.

Шестнадцатеричная система используется для записи информации в сокращенном виде. Для представления одной цифры шестнадцатеричной системы счисления используется четыре двоичных разряда (тетрада). (Таблица 1).

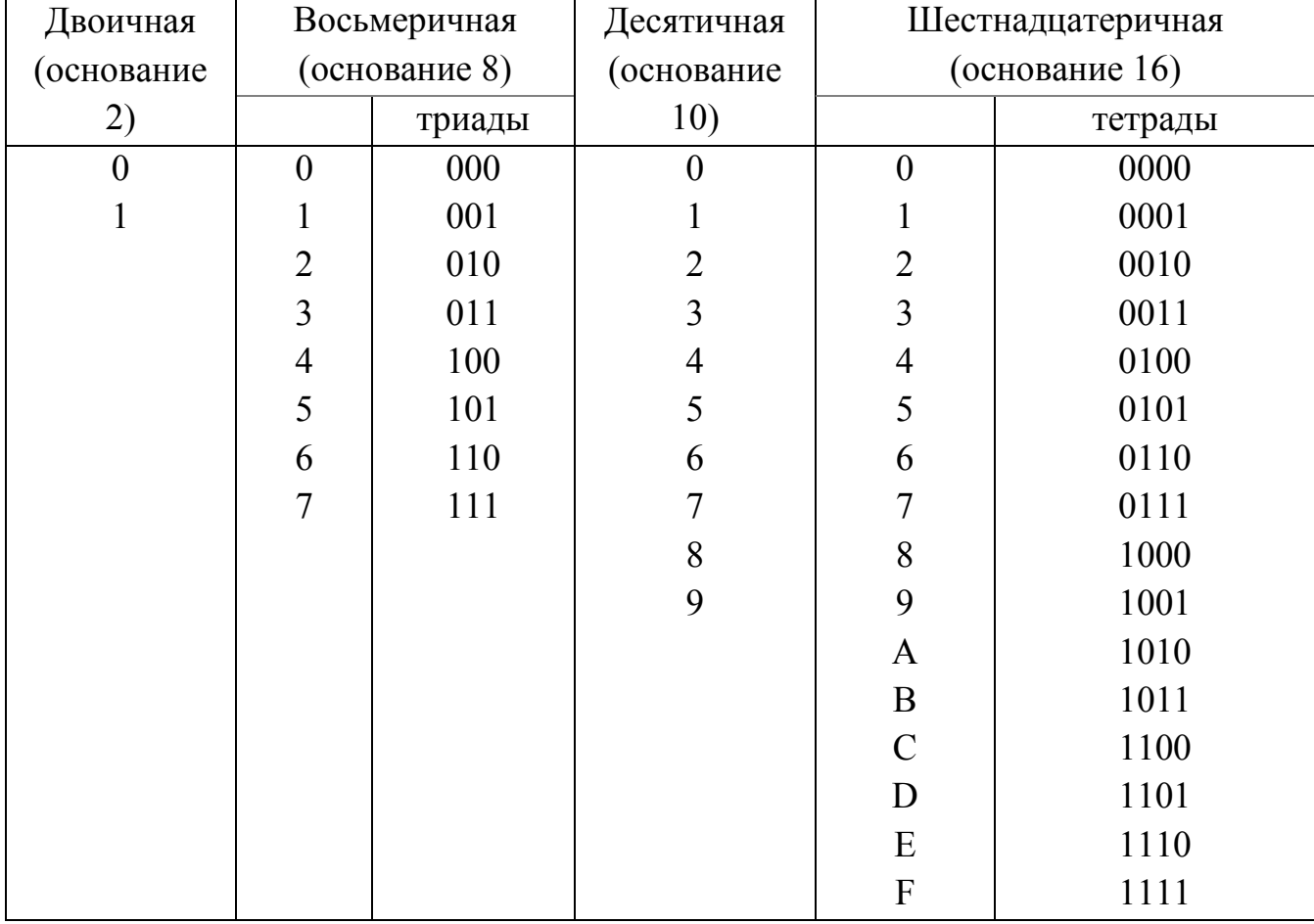

Таблица 1 Системы счисления

Перевод чисел в десятичную систему осуществляется путем составления степенного ряда с основанием той системы, из которой число переводится. Затем подсчитывается значение суммы.

## Порядок выполнения работы:

- 1. Изучите теоретический материал.
- 2. Ознакомьтесь с условиями заданий и приведите их решение.
- 3. Оформите отчет по проделанной работе в Microsoft Word.
- 4. Подготовьтесь к защите данной работы по контрольным вопросам.

Содержание отчета: Название работы, постановку цели, условие задания и результаты выполнения, вывод о проделанной работе.

#### Контрольные вопросы:

1. Что называется системой счисления? Приведите примеры различных систем счисления.

2. Какая система счисления называется позиционной, непозиционной?

3. Поясните на примере отличие позиционной системы счисления от непозиционной.

4. Что называется основанием системы счисления?

5. Каким образом производится запись произвольного числа в позиционной системе счисления в виде полинома?

6. Перечислите основные преимущества двоичной системы счисления.

7. Перечислите основные недостатки двоичной системы счисления.

8. Что называется значащим разрядом в двоичной системе счисления?

9. Какой вид принимает полином (1) в двоичной системе счисления?

10. Поясните, каким образом были получены системы счисления, имеющие основания 8 и 16?

#### Практическая работа 13

Тема: Арифметические действия в различных системах счисления.

Цель: Овладеть практическими навыками при выполнении арифметических операций в различных системах счисления.

Задание: Выполнить операции:

а) сложение в двоичной системе счисления

 $+10010011_2$  $+1011101_2 + 10110011_2 + 10111001_1$ 

 $11101101$ ,  $1010101$ <sub>2</sub>  $10001101$ <sub>, 12</sub>  $1011011_2$ 

б) вычитание в 2-ой системе счисления

 $-100001000$ ,  $-110101110$ ,  $-11101110$ ,  $-10111001$ , 1,

 $10110011_2$   $10111111_2$   $1011011_2$   $10001101_1$ 

в) умножение в 2-ой системе счисления

 $\times$  100001<sub>2</sub>  $\times$  100101<sub>2</sub>  $\times$  111101<sub>2</sub>  $\times$  11001,01<sub>2</sub>

 $111111$ ,  $111011$ ,  $111101$ ,  $11.01$ ,

г) сложение 8–ых чисел

 $+ 715_8 + 524_8 + 712_8 + 321_8 + 5731_8 + 6351_8$  $73_8$  57<sub>8</sub> 763<sub>8</sub> 765<sub>8</sub> 1376<sub>8</sub> 737<sub>8</sub> д) вычитание 8–ых чисел

 $-137_8 - 436_8 - 705_8 - 538_8 - 7213_8$  $72<sub>8</sub>$  137<sub>8</sub> 76<sub>8</sub> 57<sub>8</sub> 537<sub>8</sub>

е) сложение 16–ых чисел

 $+ \text{A13}_{16}$  + F0B<sub>16</sub> + 2EA<sub>16</sub> + ABC<sub>16</sub> + A2B<sub>16</sub>  $16F_{16}$   $1DA_{16}$   $FCE_{16}$   $C7C_{16}$   $7F2_{16}$ 

ё) вычитание 16–ых чисел

 $-\text{\AA}17_{16}$  – DFA<sub>16</sub> – FO5<sub>16</sub> – DE5<sub>16</sub> – D3C1<sub>16</sub>  $1FC_{16} 1AE_{16}AD_{16}$   $AF_{16}$   $D1F_{16}$ 

### **Краткие теоретические сведения:**

Арифметические действия во всех позиционных системах счисления выполняются по одним и тем же правилам.

Для выполнения арифметических операций в системе счисления с основанием *P* необходимо иметь соответствующие таблицы сложения и умножения. Для *P* = 2, 8 и 16 таблицы представлены ниже.

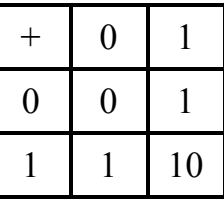

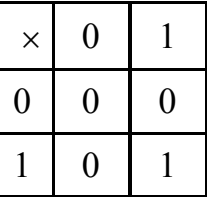

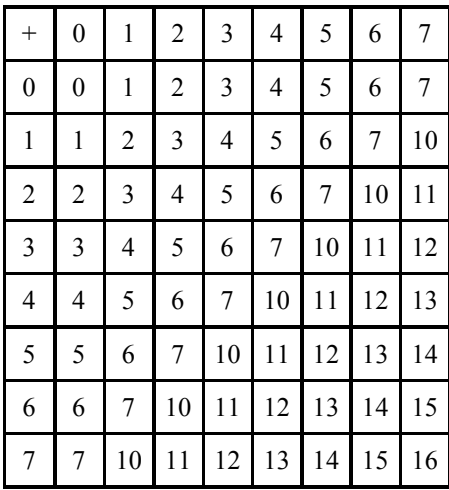

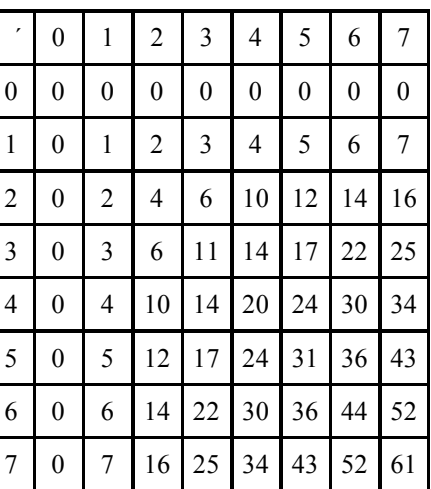

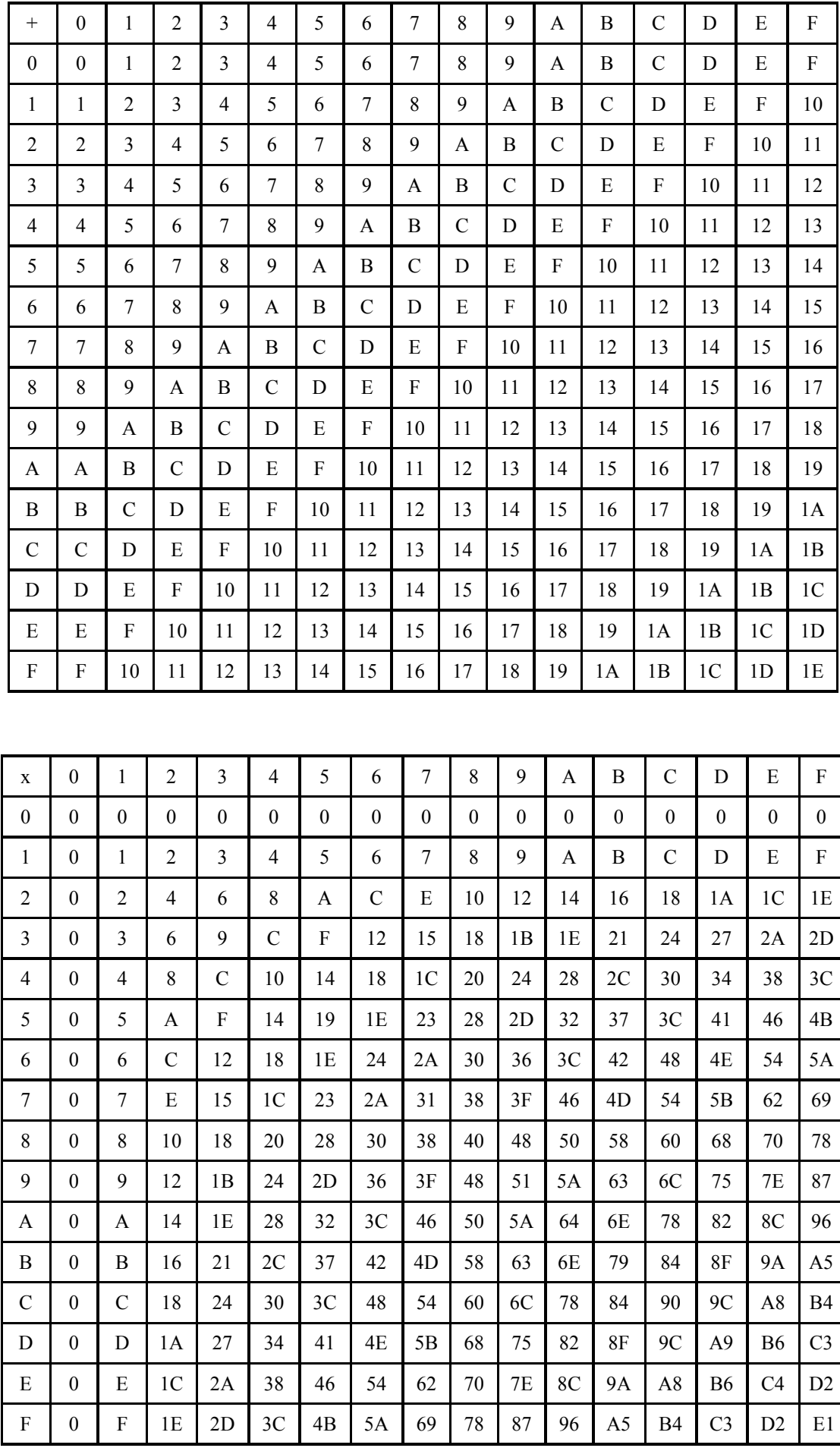

#### Порядок выполнения работы:

1. Изучите теоретический материал.

2. Ознакомьтесь с условиями заданий и приведите их решение.

3. Оформите отчет по проделанной работе в Microsoft Word.

4. Подготовьтесь к защите данной работы по контрольным вопросам.

Содержание отчета: Название работы, постановку цели, условие задания и результаты выполнения, вывод о проделанной работе.

#### Контрольные вопросы:

1. Что называется системой счисления?

2. Какая система счисления называется позиционной, непозиционной?

3. Что называется основанием системы счисления?

4. Поясните на примере как выполняются арифметические операции в лвоичной системе счисления.

5. Поясните на примере как выполняются арифметические операции в восьмеричной системе счисления.

6. Поясните на примере как выполняются арифметические операции в шестнадцатеричной системе счисления.

7. Воспроизведите таблицу сложения и умножения для двоичных чисел.

#### Практическая работа 14

Тема: Двоичное кодирование текстовой информации. Таблица кодирования.

Цель: Овладеть практическими навыками при кодировании текстовой информации.

#### Залание:

1. Сколько битов памяти компьютера займет слово Микропроцессор?

2. Буква і в таблице кодировки символов имеет десятичный код 105. Что зашифровано последовательностью десятичных кодов 108 105 110 107?

 $3\,C$ последовательности десятичных кодов 66 65 83 73 помощью 67 зашифровано слово BASIC. Какая последовательность десятичных кодов будет соответствовать этому слову, записанному строчными буквами?

4. Пользуясь таблицей кодировки символов ASCII, закодируйте с помощью шестнадцатеричных кодов следующие слова: 1) Norton; 2) Manager.

#### Краткие теоретические сведения:

Правило представления символьной информации (буквы алфавита и другие символы) заключается в том, что каждому символу в компьютере ставится в соответствие двоичный код - совокупность нулей и единиц.

Так, 1 бит (принимающий значения 0, 1) позволяет кодировать 2 символа, 2 бита (00, 01, 10, 11)— 4 символа, 3 бита (ООО, 001, 010, 100, 011, 101, 110, 111) — 8 символов и, наконец, п бит  $-2^n$  символов. Минимальное количество битов n, необходимое для кодирования N символов, определяется по формуле  $N \leq 2^n$ .

С символьными данными можно производить следующие операции: сравнение двоичных кодов (>, <, =,  $\neq$ ), слияние и разбиение текста на отдельные символы или группы символов.

Для представления символьной (текстовой) информации в компьютере используется алфавит мощностью 256 символов. Один символ из такого алфавита занимает 8 бит, или 1 байт, памяти.

Таблиией кодировки называется таблица,  $\mathbf{B}$ которой устанавливается соответствие между символами и их порядковыми номерами в компьютерном алфавите.

Все символы компьютерного алфавита пронумерованы от 0 до 255. Каждому номеру соответствует 8-разрядный двоичный код от 00000000 до 11111111. Для персональных компьютеров типа IBM PC международным стандартом стала таблица кодировки под названием ASCII (American Standard Code for Information Interchange) — Американский стандартный код для информационного обмена.

Стандартными в этой таблице являются только первые 128 символов, т. е. символы с номерами от нуля (двоичный код 00000000) до 127 (01111111). Сюда входят буквы латинского алфавита, цифры, знаки препинания, скобки и некоторые другие символы. Остальные 128 кодов, начиная со 128 (двоичный код  $(1111111)$ , 10000000)  $\mathbf{M}$ 255 заканчивая номером используются ЛЛЯ кодировки букв национальных алфавитов, символов псевдографики и научных

символов (например, символов >, < или ±). В русских национальных кодировках в этой части таблицы размещаются символы русского алфавита.

*Принцип последовательного кодирования алфавита*: в кодовой таблице ASCII латинские буквы (прописные и строчные) располагаются в алфавитном порядке. Расположение цифр также упорядочено по возрастанию значений.

Данное правило соблюдается и в других таблицах кодировки. Благодаря этому и в машинном представлении для символьной информации сохраняется понятие «алфавитный порядок».

В таблицах ниже приведена стандартная часть кода ASCII (управляющие коды с номерами от 0 до 31 в данную таблицу не включены). В приложении 2 дан фрагмент альтернативной части кода ASCII, содержащий буквы русского алфавита. В первом столбце таблиц находится десятичный номер символа, во втором столбце — символ, в третьем — двоичный код. В настоящее время в основном применяется Unicode.

*Задачи (c примерами решения)*

1. Какое максимальное количество символов может содержать кодировочная таблица, если при хранении один символ из этой таблицы занимает 10 бит памяти?

Решение. Необходимо воспользоваться формулой  $2^i$  = N, где i = 10 бит. Тогда  $N = 2^{10} = 1024$  — количество символов в кодировочной таблице.

 2. Выберите слово, имеющее наибольшую сумму кодов символов в таблице кодировки ASCII, из слов: окно; кино; ника; конь; ночь.

Решение. При решении этой задачи используется принцип последовательного кодирования. Буквы в кодировочной таблице располагаются в алфавитном порядке. Нет необходимости знать код каждой буквы. Сопоставим, например, слова «кино» и «ника». Они отличаются только одной буквой. Код (номер) буквы «о» больше, чем код буквы «а». Следовательно, слово «кино» имеет большую сумму кодов символов. Аналогично проведите анализ остальных слов. Наибольшую сумму кодов имеет слово «ночь».

3. Последовательность ДВОИЧНЫХ КОЛОВ 01110011 01110100 01101111 01110000 соответствует слову stop. Построить внутреннее шестнадцатеричное представление этого слова.

Решение. Необходимо учесть, шестнадцатеричная цифра что каждая представима четырехзначным двоичным числом, т. е. двоичному коду 01110011 будут соответствовать две шестнадцатеричные цифры: 7 (0111) и 3 (0011). Следовательно, шестнадцатеричный код будет иметь вид 73 74 6F 70.

### Порядок выполнения работы:

- 1. Изучите теоретический материал.
- 2. Ознакомьтесь с условиями заданий и приведите их решение.
- 3. Оформите отчет по проделанной работе в Microsoft Word.
- 4. Подготовьтесь к защите данной работы по контрольным вопросам.

Содержание отчета: Название работы, постановку цели, условие задания и результаты выполнения, вывод о проделанной работе.

### Контрольные вопросы:

- 1. Понятие кодирование информации.
- 2. Понятие декодирование информации.
- 3. Правило представления символьной информации.
- 4. Приведите формулу кодирования.
- 5. Определение таблицы кодировки.
- 6. Принцип последовательного кодирования алфавита.
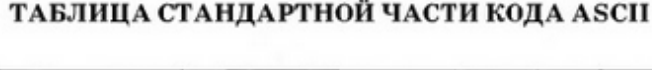

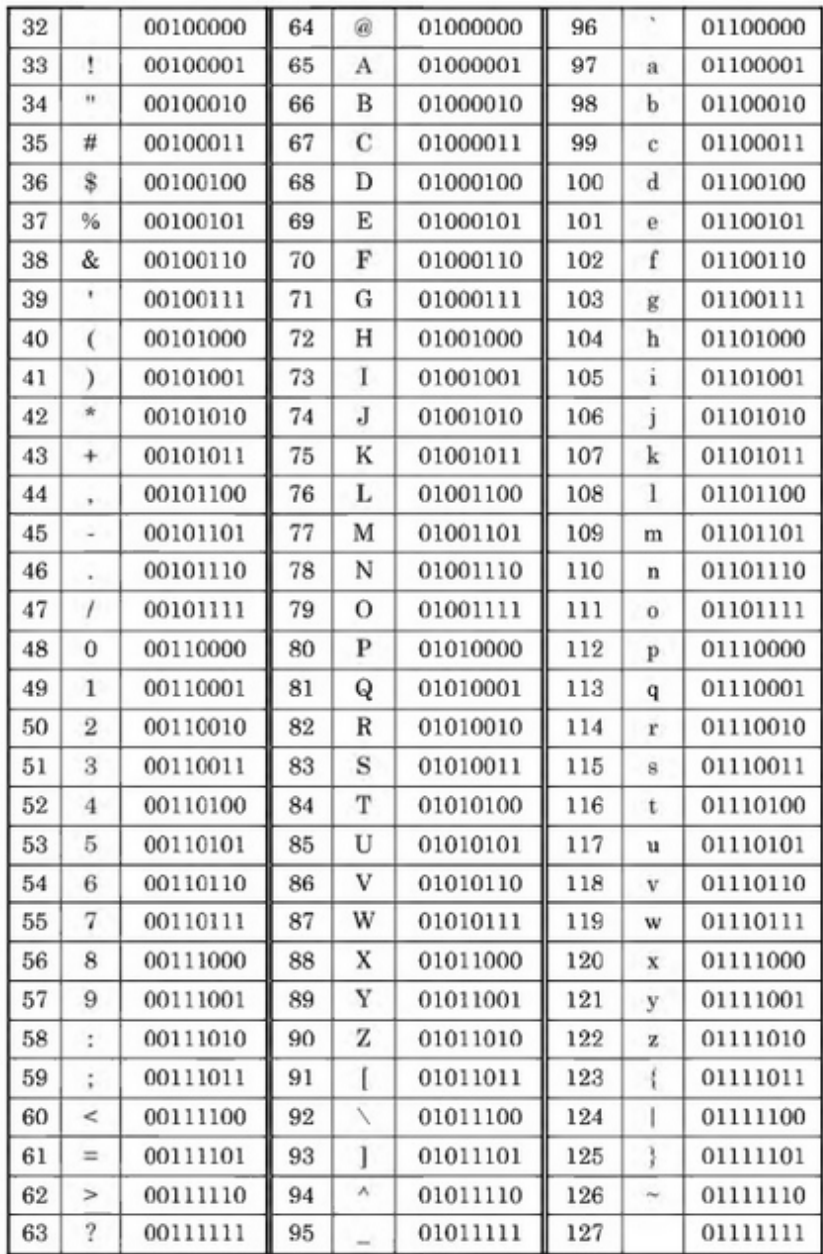

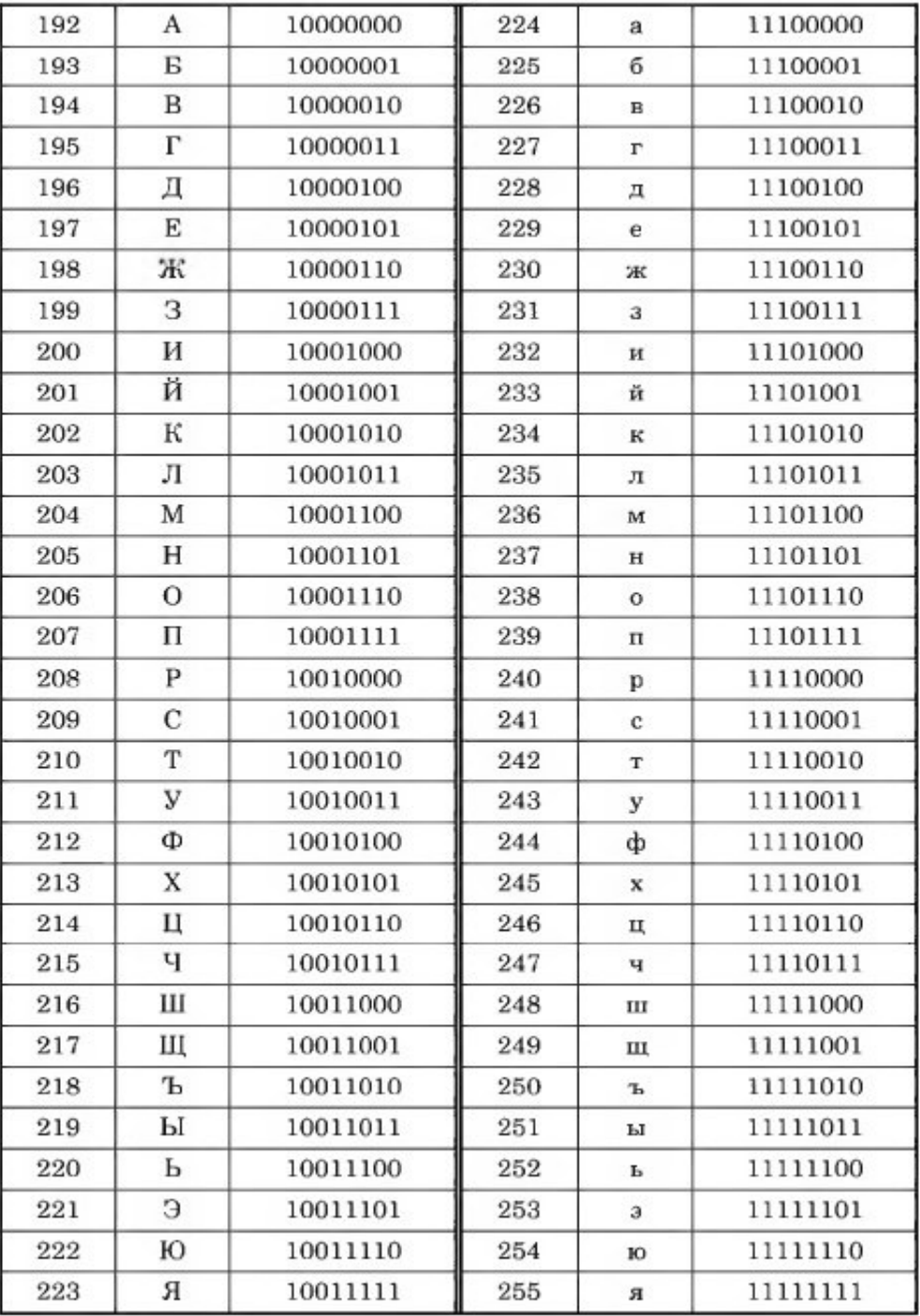

# **ТАБЛИЦА АЛЬТЕРНАТИВНОЙ ЧАСТИ КОДА ASCII**

# **Задание:**

# *Вариант 1*

1) Известно, что видеопамять компьютера имеет объем 512 Кбайт. Разрешающая способность экрана 640 на 200. Сколько страниц экрана одновременно разместится в видеопамяти при палитре:

а) из 8 цветов, б) 16 цветов; в) 256 цветов?

2) Какой объем памяти требуется для хранения цифрового аудиофайла с записью звука высокого качества при условии, что время звучания составляет 3 минуты?

#### *Вариант 2*

1) Сколько бит требуется, чтобы закодировать информацию о 130 оттенках?

2) Какой объем данных имеет моноаудиофайл, длительность звучания которого 1 секунда, при среднем качестве звука (16 бит, 24 кГц)?

#### *Вариант 3*

1) Подумайте, как уплотнить информацию о рисунке при его записи в файл, если известно, что:

 а) в рисунке одновременно содержится только 16 цветовых оттенков из 138 возможных;

б) в рисунке присутствуют все 130 оттенков одновременно, но количество точек, закрашенных разными оттенками, сильно различаются.

2) Рассчитайте объем стереоаудиофайла длительностью 20 секунд при 20 битном кодировании и частоте дискредитации 44.1 кГц. Варианты: 44,1 Mb, 4.21 Mb, 3,53 Mb.

#### **Краткие теоретические сведения:**

*Графическая информация* на экране дисплея представляется в виде изображения, которое формируется из точек (пикселей). Всмотритесь в газетную фотографию, и вы увидите, что она тоже состоит из мельчайших точек. Если это только чёрные и белые точки, то каждую из них можно закодировать 1 битом. Но если на фотографии оттенки, то два бита позволяет закодировать 4 оттенка точек: 00 - белый цвет, 01 - светло-серый, 10 - тёмно-серый, 11 - чёрный. Три бита позволяют закодировать 8 оттенков и т.д.

 Количество бит, необходимое для кодирования одного оттенка цвета, называется глубиной цвета.

К=2<sup>G</sup>, где К – количество оттенков, G – глубина цвета в битах.

 В современных компьютерах разрешающая способность (количество точек на экране), а также количество цветов зависит от видеоадаптера и может изменяться программно.

 Цветные изображения могут иметь различные режимы: 16 цветов, 256 цветов, 65536 цветов (high color), 16777216 цветов (true color). На одну точку для режима high color необходимо 16 бит или 2 байта.

 Наиболее распространённой разрешающей способностью экрана является разрешение 800 на 600 точек, т.е. 480000 точек. Рассчитаем необходимый для режима high color объём видеопамяти: 2 байт \*480000=960000 байт.

 Для измерения объёма информации используются и более крупные единицы:

1 Кбайт (один килобайт) =  $2^{10}$  байт=1024 байт

1 Мбайт (один мегабайт) =  $2^{20}$  байт=1048576 байт

1 Гбайт (один гигабайт) =  $2^{30}$  байт=около1млрд. байт

Следовательно, 960000 байт приблизительно равно 937,5 Кбайт. Если человек говорит по восемь часов в день без перерыва, то за 70 лет жизни он наговорит около 10 гигабайт информации (это 5 миллионов страниц - стопка бумаги высотой 500 метров).

*Скорость передачи информации - это количество битов, передаваемых в 1 секунду. Скорость передачи 1 бит в 1 секунду называется 1 бод.* 

1 Кбод = 1024 бит/сек; 1 Мбод = 1024 Кбод; 1 Гбод = 1024 Мбод

 В видеопамяти компьютера хранится битовая карта, являющаяся двоичным кодом изображения, откуда она считывается процессором (не реже 50 раз в секунду) и отображается на экран.

|                   | 16                   | 256                 | 65536              | 16777216            |
|-------------------|----------------------|---------------------|--------------------|---------------------|
| <b>Разрешение</b> | цветов               | цветов              | цветов             | цветов              |
| 640 x 480         | 150 K <sub>0</sub>   | 300 K <sub>6</sub>  | 600 K <sub>6</sub> | 900 K <sub>6</sub>  |
| 800 x 600         | 234.4 K <sub>0</sub> | 468.8K6             | 937.5 K6           | 1.4 M <sub>0</sub>  |
| 1024 x 768        | 384 K <sub>0</sub>   | 768 K <sub>0</sub>  | 1.5 M <sub>6</sub> | 2.25 M <sub>0</sub> |
| 1280x 1024        | 640 K <sub>0</sub>   | 1.25 M <sub>0</sub> | 2.5 M6             | 3.75 M <sub>0</sub> |

Таблица. Объём видеопамяти в зависимости от типов разрешающей способности компьютеров.

*Кодирование звука.* Звуковая плата (карта) преобразует аналоговый сигнал в дискретную фонограмму и наоборот, «оцифрованный» звук – в аналоговый (непрерывный) сигнал, который поступает на вход динамика.

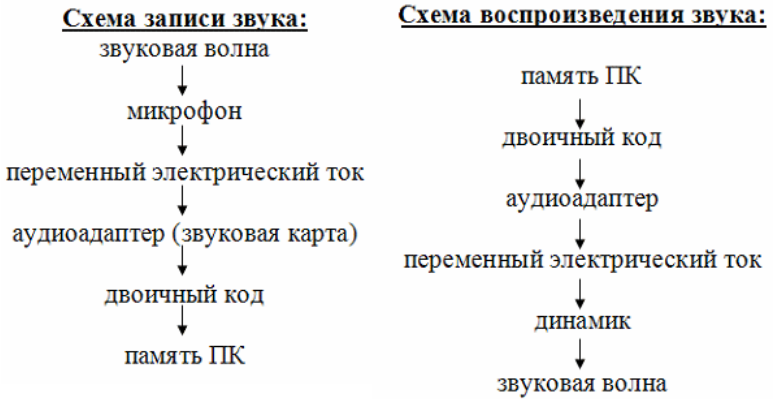

При двоичном кодировании аналогового звукового сигнала непрерывный сигнал дискретизируется, т.е. заменяется серией его отдельных выборок отсчётов. Качество двоичного кодирования зависит от двух параметров: количества дискретных уровней сигнала и количества выборок в секунду. Количество выборок или частота дискретизации в аудиоадаптерах бывает различной: 11 кГц, 22 кГц, 44,1 кГц и др. Если количество уровней равно 65536, то на один звуковой сигнал рассчитано 16 бит (216). 16-разрядный аудиоадаптер точнее кодирует и воспроизводит звук, чем 8-разрядный.

 Количество бит, необходимое для кодирования одного уровня звука, называется глубиной звука. Объём моноаудиофайла (в байтах) определяется по формуле:

 $V_{M0HO} = \frac{V \cdot t \cdot G}{8},$ где v - частота дискретизации в Гц. G - глубина звука в битах, t - время в секундах.

 При стереофоническом звучании объём аудиофайла удваивается, при квадрофоническом звучании – учетверяется.

 По мере усложнения программ и увеличения их функций, а также появления мультимедиа-приложений, растёт функциональный объём программ и данных. Если в середине 80-х годов обычный объём программ и данных составлял десятки и лишь иногда сотни килобайт, то в середине 90-х годов он стал составлять десятки мегабайт. Соответственно растёт объём оперативной памяти.

*Пример решения: Подсчитать, сколько места будет занимать одна минута цифрового звука на жестком диске или любом другом цифровом носителе, записанного с частотой* 

*а) 44.1 кГц; б) 11 кГц; в) 22 кГц; г) 32 кГц и разрядностью 16 бит.* 

*Решение.* 

*а) Если записывают моносигнал с частотой 44.1 кГц, разрядностью 16 бит (2 байта), то каждую минуту аналого-цифровой преобразователь будет выдавать 441000 \* 2 \* 60 = 529 000 байт (около 5 Мб) данных об амплитуде аналогового сигнала, который в компьютере записываются на жесткий диск.* 

*Если записывают стереосигнал, то 1 058 000 байт (около 10 Мб).* 

#### **Порядок выполнения работы:**

- 1. Изучите теоретический материал.
- 2. Ознакомьтесь с условиями заданий и приведите их решение.
- 3. Оформите отчет по проделанной работе в Microsoft Word.
- 4. Подготовьтесь к защите данной работы по контрольным вопросам.

**Содержание отчета:** Название работы, постановку цели, условие задания и результаты выполнения, вывод о проделанной работе.

#### **Контрольные вопросы:**

1. Принцип кодирования графической информации.

- 2. Разрешающая способность монитора.
- 3. Единицы измерения объема информации.
- 4. Принцип кодирования звуковой информации.
- 5. Приведите схему записи звука.
- 6. Приведите схему воспроизведения звука.

#### Практическое занятие 15

Тема: Кодирование и декодирование информации.

Цель: Научиться использовать различные системы кодирования и принципы комбинаторики при кодировании информации.

Источники: http://kpolyakov.spb.ru

#### Краткие теоретические сведения:

кодирование - это перевод информации с одного языка на другой (запись в другой системе символов, в другом алфавите);

обычно колированием называют перевод информации  $\mathbf{c}$ «человеческого» языка на формальный, например, в двоичный код.  $\mathbf{a}$ декодированием – обратный переход

один символ исходного сообщения может заменяться ОДНИМ символом нового кода или несколькими символами, а может быть и наоборот несколько символов исходного сообщения заменяются одним символом в новом коде (китайские иероглифы обозначают целые слова и понятия);

кодирование может быть равномерное и неравномерное;

при равномерном кодировании все символы кодируются кодами равной длины:

при неравномерном кодировании разные символы могут кодироваться кодами разной длины, это затрудняет декодирование

закодированное сообщение можно однозначно декодировать с начала, если выполняется условие Фано: никакое кодовое слово не является началом другого кодового слова;

закодированное сообщение можно однозначно декодировать с конца, если выполняется

обратное условие Фано: никакое кодовое слово не является окончанием другого кодового слова;

условие Фано - это достаточное, но не необходимое условие однозначного декодирования.

Пример 1

Для кодирования некоторой последовательности, состоящей из букв Л, М, Н, П. Р. решили использовать неравномерный двоичный код, удовлетворяющий условию, что никакое кодовое слово не является началом другого кодового слова. Это условие обеспечивает возможность однозначной расшифровки закодированных сообщений. Для букв Л. М. Н использовали соответственно кодовые слова 00, 01, 11. Для двух оставшихся букв - П и P - кодовые слова неизвестны. Укажите кратчайшее возможное кодовое слово для буквы П, при котором код будет удовлетворять указанному условию. Если таких кодов несколько, укажите код с наименьшим числовым значением.

Решение:

 $\left( \right)$ Построим дерево для заданного двоичного кода:

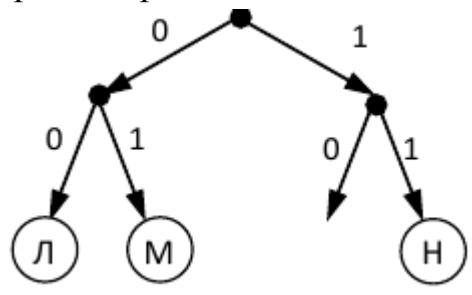

2) для того чтобы выполнить условие Фано (ни одно кодовое слово не совпадает с началом другого кодового слова), необходимо, чтобы все буквы размещались в листьях дерева

> 3) у нас осталась единственная свободная ветка 10, на которую нужно «навесить» две буквы; это можно сделать так:

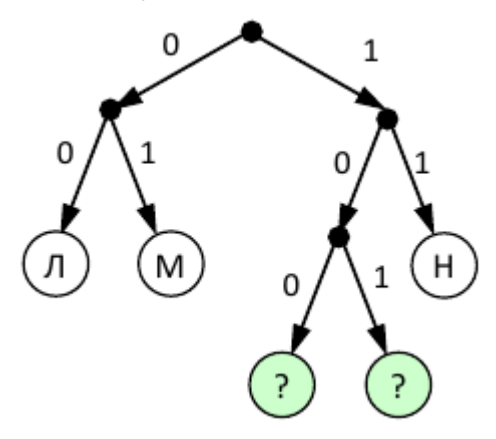

Пример 2

Для кодирования некоторой последовательности, состоящей из букв А, Б, В, Г, Д, Е, решили использовать неравномерный двоичный код, удовлетворяющий условию Фано. Для букв А, Б, В, Г использовали соответственно кодовые слова 000, 001, 10, 11.

Укажите кратчайшее возможное кодовое слово для буквы Д, при котором код будет допускать однозначное декодирование. Если таких кодов несколько, укажите код с наименьшим числовым значением.

Решение:

1) Построим дерево для заданного двоичного кода:

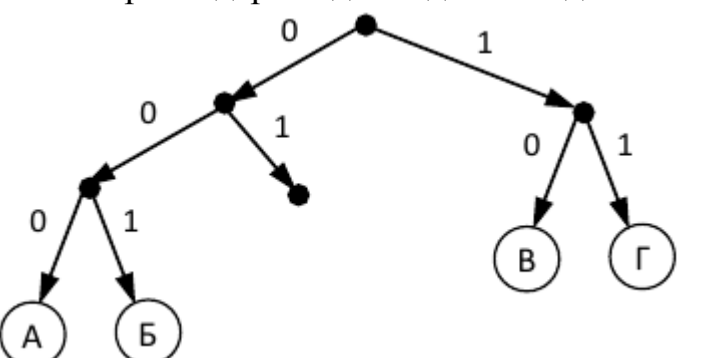

 $(2)$ согласно условию Фано, код декодируется однозначно, если все используемые кодовые слова соответствуют листьям такого дерева; видим, что для заданных кодовых слов это условие выполняется

 $3)$ может показаться, что ответ - 01, поскольку на эту ветвь можно «подвесить» букву Д, однако это не так - тогда будет некуда подвешивать оставшуюся букву  $- E$ 

4) поэтому для того, чтобы добавить в это дерево две буквы (Д и Е) и сохранить выполнение условия Фано, нужно в узле 01 сделать развилку, тогда получается два свободных кода, 010 и 011, из них меньший – 010

Ответ: 010.

Пример 3

По каналу связи с помощью равномерного двоичного кода передаются сообщения, содержащие только 4 буквы: X, Y, Z, W; для кодировки букв используются кодовые слова длины 5. При этом для набора кодовых слов выполнено такое свойство: любые два слова из набора отличаются не менее чем в трёх позициях. Это свойство важно для расшифровки сообщений при наличии помех.

Для кодирования букв Х, Ү, Z используются 5-битовые кодовые слова:

 $X: 01111, Y: 00001, Z: 11000.$ 

Определите 5-битовое кодовое слово для буквы W, если известно, что оно начинается с 1 и заканчивается 0.

Решение:

6) По условию кодовое слово для буквы W соответствует маске 1<sup>\*\*\*</sup>0, где вместо звёздочек можно поставить 0 или 1.

Найдем расстояния Хэмминга - количество позиций, в которых 7) отличается это кодовое слово от известных кодовых слов букв Х, Y и Z:

 $X: 01111$  Y: 00001 Z: 11000 W:  $1***0$  W:  $1***0$  W:  $1***0$  $2 + ?$  $0+?$  $2 + ?$ 

Знаки вопроса обозначают неизвестные неотрицательные числа – количество различающихся позиций в тех битах, которые в кодовом слове для буквы W неизвестны.

8) Как видим, наиболее критичная ситуация сложилась для пары Z-W. Для того, чтобы эти

кодовые слова различались в трёх позициях, все неизвестные биты кодового слова буквы W должны иметь значения, обратные соответствующим битам кодового слова для буквы Z, то есть,  $W = 10110$ 

9) Проверяем полученное кодовое слово: находим расстояние Хэмминга в парах X-W и Y-W:

 $X: 01111$  Y: 00001 Z: 11000

W: 10110 W: 10110 W: 10110

3  $\overline{4}$ 3

10) Как видим, для все пар расстояние не меньше трёх, что соответствует условию задачи.

11) Ответ: 10110

### Задачи для самостоятельного решения:

1) Для кодирования букв А, Б, В, Г решили использовать двухразрядные последовательные двоичные числа (от 00 до 11 соответственно). Если таким способом закодировать последовательность символов ГБАВ и записать результат в шестнадцатеричной системе счисления, то получится: 1) 13216 2) D216  $3)$ 310216 4) 2D16

2) Для кодирования букв А, Б, В, Г решили использовать двухразрядные последовательные двоичные числа (от 00 до 11 соответственно). Если таким способом закодировать последовательность символов ГБВА и записать результат шестнадцатеричным кодом, то получится:

1) 13816 2) DBCA16 3) D816 4) 312016

3) Для 5 букв латинского алфавита заданы их двоичные коды (для некоторых букв - из двух бит, для некоторых - из трех). Эти коды представлены в таблице:

#### $000 \mid 110 \mid 01$ 001  $10$

Определите, какой набор букв закодирован двоичной строкой 1100000100110 1) baade 2) badde 3) bacde 4) bacdb

 $4)$ Для кодирования букв А, Б, В, Г используются четырехразрядные последовательные двоичные числа от 1000 до 1011 соответственно. Если таким способом закодировать последовательность символов БГАВ и записать результат в восьмеричном коде, то получится:

1) 175423 2) 115612 3) 62577 4) 12376

Для кодирования букв А, В, С, D используются трехразрядные 5) последовательные двоичные числа, начинающиеся с 1 (от 100 до -111 соответственно). Если таким способом закодировать последовательность символов CDAB и записать результат в шестнадцатеричном коде, то получится: 1) A5216 2) 4C816 3) 15D16 4) DE516

6) Для кодирования букв К, L, M, N используются четырехразрядные последовательные двоичные числа от 1000 до 1011 соответственно. Если таким способом закодировать последовательность символов KMLN и записать результат в восьмеричном коде, то получится: 1) 846138 2) 1052338 3) 123458 4) 7763258

7) Для 5 букв латинского алфавита заданы их двоичные коды (для некоторых букв - из двух бит, для некоторых - из трех). Эти коды представлены в таблице:

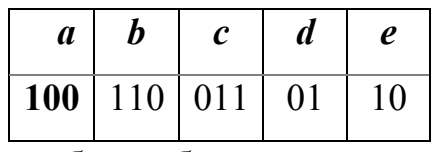

Определите, какой набор букв заколирован лвоичной строкой  $1000110110110$ , если известно, что все буквы в последовательности – разные: 1) cbade 2) acdeb 3) acbed 4) bacde

8) Для 6 букв латинского алфавита заданы их двоичные коды (для некоторых букв из двух бит, для некоторых – из трех). Эти коды представлены в таблице:

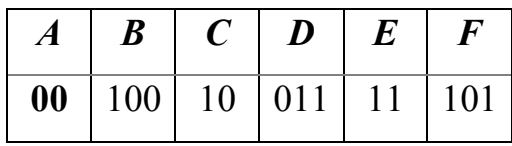

Определите, какая последовательность из 6 букв закодирована двоичной строкой

011111000101100.

2) ABDEFC 3) DECAFB 4) EFCABD 1) DEFBAC

Для кодирования букв А, В, С, D используются четырехразрядные 9) последовательные двоичные числа, начинающиеся с 1 (от 1001 до 1100 соответственно). Если таким способом закодировать последовательность символов CADB и записать результат в шестнадцатеричном коде, то получится: 1) AF5216 2) 4CB816  $3)$  F<sub>15</sub>D<sub>16</sub> 4) B9CA16

10) Для кодирования сообщения, состоящего только из букв А, Б, В и Г, используется неравномерный по длине двоичный код:

 $A$   $B$   $B$   $\Gamma$ 

00 11 010 011

Если таким способом закодировать последовательность символов ВГАГБВ и записать результат в шестнадцатеричном коде, то получится:

1) CDADBC16 2) A7C416  $3)$  41271016 4) 4C7A16

11) Для кодирования сообщения, состоящего только из букв А, Б, В и Г, используется неравномерный по длине двоичный код:

 $A$   $B$   $B$   $\Gamma$ 

00 11 010 011

Если таким способом закодировать последовательность символов ГАВБВГ и записать результат в шестнадцатеричном коде, то получится: 1) 62D316  $(2)$ 3D2616 3) 3132616 4) 6213316

12) Для кодирования сообщения, состоящего только из букв А, Б, В и Г, используется неравномерный по длине двоичный код:

 $A \quad B$ B  $\Gamma$ 

00 11 010 011

Если таким способом закодировать последовательность символов ГБВАВГ и записать результат в шестнадцатеричном коде, то получится: 1) 7101316 2) DBCACD16  $3)$  31A716 4) 7A1316

13) Для кодирования сообщения, состоящего только из букв А, Б, В и Г, используется неравномерный по длине двоичный код:

 $\mathbf{A}$   $\mathbf{B}$  $B \Gamma$ 

00 11 010 011

Если таким способом закодировать последовательность символов ГАВБГВ и записать результат в шестнадцатеричном коде, то получится:

> 1) DACBDC16 2) AD2616  $3) 62131016$  4) 62DA16

14) Для кодирования сообщения, состоящего только из букв А, В, С, D и Е, используется

неравномерный по длине двоичный код:

A B C D E

000 11 01 001 10

Какое (только одно!) из четырех полученных сообщений было передано без ошибок и может быть раскодировано:

1) 110000010011110

2) 110000011011110

3) 110001001001110

4) 110000001011110

15) Для передачи по каналу связи сообщения, состоящего только из символов А, Б, В и Г используется посимвольное кодирование: А-00, Б-11, В-010, Г-011. Через канал связи передается сообщение: ВАГБГВ. Закодируйте сообщение данным кодом. Полученную двоичную последовательность переведите в шестнадцатеричный вид.

1) AD34 2) 43DA 3) 101334 4) CADBCD

16) Для передачи по каналу связи сообщения, состоящего только из букв А, Б, В, Г, решили использовать неравномерный по длине код: А=1, Б=01, В=001. Как нужно закодировать букву Г, чтобы длина кода была минимальной и допускалось однозначное разбиение кодированного сообщения на буквы?

 $1) 0001 2) 000 3) 11 4) 101$ 

17) Для передачи по каналу связи сообщения, состоящего только из букв А, Б, В, Г, решили использовать неравномерный по длине код: А=0, Б=100, В=101. Как нужно закодировать букву Г, чтобы длина кода была минимальной и допускалось однозначное разбиение кодированного сообщения на буквы?

 $1) 1 2) 11 3) 01 4) 010$ 

18) Черно-белое растровое изображение кодируется построчно, начиная с левого верхнего угла и заканчивая в правом нижнем углу. При кодировании 1 обозначает черный цвет, а 0 – белый.

Для компактности результат записали в восьмеричной системе счисления. Выберите правильную запись кода. 1) 57414 2) 53414 3) 53412 4) 53012 19) Для передачи по каналу связи сообщения, состоящего только из символов А, Б, В и Г используется посимвольное кодирование: А-0, Б-11, В-100, Г-011. Через канал связи передается сообщение: ГБАВАВГ. Закодируйте сообщение данным кодом. Полученную двоичную последовательность переведите в восьмеричный код.

1) DBACACD 2) 75043 3) 7A23 4) 3304043

20) Для передачи по каналу связи сообщения, состоящего только из символов А, Б, В и Г используется посимвольное кодирование: А-10, Б-11, В-110, Г-0. Через канал связи передается сообщение: ВАГБААГВ. Закодируйте сообщение данным кодом. Полученную двоичную последовательность переведите в шестнадцатеричный код. 1) D3A6 2) 62032206 3) 6A3D 4) CADBAADC

21) Для кодирования сообщения, состоящего только из букв О, К, Л, М и Б, используется

неравномерный по длине двоичный код:

О К Л М Б

00 01 11 010 0110

Какое (только одно!) из четырех полученных сообщений было передано без ошибок и может быть раскодировано:

1) 110001001001110

2) 10000011000111010

3) 110001001101001

4) 1000110001100010

22) Для передачи по каналу связи сообщения, состоящего только из символов А, Б, В и Г, используется неравномерный (по длине) код: А-00, Б-11, В-010, Г-011. Через канал связи передается сообщение: ГБВАВГ. Закодируйте сообщение

данным кодом. Полученную двоичную последовательность переведите в шестнадцатеричную систему счисления. Какой вид будет иметь это сообщение?

1) 71013

2) DBCACD

 $3) 7A13$ 

 $4)31A7$ 

23) Для кодирования сообщения, состоящего только из букв А, Б, В и Г, используются четырехразрядные последовательные двоичные числа от 1000 до 1011. Если таким способом закодировать последовательность символов БГАВ и записать результат в восьмеричном коде, то получится:

1) 175612 2) 115612  $3)$  62612 4) 12612 24) Для передачи чисел по каналу с помехами используется код проверки четности. Каждая его цифра записывается в двоичном представлении, с добавлением ведущих нулей до длины 4, и к получившейся последовательности дописывается сумма её элементов по модулю 2 (например, если передаём 23, то получим последовательность 0010100110). Определите, какое число передавалось

по каналу в виде 01100010100100100110?

1) 6543 2) 62926 3) 62612 4) 3456

25) Для кодирования букв А, Б, В, Г, Д, Е, Ж используются трех- и четырехразрядные последовательные двоичные коды от 101 до 1011. Если таким способом закодировать последовательность символов ГДЕЖЕБЕГ и записать результат в восьмеричном коде, то получится:

1) 1046535325 2) 4232565524 3) 10465353250 4) 42325655240 26) Черно-белое растровое изображение кодируется построчно, начиная с левого верхнего угла и заканчивая в правом нижнем углу. При кодировании 1 обозначает черный цвет, а 0 - белый.

Для компактности результат записали в шестнадцатеричной системе счисления. Выберите правильную запись кода. 1) ВДЭАА5  $2)$  BDA9B5 3) BDA9D5 4) DB9DAB

27) Для кодирования сообщения, состоящего только из букв X, W, Y и Z, используются двухразрядные последовательные двоичные числа от 00 до 11

соответственно. Если таким способом закодировать последовательность символов YXZXWX и записать результат в шестнадцатеричном коде, то получится:

 $1)$  434 2) 4B8 3) 8B4 4) 8C4

28) Для кодирования букв А, Б, В, Г решили использовать двухразрядные последовательные двоичные числа (от 00 до 11 соответственно). Если таким способом закодировать последовательность символов ВБАБГ и записать результат в восьмеричной системе счисления, то получится:

1) 70118 2) 210138 3) 11078 4) 2478

29) Для кодирования букв Е.П. Н. Ч. Ь используются двоичные коды чисел 0, 1, 2, 3 и 4 соответственно (с сохранением одного незначащего нуля в случае одноразрядного представления).

Если таким способом закодировать последовательность символов ПЕЧЕНЬЕ и записать результат в восьмеричном коде, то получится:

1) 1030240 2) 12017 3) 2141351 4) 23120

30) Для кодирования букв Х, Е, Л, О, Д используются двоичные коды чисел 0, 1, 2, 3 и 4 соответственно (с сохранением одного незначащего нуля в случае одноразрядного представления).

Если таким способом закодировать последовательность символов ЛЕДОХОД и записать результат в шестнадцатеричном коде, то получится:

1) 999C 2) 3254145 3) 123F 4) 2143034

## Практическая работа 16

Тема: Логика. Логические операции. Таблицы истинности. Логические выражения.

Цель: Освоение основных навыков составления логических выражений. Составление таблиц истинности.

### Требования к оформлению отчета:

Отчет оформите в соответствие с правилами на листах формата А4 с рамками на 15 и 40. Отчет должен содержать:

1) Название – Практическая работа 16

- $2)$  Тема
- 3) Цель

4) Упражнения для разбора (условие, формулы, решение, ответ)

- 5) Задачи проверочной работы по вариантам (условие, формулы, решение, other)
- 6) Письменные ответы на вопросы для закрепления теоретического материала.

## Краткие теоретические сведения:

ЛОГИКА — это наука о формах и способах мышления, необходимых для рационального познания в любой области знания. Законы логики являются не абстрактными построениями, и отражают в сознании человека свойства, связи и отношения предметов объективной реальности.

Формальная логика изучает внутреннюю структуру процесса мышления, который реализуется в таких формах, как понятие, суждение и умозаключение.

Понятие - это мысль об объекте, выраженная через его существенные признаки.

Суждение (высказывание) - это мысль, выраженная в форме сочетания понятий, посредством которой что-либо утверждают или отрицают о реальных вещах и явлениях.

Суждение может быть истинным или ложным.

- Истинным будет суждение, в котором связь понятий правильно отражает свойства и отношения реальных вещей. Пример: «Процессор является устройством обработки информации».

- Ложным суждение будет в том случае, когда оно не соответствует реальной действительности. Например: «Процессор является устройством печати».

Высказывание (суждение) - это повествовательное предложение.

Не являются высказыванием

1) Восклицательные предложения. Пример: "Пейте томатный сок!", "Стоп!"

2) Вопросительные предложения. Пример: "Какого цвета этот дом?"

Определения. Пример: "Назовем медианой отрезок, соединяющий  $3)$ вершину треугольника с серединой противоположной стороны".

Высказывания могут быть простыми и сложными. Высказывание считается простым, если никакую его часть нельзя рассматривать как отдельное высказывание. Высказывание, которое можно разложить на части, будем называть сложным.

Умозаключение - это такая форма мышления, посредством которой из одного или нескольких суждений с необходимостью выводится новое знание о предметах реального мира.

Умозаключения бывают дедуктивные, индуктивные и по аналогии.

В дедуктивных умозаключениях рассуждения ведутся от общего к частному.

Например, из двух суждений: «Все металлы электропроводны» и «Ртуть является металлом» путем умозаключения делается вывод - «Ртуть электропроводна».

В индуктивных умозаключениях рассуждения ведутся от частного к общему.

Например, установив что отдельные металлы (железо, медь, цинк, алюминий и др.) обладают свойством электропроводности, мы делаем общее заключение, что все металлы электропроводны.

Умозаключение по аналогии переносит знание об одних объектах на другие.

Например, химический состав Солнца и Земли сходен по многим показателям, поэтому, когда на Солнце обнаружили неизвестный еще на Земле химический элемент гелий, то по аналогии заключили, что такой элемент есть и на Земле.

### Алгебра высказываний

B алгебре высказываний суждениям (высказываниям) ставятся  $\overline{R}$ соответствие логические переменные (заглавные буквы латинского алфавита). Высказывания, могут быть истинными или ложными. Истина -1, Ложь - 0.

Пример:

А - «Лва умножить на два равно четырем».  $(A = 1)$ 

 $B$  - «Два умножить на два равно десяти». ( $B = 0$ ).

#### Логические операции

Для образования новых высказываний наиболее часто используются логические операции, выражаемые словами «и», «или», «не».

Истинность полученных высказываний зависит от истинности входящих в него простых высказываний и использованных при преобразовании логических операциях.

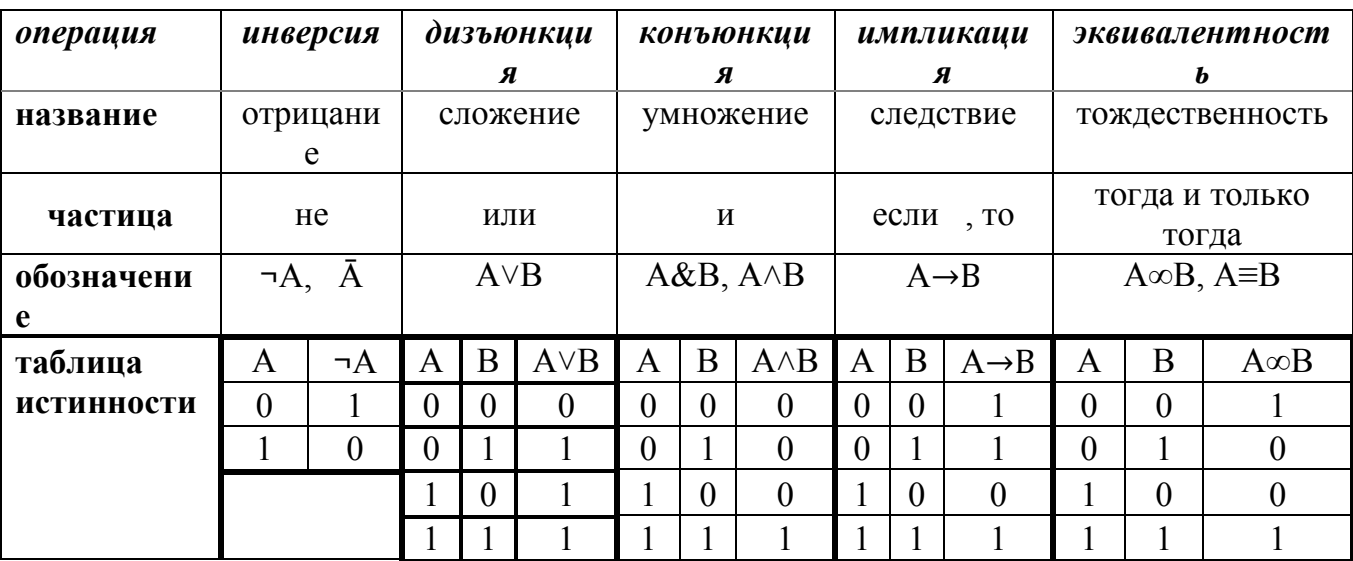

Значения логических операций задаются таблицами истинности

можно записывать в виде формул. Такие формулы Сложные высказывания называются логическими выражениями.

Пример:  $\overline{(A \vee B \& C)}$ ,  $(A \vee B) \& (\overline{A} \vee \overline{B})$ 

 Чтобы определить значение логического выражения необходимо подставить значения логических переменных в выражение и выполнить логические операции.

Операции в логическом выражении выполняются слева направо с учетом скобок в следующем порядке:

- 1. инверсия;
- 2. конъюнкция;
- 3. дизъюнкция;

4. импликация и эквивалентность.

#### **Ход выполнения работы:**

Пример 1. Запишите в виде логического выражения следующее высказывание:

«Летом Петя поедет в деревню и, если будет хорошая погода, то он пойдет на рыбалку».

1. Проанализируем составное высказывание. Оно состоит из следующих простых

высказываний и обозначим их через логические переменные:

А = Петя поедет в деревню; В = Будет хорошая погода; С = Петя пойдет на рыбалку.

2. Запишем высказывание в виде логического выражения, учитывая порядок действий. Если необходимо, расставим скобки: *F = А&(В→С)*.

Пример 2. Построим таблицу истинности для выражения F=(AvB)&(¬Av¬B)

1. Определим количество переменных К=2 (А, В)

 4 5 1 3 2 2. Расставим порядок выполнения операций F=(AvB)&(¬Av¬B)

- 3. Количество строк  $2^{K}+1=2^{2}+1=5$
- 4. Количество столбцов К+ количество операций = 2+5=7
- 5. Построим таблицу:

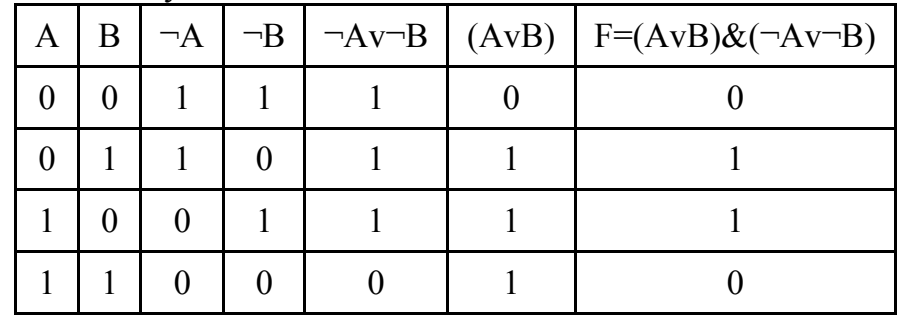

Пример 3. Построим таблицу истинности для логического выражения X v  $Y&$  - Z. Количество строк =  $2^3$  +1=9. Количество столбцов =6.

$$
y_{\text{K4KEM I} \text{LOPA} \text{LOK}} \text{J4KCH} \text{J5} \text{J5} \text{J6} \text{J6} \text{J7} \text{J7} \text{J7} \text{J8} \text{J8} \text{J8} \text{J8} \text{J9} \text{J9} \
$$

Заполним таблицу:

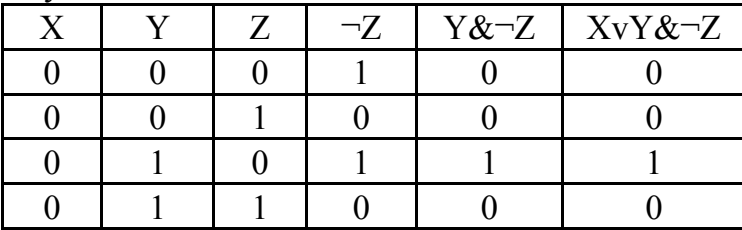

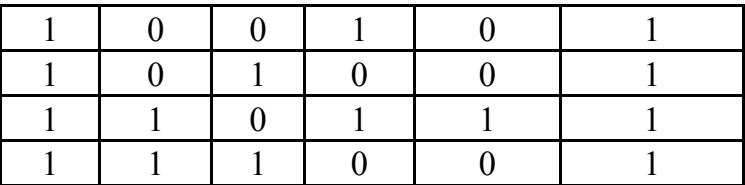

#### Разберите задачи:

Задание 1. Составьте таблицы истинности для следующих логических выражений:

- 1.  $F = \neg (X \vee Y) \& (Y \vee X)$ .
- 2.  $F = \neg((XvY) \& (ZvX)) \& (ZvY)$ .
- 3.  $F = (AvB) \rightarrow (\neg BvA)$ .

Залание 2.

Миша заполнял таблицу истинности функции  $(x \lor \neg y) \land \neg (y \equiv z) \land \neg w$ , но успел заполнить лишь фрагмент из трёх различных её строк, даже не указав, какому столбцу таблицы соответствует каждая из переменных w, x, y, z.

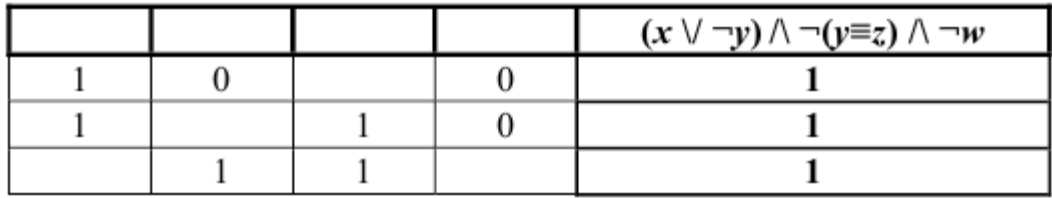

Определите, какому столбцу таблицы соответствует каждая из переменных w, x, y, z.

В ответе надо написать буквы w, x, y, z в том порядке, в котором идут им столбцы (сначала буква, соответствующая первому соответствующие столбцу; затем буква, соответствующая второму столбцу, и т.д.). Буквы в ответе пишите подряд, никаких разделителей между буквами ставить не нужно.

Пример. Функция задана выражением  $\neg x \lor y$ , зависящим от ДВУХ переменных, а фрагмент таблицы имеет следующий вид.

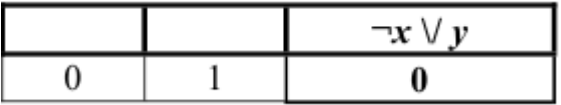

В этом случае первому столбцу соответствует переменная у, а второму столбцу - переменная х. В ответе следует написать ух.

Решение: Для этого составим полную таблицу истинности логического выражения и определите при каких наборах переменных выражение имеет требуемые результаты.

### Проверочная работа:

Составьте полную таблицу истинности логического выражения и определите при каких наборах переменных выражение имеет требуемые результаты. Напишите буквы в порядке следования соответствующих им столбцов (сначала буква, соответствующая первому столбцу; затем буква, соответствующая второму столбцу, и т.д.). Буквы в ответе пишите подряд, никаких разделителей между буквами ставить не нужно.

Пример. Функция задана выражением  $\neg x \lor y$ , зависящим от двух переменных, а фрагмент таблицы имеет следующий вид.

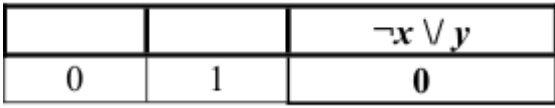

В этом случае первому столбцу соответствует переменная y, а второму столбцу – переменная x. В ответе следует написать yx.

1 вариант

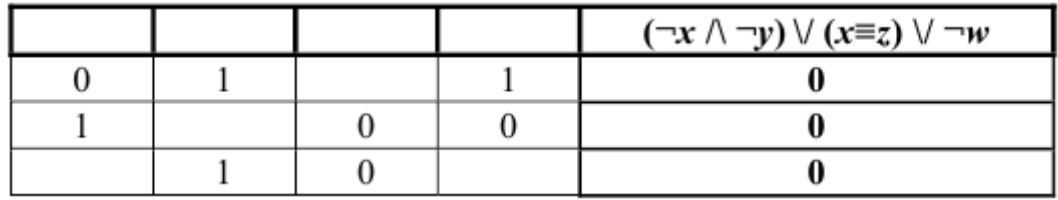

2 вариант

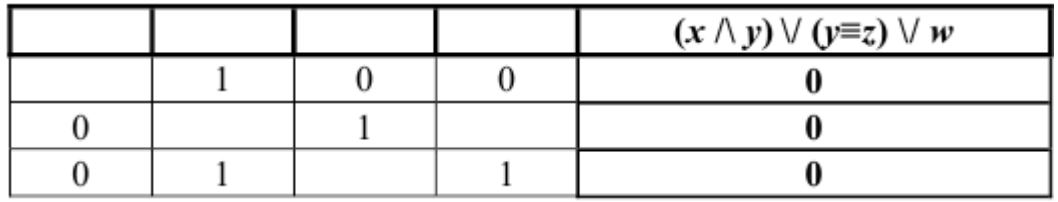

3 вариант

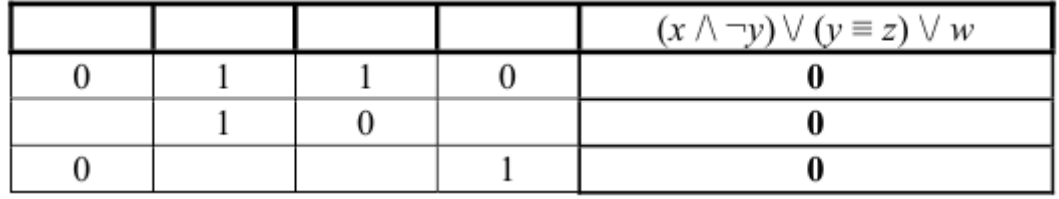

4 вариант

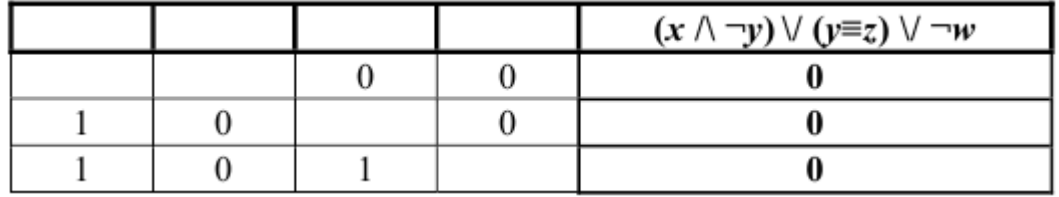

5 вариант

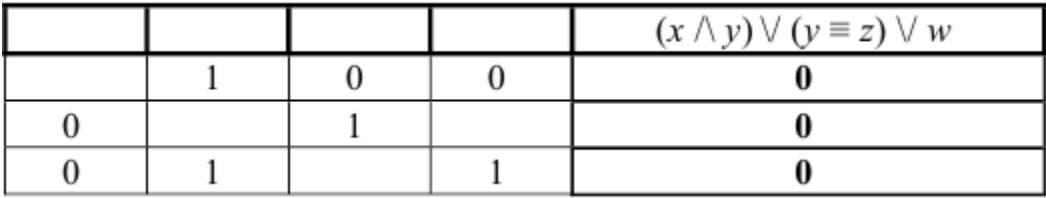

6 вариант

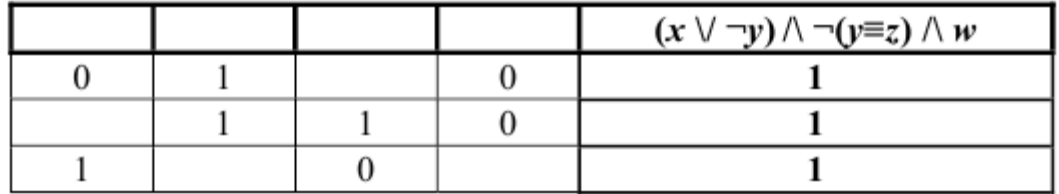

# 7 вариант

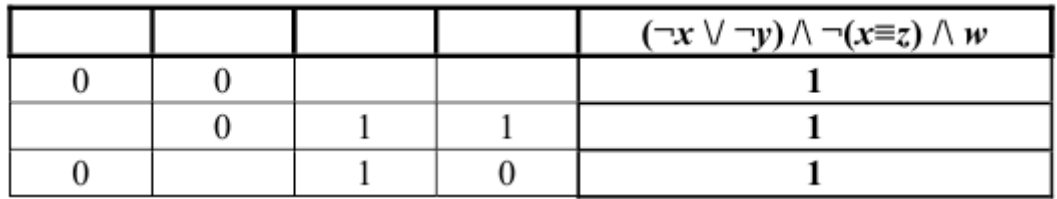

## 8 вариант

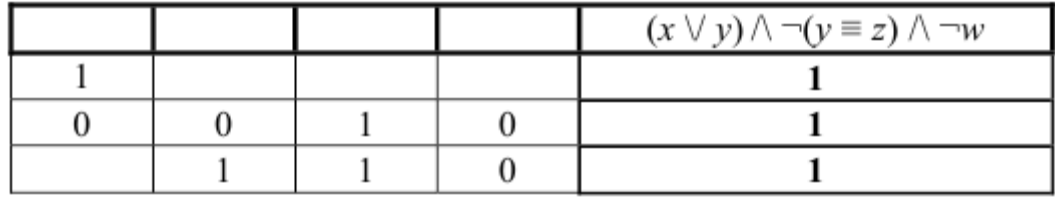

9 вариант

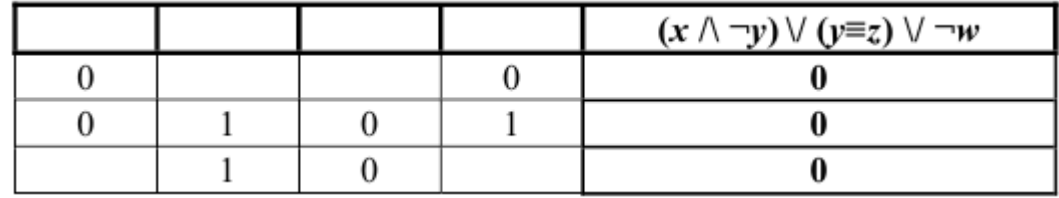

10 вариант

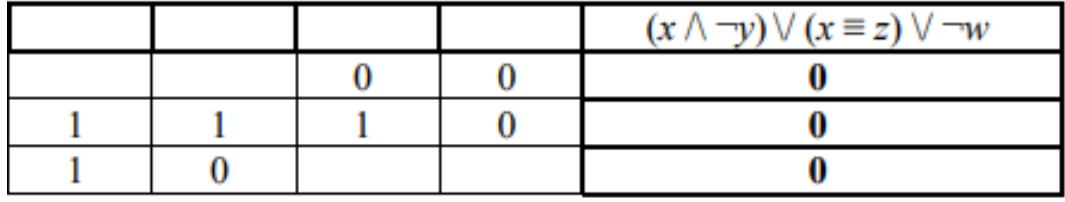

Вопросы для закрепления теоретического материала:

- 1. Что изучает логика?
- 2. Что показывает таблица истинности? Приведите примеры таблиц истинности из других дисциплин.
- 3. Какие логические операции вы знаете? Как они обозначаются? Каковы их таблицы истинности?

# Практическая работа 17

**Тема**: Состав ПК. Назначение модулей. Носители информации.

**Цель:** Ознакомиться с основными и дополнительными устройствами персонального компьютера (ПК) и их основными характеристиками; приобрести навыки работы с клавиатурой.

**Задание:** Составить краткий конспект в электронной форме по следующим вопросам:

1. Магистрально-модульный принцип построения ПЭВМ.

- 2. Носители информации.
- 3. Устройства ввода, вывода, ввода/вывода информации.

# **Краткие теоретические сведения:**

В состав любой ЭВМ входят (рисунок 1):

− арифметико-логическое устройство (АЛУ);

− запоминающее устройство (ЗУ), или память, куда входят и внешние запоминающие устройства (ВЗУ);

- − устройство управления (УУ);
- − устройство ввода и вывода информации (УВВ).

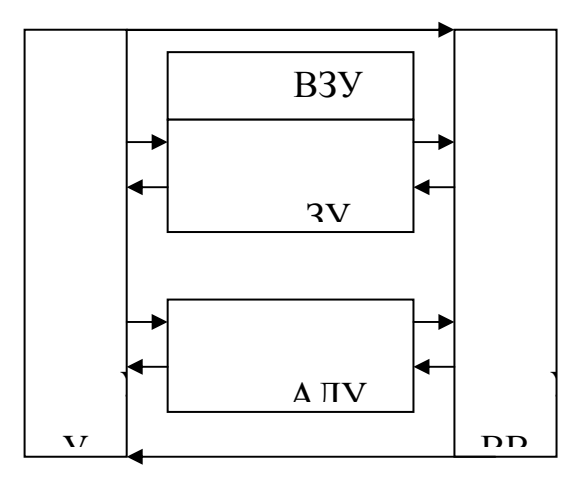

Рисунок 1 − Принципиальная схема ЭВМ

В современных компьютерах функции АЛУ и УУ выполняет процессор.

# *Состав персонального компьютера*

Устройства персонального компьютера подразделяются на два вида: основные (без них невозможно работать на компьютере) и дополнительные.

К основным устройствам относятся: системный блок, клавиатура, видеомонитор (дисплей).

К дополнительным устройствам относятся: мышь, принтер, сканер, модем, плоттер, стример и т.д.

*Системный блок.* В состав системного блока входит блок питания, материнская плата, на которой размещается процессор, постоянное запоминающее устройство (ПЗУ), оперативное запоминающее устройство (ОЗУ), слоты расширения системной шины и порты для подключения дополнительных элементов. Кроме того, в системном блоке размещается долговременная память на магнитных дисках ("винчестер"), дисковод, CD-ROM привод.

**Блок питания** обеспечивает все части компьютера электрическим питанием.

**Процессор** выполняет арифметические и логические операции, а также управляет всеми устройствам компьютера.

Мировой лидер фирма Intel выпускает процессоры *Pentium*, выполняющие с огромной скоростью арифметические и логические операции, которые являются основой процессов обработки информации любой сложности.

Важнейшей характеристикой процессора является тактовая частота – число элементарных операций (тактов), выполняемых за 1 секунду. Тактовая частота измеряется в мегагерцах (МГц) (1 МГц=1 млн. тактов в секунду). Тактовая частота процессоров Intel Pentium составляет 60–200 МГц, Pentium-II 233–450 МГц, Pentium-III 500–1200 МГц, Pentium 4 1400–3800 МГц.

**Память** предназначена для хранения данных и программ их обработки и делится на внутреннюю (расположенную непосредственно на материнской плате) и внешнюю.

**В ПЗУ** хранится базовая система ввода – вывода (BIOS), которая состоит из программы тестирования памяти и периферийного оборудования компьютера, а также программы запуска операционной системы.

В **ОЗУ** хранятся исполняемые в данный момент программы и необходимые для этого данные. Оперативная память может иметь объем до 4 Гбайт.

Процессоры класса Pentium оснащаются дополнительной кэш-памятью емкостью от 64 до 1024 Кбайт.

**Кэш-память** является "посредником" между процессором и оперативной памятью. В ней хранятся наиболее часто используемые данные. Кэш-память расположена на одном кристалле с процессором, поэтому время доступа к ней во много раз меньше, чем к обычной оперативной памяти.

**Винчестеры** (накопители на жестких магнитных дисках) относятся к внешней памяти и предназначены для постоянного хранения информации. Они представляют собой малогабаритный пакет из жестких алюминиевых дисков с ферромагнитным покрытием, вращающихся с высокой скоростью на одной оси и размещенных в герметичном корпусе вместе с головками записи-чтения. Считывание и запись производится несколькими головками со всех дисков сразу. Емкость винчестеров достигает нескольких десятков Гбайт. Название "винчестер" возникло из-за того, что первоначально такие накопители состояли из двух дисков емкостью по 30 Мбайт и обозначались 30/30. Также обозначался калибр охотничьего ружья "винчестер".

**Клавиатура.** Клавиатура компьютера является одним из основных устройств ввода информации и команд на ее обработку. Группы клавиш приведены на рисунок 2.

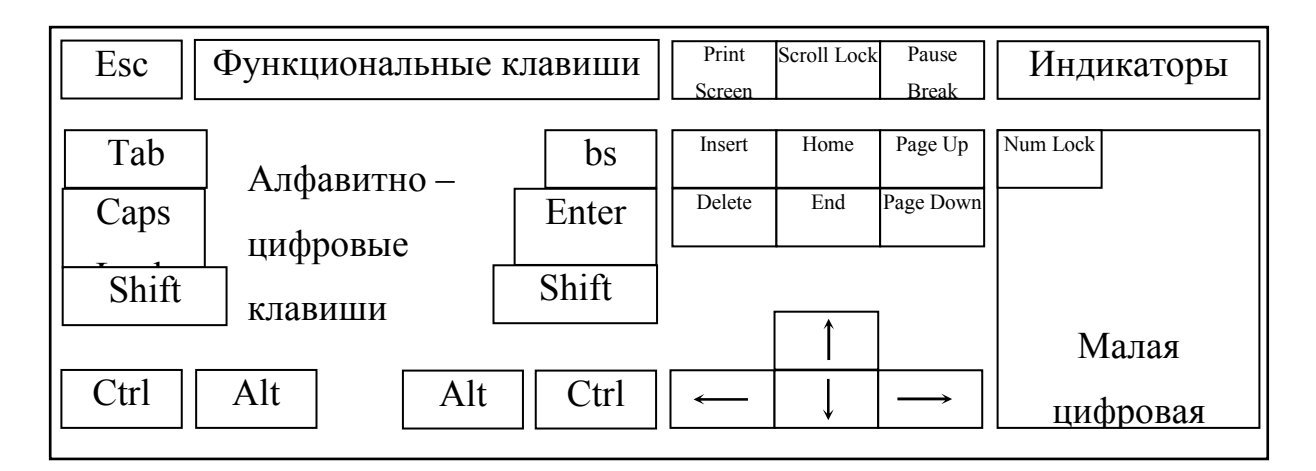

Рисунок 2 − Клавиатура персонального компьютера

**Видеомонитор.** Видеомонитор является устройством вывода информации. На его экран выводятся результаты работы компьютера.

Для генерации видеосигнала монитору в системном блоке имеется специальное устройство – видеоадаптер. Информация об изображении на экране хранится в видеопамяти – специальных микросхемах видеоадаптера.

Качество изображения видеомонитора определяется его разрешающей способностью – количеством точек (пикселей), изображаемых на экране по горизонтали и вертикали, а также минимальным размером точки.

Все современные мониторы относятся к типу *SVGA* и в зависимости от графического режима поддерживают разрешение:  $640 \times 480$ ,  $800 \times 600$ ,  $1024 \times$ 768, 1280 × 1024, 1600 × 1200 точек и более при воспроизведении от 16 до 16 млн. цветов.

Видеомонитор может работать в двух режимах: текстовом и графическом. В текстовом режиме на экране помещается чаще всего 80 столбцов и 25 строк. В каждой ячейке (знакоместе) может размещаться только один из 256 определенных символов. В графическом режиме изображение может быть произвольным, так как оно составляется непосредственно из точек (пикселей).

#### **Порядок выполнения работы:**

1 Изучите теоретический материал.

2 Запустите клавиатурный тренажер и отработайте упражнения.

3 Составить конспект по вопросам, приведенным в задании.

4Оформите отчет по проделанной работе в Microsoft Word.

5 Подготовьтесь к защите данной работы по контрольным вопросам

**Содержание отчета:** Название работы, постановку цели и результаты её выполнения, описанные пошагово в электронной форме, вывод о проделанной работе.

#### **Контрольные вопросы:**

1 Какие устройства относятся к основным, а какие к дополнительным? Назовите функциональные возможности каждого из устройств.

2 Назовите основные элементы системного блока.

3 Каковы назначение и основные характеристики процессора?

4 Назовите виды памяти ПК.

5 Охарактеризуйте группы клавиш клавиатуры.

6 Перечислите основные характеристики монитора.

7 Какие периферийные устройства вы знаете? Назначение каждого из них.

#### Практическая работа 18

Тема: Операционная система. Графический интерфейс. Файлы и файловая структура. Антивирусы. Архиваторы.

Цель: Ознакомиться с понятиями операционной системы, файла, каталога; получить представление об организации файловой системы в Windows; приобрести навыки выполнения операций с файлами и папками средствами ОС Windows и файловых менеджеров. Ознакомиться с понятиями и программами защиты информации и архивирования данных; приобрести навыки работы с антивирусными программами и архиваторами.

Задание: Составить краткий конспект в электронной форме по следующим вопросам:

- 1. Структура окна Windows.
- 2. Выполнение файловых операций.
- 3. Файловые менеджеры.
- 4. Работа с архиватором WinRar.
- 5. Работа с архивными файлами средствами программы Total Commander.
- 6. Работа с антивирусной программой

#### Краткие теоретические сведения:

Операционная система (ОС) - это программа, которая обеспечивает диалог компьютера с пользователем, управляет всеми элементами компьютера, запускает другие (прикладные) программы на выполнение. Операционная система представляет комплекс системных и служебных программных средств. Основная функция всех операционных систем – посредническая. Она заключаются в обеспечении нескольких видов взаимодействия (интерфейса):

между пользователем и программно-аппаратными средствами компьютера *(интерфейс пользователя);*

между программным и аппаратным обеспечением *(аппаратно-программный интерфейс);*

между разными видами программного обеспечения *(программный интерфейс).*

#### **Виды интерфейсов пользователя**

По реализации интерфейса пользователя различают *неграфические* и *графические* операционные системы*.* Неграфические операционные системы реализуют *интерфейс командной строки.*

Графические операционные системы реализуют более сложный тип интерфейса, в котором в качестве органа управления кроме клавиатуры может использоваться мышь или другое адекватное устройство позиционирования. Работа с графической операционной системой основана на взаимодействии активных и пассивных экранных элементов управления. В качестве активного элемента управления выступает *указатель мыши –* графический объект, перемещение которого на экране синхронизировано с перемещением мыши. В качестве пассивных элементов управления выступают графические *элементы управления приложений* (экранные кнопки, значки, переключатели, флажки, раскрывающиеся списки, строки меню и многие другие). Характер взаимодействия между активными и пассивными элементами управления выбирает сам пользователь. В его распоряжении приемы наведения указателя мыши на элемент управления, щелчки кнопками мыши и другие средства.

**Файлы, каталоги, диски.** Любая информация во внешних запоминающих устройствах хранится в файлах. Файл – это поименованная область диска или другого машинного носителя. В файлах могут быть размещены некоторые данные, тексты, программы. Имя файла состоит из двух частей – корневого имени и расширения, которые отделяются друг от друга точкой. Корневое имя может содержать до 8 символов, а расширение до трех. Расширение в отличие от корневого имени не является обязательным и указывает тип файла. В имени файла нельзя использовать некоторые символы.

Файлы объединяются по каким-либо признакам в каталоги (синонимы каталогов – директории, папки). В любом каталоге могут быть вложенные каталоги или подкаталоги. Имена файлов и подкаталогов в одном каталоге должны быть уникальными (т.е. разными, несовпадающими). В разных каталогах могут быть файлы и подкаталоги с одинаковыми именами.

Каталоги, как и файлы, хранятся на дисках. Диски обозначаются *латинскими* буквами *A:, B:, C:, D:* и т.д. Буквами *A:* и *B:* обозначаются гибкие диски (дисководы для работы с гибкими дисками). Диски *С:, D: и* так далее. представляют собой участки жесткого диска («винчестера»). Дополнительно могут быть подключены другие дисководы, например, для лазерных дисков. Каждый дисковод имеет свое имя.

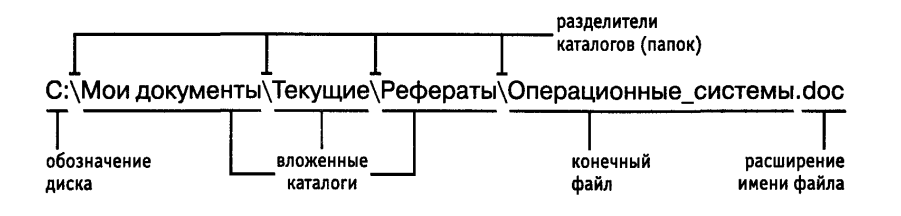

Рисунок 1 – Пример полного имени файла

Структура расположения каталогов на диске – иерархическая, древовидная. На каждом диске на вершине иерархии располагается корневой каталог, обозначаемый символом « Рисунок 1 – Пример полного имени файла<br>Структура расположения каталогов на диске – иерархическая, древовидная.<br>На каждом диске на вершине иерархии располагается корневой каталог,<br>обозначаемый символом «\» (обратный слэш). и файлы 2-го уровня и т.д. Для доступа к файлу операционной системе<br>необходимо его *полное имя*, которое является комбинацией имени диска, пути к необходимо его *полное имя* файлу (т.е. перечисления имен каталогов, в которые последовательно входит файл, разделенные обратным слэшем) и собственно имени файла (рис (рисунок 1). Если файл находится на текущем диске и/или в текущем каталоге, то имя диска и/или путь к файлу можно не указывать. (обратный слэш). В корневом каталоге Оайлы объединяются по каким-либо признакам в каталоги (синонимы<br>ranoro - дирсктории, нанки). В дюбом каталоге могут быть вложенные<br>materialon или подкаталоги. Имена файло и подкаталогии подном каталогах<br>random или подката

#### **Порядок выполнения работы:**

1. Ознакомиться с Рабочим столом.

2. Открыть окно папки Мой компьютер. Увеличить, уменьшить его размеры. Переместить окно по экрану.

3. Используя пункт *Справка* в меню окна или главном меню войти в справочную систему Windows. С помощью указателя перейти к разделу *Файлы и папки*. Ознакомиться с содержанием пунктов *Создание ярлыков* и *Поиск файлов*. Занесите описание этих действий в отчет.

4. Закрыть справочную систему. Закрыть окно Мой компьютер.

5. На рабочем столе найти ярлык FAR и запустить программу.

6. В папке *STUDENT* диска D: создать папку с именем своей группы, используя функциональную клавишу F7. Войти в созданный каталог.

7. С помощью комбинации клавиш SHIFT – F4 создать текстовый файл с именем *lab2.txt*. В файле указать группу и фамилии студентов, выполняющих лабораторную работу за одним компьютером.

8. В папке с именем группы создать каталог со своей фамилией. Используя клавишу F5 скопировать файл *lab2.txt* во вновь созданный каталог.

9. С помощью клавиши F8 удалить файл *lab2.txt* из каталога с именем группы. Закрыть окно FAR (клавиша F10).

10. Используя команду *Пуск | Программы | Стандартные | WordPad* открыть текстовый редактор WordPad. Ознакомиться со структурой окна. Зарисовать окно в тетрадь с указанием функциональных возможностей его частей. Ознакомиться с содержанием пунктов меню.

11. Набрать на клавиатуре фразу: "Мы знакомимся с окнами Windows". Сохранить файл с именем *Практическая работа 2* в папке с именем группы. Закрыть файл и выйти из редактора.

12. Открыть окно папки Мой компьютер. Перейти в папку с именем группы.

13. В папке с именем группы создать папку с именем *Личная*. Скопировать файл *Практическая работа 2* под другим именем в папку *Личная*.

14. После демонстрации результатов работы преподавателю, удалить обе папки, расположенные в каталоге с именем группы. Для этого их необходимо выделить щелчком по каждой левой кнопкой мыши при нажатой клавише CTRL и выполнить команду *Удалить* из их контекстного меню.

#### **Краткие теоретические сведения:**

*Компьютерным вирусом* называется вредоносная программа, способная самостоятельно создавать свои копии, внедряться в другие программы, распространяться по каналам связи.

Антивирусный пакет обычно включает в себя несколько отдельных модулей: детекторы, доктора, вакцины, фильтры, ревизоры.

*Детекторы* осуществляют поиск компьютерных вирусов в памяти и при обнаружении сообщают об этом пользователю. Эти программы проверяют, имеется ли в файлах на указанном пользователем диске специфическая для данного вируса комбинация байтов. Такая комбинация называется *сигнатурой*.

*Доктора* не только обнаруживают, но и удаляют вирусный код из файла – "лечат" программы. Доктора способны обнаружить и удалить только известные им вирусы, поэтому их необходимо периодически обновлять.

*Ревизоры* запоминают исходное состояние файлов, папок, системных областей и периодически сравнивают их с текущими значениями. При изменении контролируемых параметров ревизоры сообщают об этом пользователю.

*Фильтры* выполняют выявление подозрительных процедур, например, коррекция исполняемых программ, изменение загрузочных записей диска, изменение атрибутов или размеров файлов и др.

*Вакцины* — это антивирусные программы, модифицирующие файл или диск, что он воспринимается программой-вирусом уже зараженным и поэтому вирус не внедряется.

Как и любой антивирус, программа *Антивирус Касперского* обеспечивает:

1. проверку в режиме реального времени, т. е. на лету или постоянную защиту. Она, в свою очередь, делится на защиту файловой системы, почты, проверку просматриваемых веб-страниц и проактивную защиту;

2. проверку по требованию.

Средства обновления антивирусных баз, просмотра статистики и отчетов и др. Существуют специальные программы-архиваторы, или упаковщики, позволяющие за счет использования специальных методов сжимать информацию на дисках, т.е. создавать копии файлов меньшего размера, а также объединять копии нескольких файлов в один архивный файл. В основном они применяются:

- для передачи информации с использованием модема или на носителях;

- для создания дистрибутивов (комплектов программ, содержащих установочные файлы и файлы записи информации в системный реестр);

- для создания архива файлов.

Архивный файл представляет собой набор из одного или нескольких файлов, помещенных в сжатом виде в единый файл, из которого их можно извлечь в первоначальном виде.

*Многотомный архив* — это последовательность архивных файлов, размер которых не превышает заданного размера тома. Многотомный архив обычно создается при необходимости переноса архива на гибких дисках, если размер архива превышает емкость дискеты. Многотомный архив имеет общее имя, но в расширении каждого тома указывается его номер. *Самораспаковывающийся архив* (SFX архив) — это определенным образом обработанный архивный файл, являющийся исполняемым файлом. Выполнение такого файла приводит к распаковке содержащихся в нем файлов. SFX-архивы удобны в тех случаях, когда нужно передать кому-то архив, но нет уверенности, что у адресата есть соответствующий архиватор для его распаковки. *Непрерывный архив* — это архив, упакованный специальным способом, при котором все сжимаемые файлы рассматриваются как один последовательный файл. Непрерывная архивация значительно увеличивает степень сжатия, особенно при добавлении в архив существенного количества небольших файлов с похожим содержимым. У непрерывной архивации есть недостатки: операции с непрерывными архивами происходят медленнее, чем операции с обычными архивами, если в непрерывном архиве какой-либо файл окажется повреждённым, то не удастся извлечь и все файлы, следующие после него. Поэтому при сохранении непрерывного архива на не слишком надёжном носителе (например, на дискете) рекомендуется добавлять информацию для восстановления.

Основными характеристиками программ-архиваторов являются: скорость работы, набор функций архиватора, коэффициент сжатия (отношение размера исходного файла к размеру упакованного файла).

#### **Порядок выполнения работы:**

**Задание 1** Работа с архиватором WinRar.

- 1. Запустите проводник и перейдите на диск D:.
- 2. Создайте предложенную структуру папок (рисунок 1).

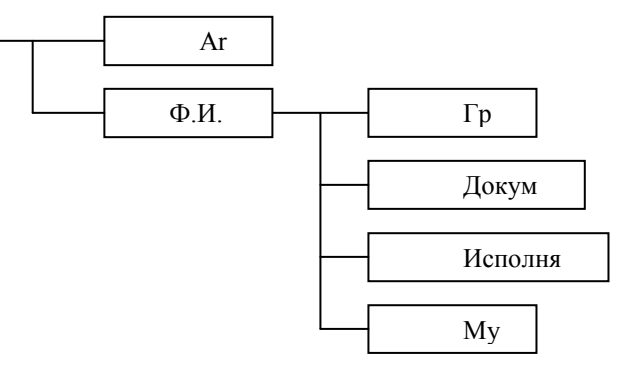

Рисунок 1 − Структура папок

3. Произведите поиск на жестком диске исполняемых файлов (с расширениями \*.exe, \*.dll, \*.cpl). Скопируйте несколько найденных файлов в папку *Исполняемые*.

4. Выполните пункт 3 для других типов файлов. Скопируйте несколько найденных файлов в соответствующие папки.

Указание. Графические файлы имеют расширения \*.jpg, \*.gif, \*.png. Файлы документов имеют расширения \*.doc, \*.txt, \*.htm. Музыкальные файлы имеют расширения \*.mp3, \*.wav. \*.ogg.

5. Запустите архиватор WinRar *(Пуск->Программы->WinRar->WinRar).* 

6. Создайте архивы папок с именами *Графика*, *Документы*, *Исполняемые*, *Музыка* в папке *Archives*. Для этого нажмите кнопку *Добавить* на панели инструментов программы WinRar, в появившемся окне нажмите кнопку *Обзор* и войдите в папку *Archives*; нажмите кнопу *Открыть*; в появившемся окне выберите формат архива — *rar*.

7. Выполните пункт 6, выбрав формат архива — *zip*.

8. В папке *Archives* создайте самораспаковывающийся архив папки Документы, установив соответствующий параметр архивации (*создать SFX**архив*) в окне *Имя и параметры архива*. Задание выполнить для двух форматов архивов: *rar* и *zip*.

9. Используя команду *Свойства* контекстного меню, заполните следующую таблицу 1.

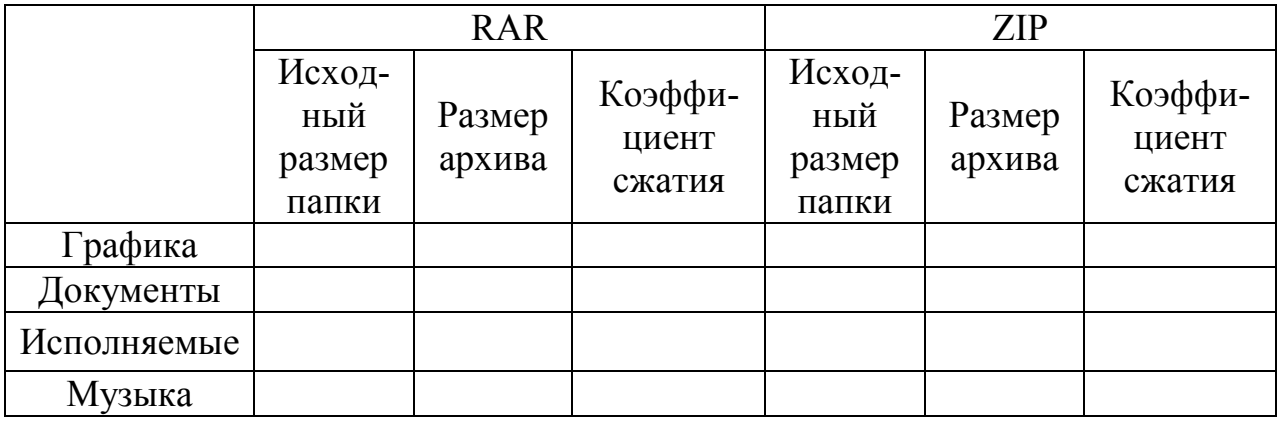

Таблица 1 Архивные файлы и папки

 Преобразуйте архивы *Исполняемые.rar* и *Исполняемые.zip* в самораспаковывающиеся архивы. Для этого войдите в папку *Archives*, выделите файл *Исполняемые.rar* и выберите команду *Преобразовать архив в SFX* в меню *Операции* архиватора. На закладке *SFX* появившегося окна установите параметр *Добавить новый модуль SFX*, выберите модуль *Default.sfx* и нажмите кнопку *Ок*. Определите размер самораспаковывающегося архива.

Эти же действия проделайте для файла *Исполняемые.zip.*

Вычислите размеры SFX-модулей для архивов rar и zip.

Создайте многотомный архив папки "Ф. И. О", предназначенный для переноса на другой компьютер с помощью дискет. Для этого в окне *Имя* и *параметры архива* в поле *Разделить на тома размером (в байтах)* введите 1440000. Архив должен быть помещен в папку *Archives*.

 Распакуйте архив *Документы.rar*, выделив его и нажав кнопу *Извлечь в*. Все параметры извлечения оставьте по умолчанию.

 Разверните окно Проводника. Используя контекстное меню, распакуйте многотомный архив в папку "Музыка". Для этого в контекстном меню выберите команду "Извлечь в".

 Распакуйте самораспаковывающийся архив *Исполняемые.exe* в папку *Документы*, дважды щелкнув на нём, и нажав кнопку *Извлечь* в появившемся окне.

**Задание 2** Работа с архивными файлами средствами программы Total Commander.

Запустите программу файловый менеджер Total Commander.

Заархивируйте папку "Ф. И. О." в архив формата *rar*.

Указание**.** Для этого на одной панели откройте корневую папку диска D:, а на другой — папку Archives.

Выделите папку "Ф. И. О." и нажмите сочетание клавиш *ALT+F5*.

В появившемся окне выберите архиватор *RAR*, установите флажки *Сохранять пути, Учитывать подкаталоги* и нажмите кнопку *Ок*.

Сравните размеры полученного архива с размерами архивов *RAR* и *ZIP*.

Распакуйте архив *RAR*, используя сочетание клавиш *ALT+F9.*

**Задание 3** Работа с антивирусной программой "Антивирус Касперского".

Запустите программу *Антивирус Касперского*, выбрав команду *Пуск- >Программы->Антивирус Касперского->Антивирус Касперского.* 

Выберите задание *Мой компьютер* на вкладке *Поиск вирусов.*

Снимите все галочки.

Нажмите кнопку *Добавить* и выберите папку *Archives* на диске D:. Добавьте папку "Ф. И. О".

Нажмите кнопку в правой части окна.

Нажмите кнопку *Подробно* для детального просмотра процесса сканирования.

После завершения процесса сканирования закройте программу.

Удалите папки *Archives* и "Ф. И. О." с диска D:.

**Содержание отчета:** Отчет предоставляется преподавателю в электронном варианте и должен содержать:

название работы, постановку цели и результаты её выполнения, описанные пошагово;

в отчете предоставить заполненную таблицу и полученные размеры SFXмодулей.

**Контрольные вопросы:** 

1. Понятие операционной системы. Виды интерфейсов пользователя операционных систем. Как в ОС Windows создать файл или папку?

2. Что такое файл? Каталог? Логический диск? Какие символы допустимо использовать в именах файлов? Что такое путь к файлу, его полное имя?

3. Организация файловой системы. Какие файловые системы могут использоваться в операционных системах Windows?

4. Что размещается на Рабочем столе?

5. Какова структура окна? Что входит в строку заголовка?

6. Зачем нужно меню? Какие виды меню вам известны?

7. Назначение панели инструментов. Для чего служит панель задач?

8. Как средствами ОС Windows произвести копирование, переименование, удаление файла или папки?

9. Назначение файловых менеджеров. Какие файловые менеджеры наиболее популярны в настоящее время? Какие основные операции выполняются с помощью файловых менеджеров?

10.Что такое компьютерный вирус? Какие типы компьютерных вирусов вам известны?

11. Какие программы обычно входят в комплект антивирусного пакета? Для чего нужна каждая из них?

12. Что такое архиватор? Для чего нужны программы-архиваторы?

13. Что такое самораспаковывающийся, непрерывный, многотомный архив?

14. Как упаковать файлы и/или папки в архивный файл средствами программы WinRAR? Как извлечь информацию из архива?

15. Как изменить степень сжатия файлов?

16. Как ограничить доступ к информации, помещенной в архив?

17. Как добавить информацию в уже существующий архив?

18. Как удалить файл из архива?

19. Как просмотреть содержимое архивного файла, а также содержимое файла в архиве?
**Тема**: Графы. Нахождение расстояний

Цель: Научиться строить граф по весовой матрице и наоборот. Уметь сопоставлять матрицу с графом и находить расстояние между вершинами графа

### **Краткие теоретические сведения**:

Граф - это набор вершин и соединяющих их ребер.

Чаще всего используется взвешенный граф, где с каждым ребром связано некоторое число (вес), оно может обозначать, например, расстояние между городами или стоимость перевозки

Рассмотрим граф (рисунок слева), в котором 5 вершин (A, B, C, D и E); он описывается таблицей, расположенной в центре; в ней, например, число 4 на пересечении строки В и столбца С означает, что, во-первых, есть ребро, соединяющее В и С, и во-вторых, вес этого ребра равен 4; пустая клетка на пересечении строки А и столбца В означает, что ребра из А в В нет

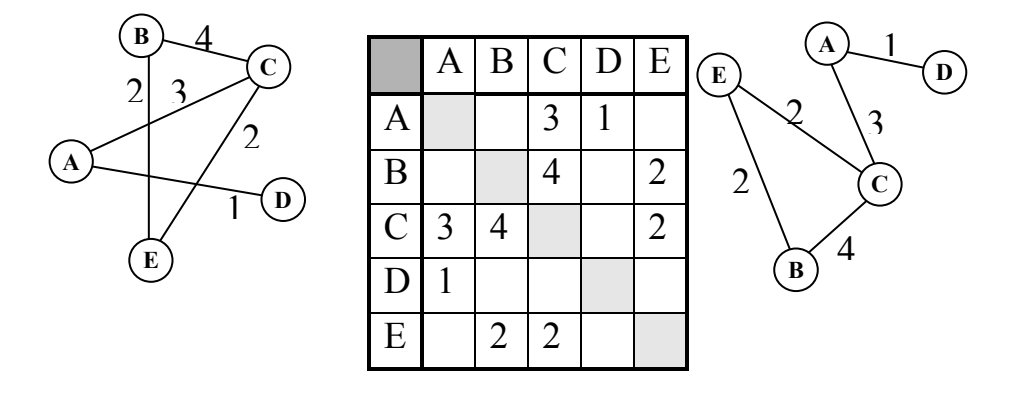

Обратите внимание, что граф по заданной таблице (она еще называется весовой матрицей) может быть нарисован по-разному; например, той же таблице соответствует граф, показанный на рисунке справа от нее

 В приведенном примере матрица симметрична относительно главной диагонали; это может означать, например, что стоимости перевозки из В в С и обратно равны (это не всегда так)

**Пример 1:** На рисунке справа схема дорог Н-ского района изображена в виде графа, в таблице содержатся сведения о длинах этих дорог (в километрах). Так как таблицу и схему рисовали независимо друг от друга, то нумерация населённых пунктов в таблице никак не связана с буквенными обозначениями на графе. Определите, какова длина дороги из пункта В в пункт Е. В ответе запишите целое число – так, как оно указано в таблице.

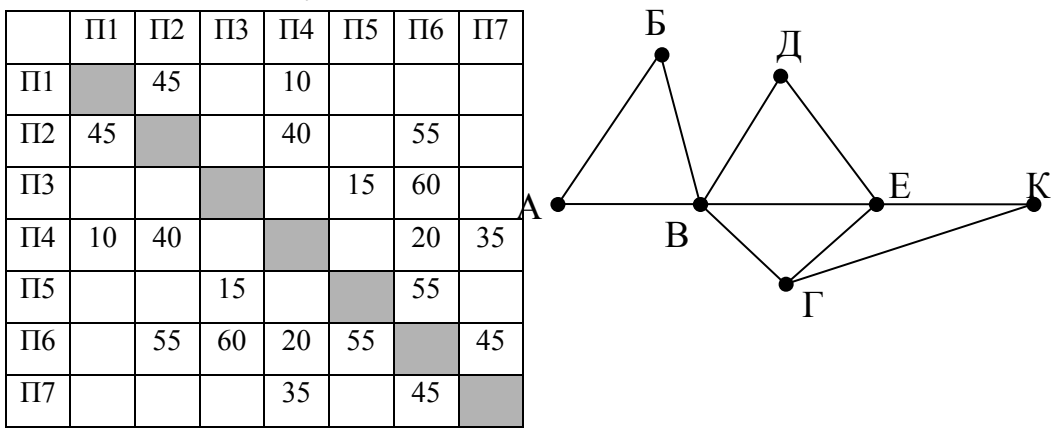

### **Решение:**

1) для того чтобы определить нужные нам вершины В и Е в весовой матрице, легче всего подсчитать степени вершин, то есть для каждой вершины найти количество рёбер, с которыми она связана (петля – ребро, которое соединяет вершину саму с собой, как кольцевая дорога, считается дважды)

2) в весовой матрице степень вершины – это количество непустых клеток в соответствующей строке (показаны справа от таблицы на жёлтом фоне), а для изображения графа- количество пересечений небольшой окружности, проведённой около вершины, со всеми рёбрами:

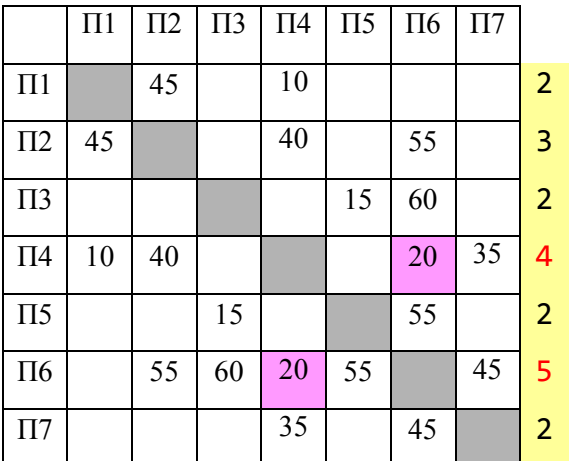

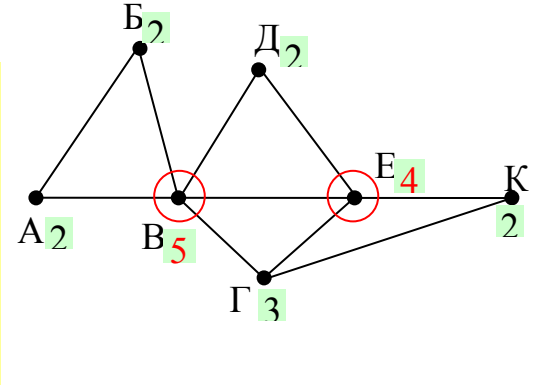

3) по изображению графа находим, что вершина В имеет степень 5, а вершина Е – степень 4

4) в таблице есть ровно одна вершина, степень которой 5 (это П6) и одна вершина, степень которой – 4 (П4), их соединяет ребро длиной 20 (эти ячейки выделены в весовой матрице фиолетовым фоном).

Ответ: 20.

Примечание: попытаемся теперь определить, как обозначены остальные вершины в таблице. Каждая из вершин Д (степени 2) и Г (степени 3) соединена с уже

известными вершинами В и Е, по таблице находим, что вершина  $\mathcal{I}$  – это  $\Pi$ 7, а вершина Г – это П2. Тогда вершина К соединяется с Е (П4) и Г (П2), то есть К – это П1. А вот различить вершины А и Б по этим данным не удаётся.

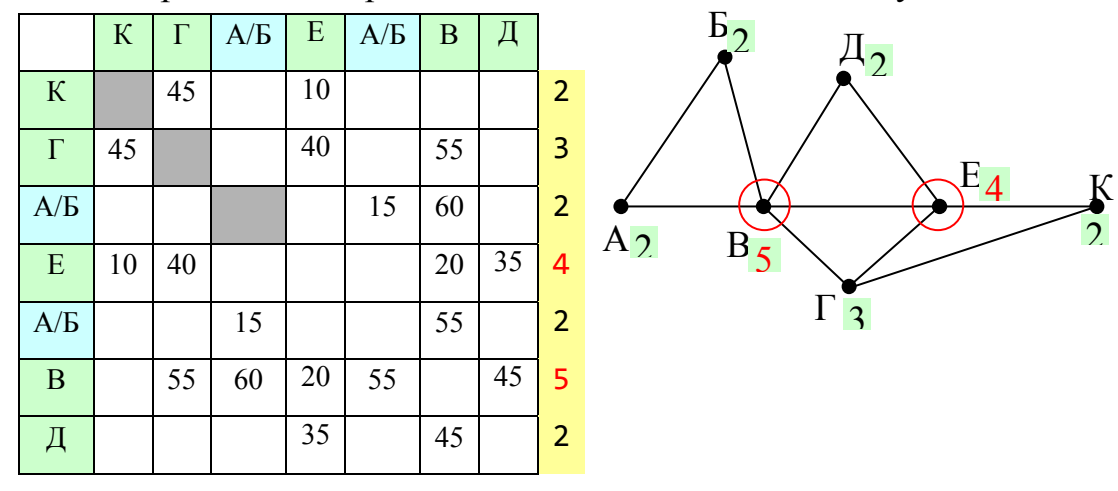

**Пример 2:** На рисунке справа схема дорог Н-ского района изображена в виде графа, в таблице содержатся сведения о длинах этих дорог (в километрах). Так как таблицу и схему рисовали независимо друг от друга, то нумерация населённых пунктов в таблице никак не связана с буквенными обозначениями на графе. Определите, какова длина дороги из пункта А в пункт Д. В ответе запишите целое число – так, как оно указано в таблице.

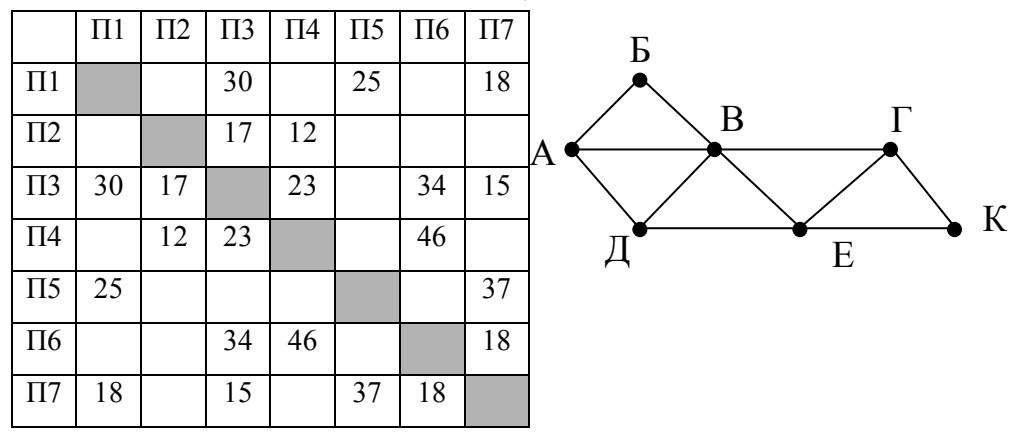

### **Решение:**

1) определим степени вершин по весовой матрице и по изображению графа (как в предыдущей задаче):

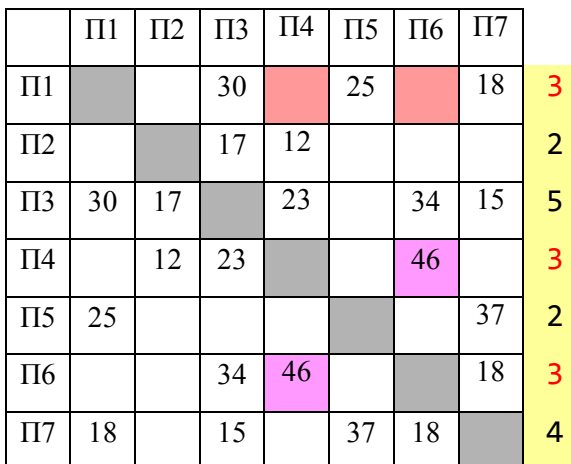

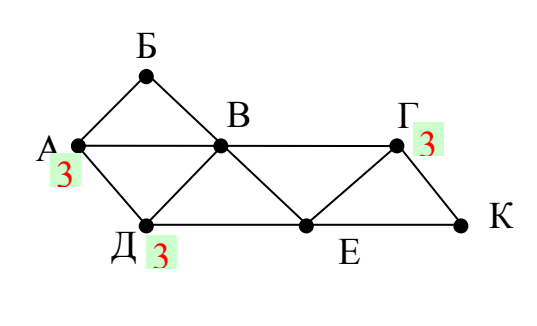

2) по изображению графа находим, что обе интересующих нас вершины, А и Д, имеют степени 3; кроме того, степень 3 имеет еще и вершина Г

3) в таблице тоже есть три вершины со степенью 3 (это П1, П4 и П6), но вершина П1 (это вершина Г на рисунке!) не имеет общих ребёр с вершинами П4 и П6 (а это А и Д!);

4) таким образом, ответ – это длина ребра между вершинами П4 и П6 (эти ячейки выделены в весовой матрице фиолетовым фоном).

### Ответ: 46.

Примечание: вершины В и Е, имеющие степени 5 и 4, это П3 и П7; с вершиной Г (П1) связана ещё вершина К, имеющая степень 2 – это П5; с Е связана ещё вершина Д – это П6; тогда П4 – это А, а П2 – это Б.

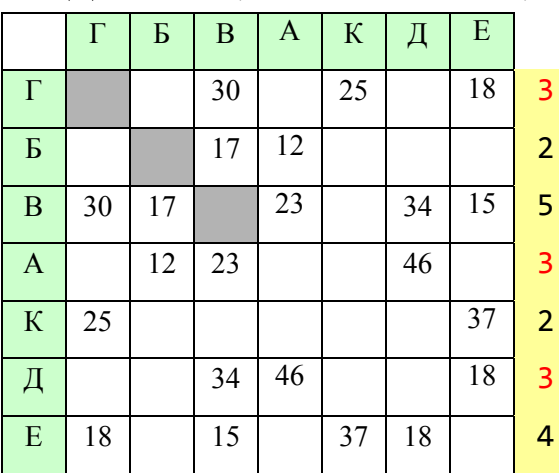

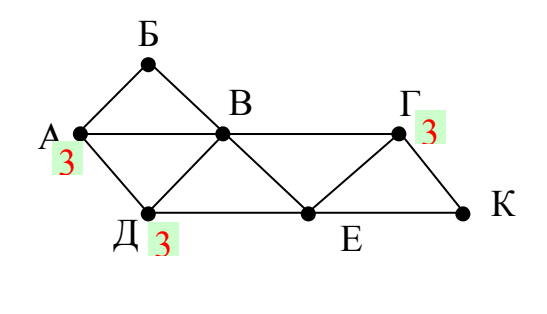

**Пример 3:** Между населёнными пунктами A, B, C, D, E, F построены дороги, протяжённость которых приведена в таблице. (Отсутствие числа в таблице означает, что прямой дороги между пунктами нет.)

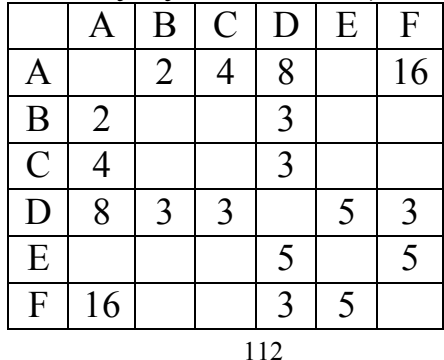

Определите длину кратчайшего пути между пунктами A и F, проходящего через пункт E и не проходящего через пункт B. Передвигаться можно только по указанным дорогам.

### **Решение:**

1) поскольку нас интересуют только маршруты, НЕ проходящие через пункт В, столбец и строку, соответствующие этому пункту, можно удалить из таблицы:

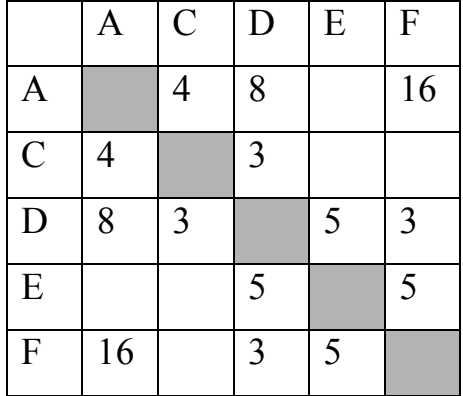

2) дальше действуем так же, как показано при решении следующих далее разобранных задач; причем из всех маршрутов нужно оставить только те, которые проходят через пункт Е

3) первый шаг от А (в скобках указаны длины маршрутов): АС (4), AD (8)

прямой маршрут AF не рассматриваем, потому что он не проходит через пункт E

4) второй шаг ACD (7), ADC (11), ADE (13)

маршрут ADF не рассматриваем, потому что он не проходит через пункт  $E$ 

5) третий шаг: ACDE (12), ADEF (18) маршрут ADEF дошел до пункта назначения;

маршрут ADC продолжать не имеет смысла, потому что из C можно проехать только в пункты A и D, где мы уже были;

маршрут ACDF не рассматриваем, потому что он не проходит через пункт E

6) четвертый шаг:  $ACDEF(17)$ 

7) этот маршрут тоже дошел до пункта назначения, его длина меньше, чем для предыдущего, его и выбираем

Ответ: 17.

# **Самостоятельная работа:**

1) На рисунке справа схема дорог Н-ского района изображена в виде графа, в таблице содержатся сведения о длинах этих дорог (в километрах). Так как таблицу и схему рисовали независимо друг от друга, то нумерация населённых пунктов в таблице никак не связана с буквенными обозначениями на графе. Определите, какова длина дороги из пункта В в пункт Г. В ответе запишите целое число – так, как оно указано в таблице.

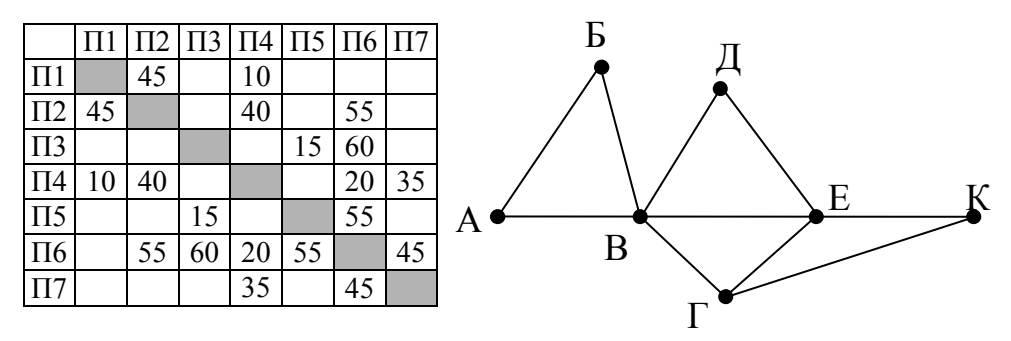

2) На рисунке справа схема дорог Н-ского района изображена в виде графа, в таблице содержатся сведения о длинах этих дорог (в километрах). Так как таблицу и схему рисовали независимо друг от друга, то нумерация населённых пунктов в таблице никак не связана с буквенными обозначениями на графе. Определите, какова длина дороги из пункта Г в пункт Е. В ответе запишите целое число – так, как оно указано в таблице.

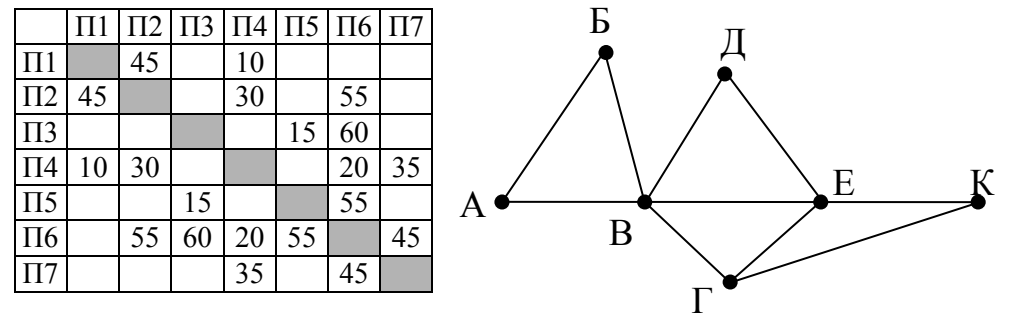

3) На рисунке справа схема дорог Н-ского района изображена в виде графа, в таблице содержатся сведения о длинах этих дорог (в километрах). Так как таблицу и схему рисовали независимо друг от друга, то нумерация населённых пунктов в таблице никак не связана с буквенными обозначениями на графе. Определите, какова длина дороги из пункта А в пункт Д. В ответе запишите целое число – так, как оно указано в таблице.

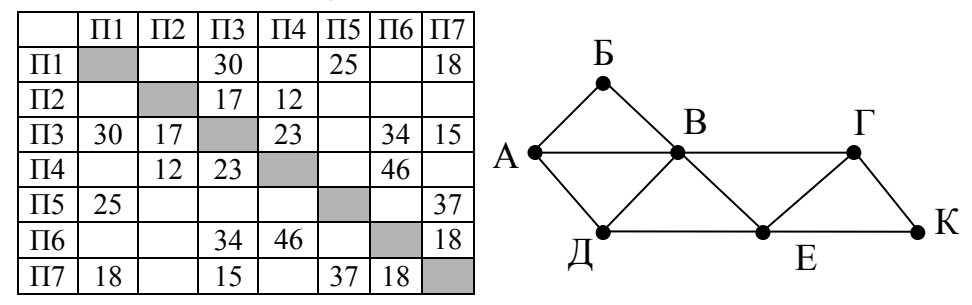

4) На рисунке справа схема дорог Н-ского района изображена в виде графа, в таблице содержатся сведения о длинах этих дорог (в километрах). Так как таблицу и схему рисовали независимо друг от друга, то нумерация населённых пунктов в таблице никак не связана с буквенными обозначениями на графе. Определите, какова длина дороги из пункта В в пункт Г. В ответе запишите целое число – так, как оно указано в таблице.

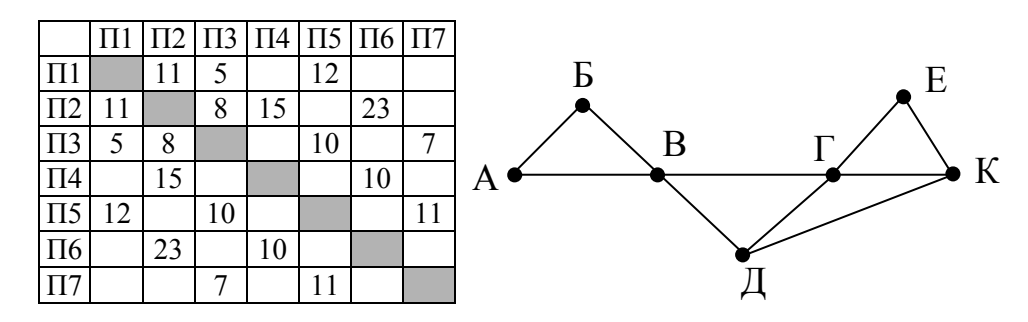

5) На рисунке справа схема дорог Н-ского района изображена в виде графа, в таблице содержатся сведения о длинах этих дорог (в километрах). Так как таблицу и схему рисовали независимо друг от друга, то нумерация населённых пунктов в таблице никак не связана с буквенными обозначениями на графе. Определите, какова длина дороги из пункта Д в пункт Е. В ответе запишите целое число – так, как оно указано в таблице.

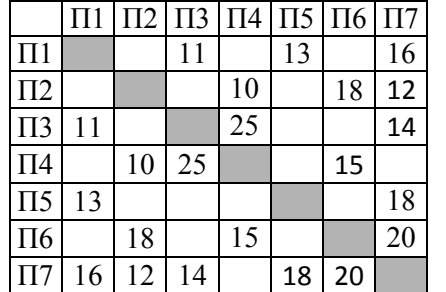

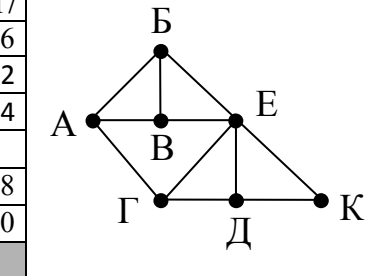

6) На рисунке справа схема дорог Н-ского района изображена в виде графа, в таблице содержатся сведения о длинах этих дорог (в километрах). Так как таблицу и схему рисовали независимо друг от друга, то нумерация населённых пунктов в таблице никак не связана с буквенными обозначениями на графе. Определите, какова длина дороги из пункта В в пункт Е. В ответе запишите целое число – так, как оно указано в таблице.

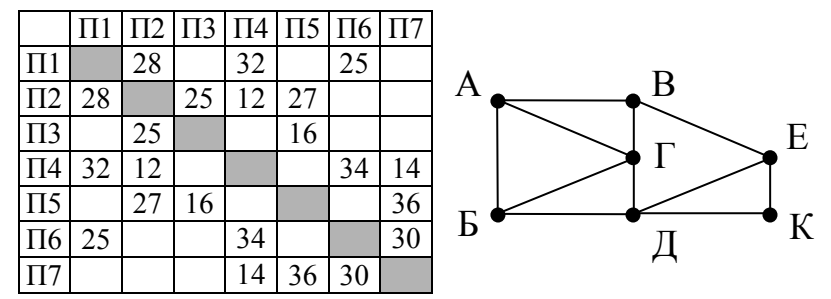

7) (**М.В. Кузнецова**) На рисунке справа схема дорог между некоторыми объектами изображена в виде графа, в таблице содержатся сведения о длинах этих дорог (в километрах). Так как таблицу и схему рисовали независимо друг от друга, то нумерация объектов в таблице никак не связана с буквенными обозначениями на графе. Определите длину кратчайшего пути между пунктами В и К. Передвигаться можно только по указанным дорогам.

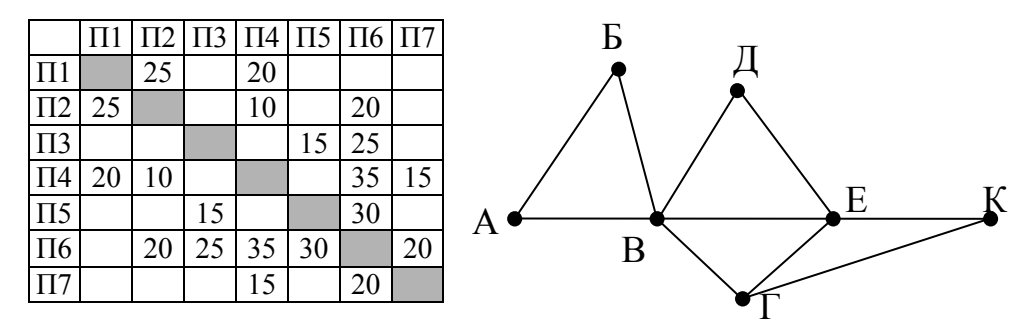

8) (**М.В. Кузнецова**) На рисунке справа схема дорог между некоторыми объектами изображена в виде графа, в таблице содержатся сведения о длинах этих дорог (в километрах). Так как таблицу и схему рисовали независимо друг от друга, то нумерация объектов в таблице никак не связана с буквенными обозначениями на графе. Определите длину кратчайшего пути между пунктами В и Е. Передвигаться можно только по указанным дорогам.

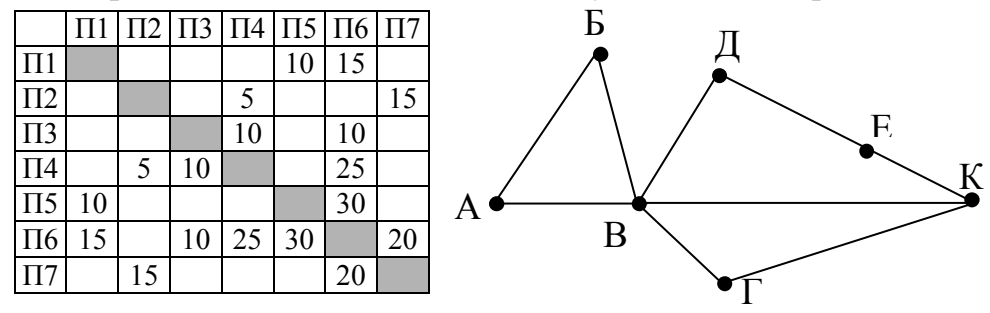

9) (**М.В. Кузнецова**) На рисунке справа схема дорог между некоторыми объектами изображена в виде графа, в таблице содержатся сведения о длинах этих дорог (в километрах). Так как таблицу и схему рисовали независимо друг от друга, то нумерация объектов в таблице никак не связана с буквенными обозначениями на графе. Определите длину кратчайшего пути между пунктами В и Е. Передвигаться можно только по указанным дорогам.

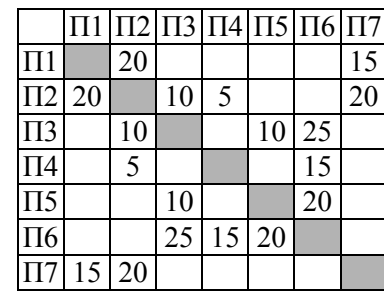

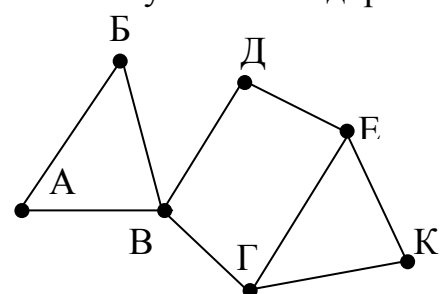

10) (**М.В. Кузнецова**) На рисунке справа схема дорог Н-ского района изображена в виде графа, в таблице содержатся сведения о длинах этих дорог (в километрах). Так как таблицу и схему рисовали независимо друг от друга, то нумерация населённых пунктов в таблице никак не связана с буквенными обозначениями на графе. Определите длину кратчайшего пути между пунктами В и К. Передвигаться можно только по указанным дорогам.

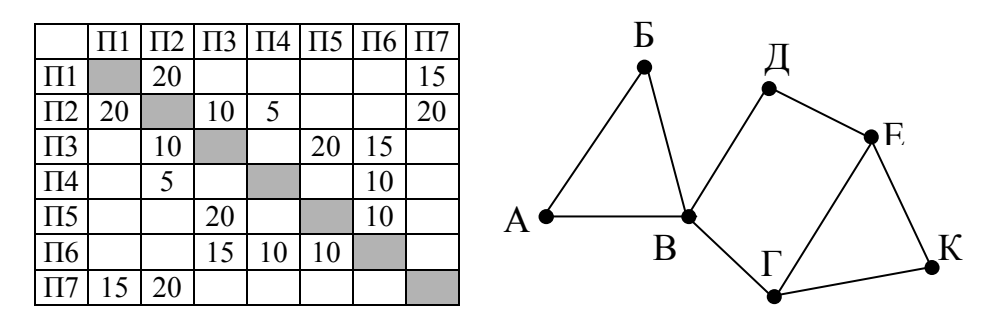

11) На рисунке справа схема дорог Н-ского района изображена в виде графа, в таблице содержатся сведения о длинах этих дорог (в километрах). Так как таблицу и схему рисовали независимо друг от друга, то нумерация населённых пунктов в таблице никак не связана с буквенными обозначениями на графе. Определите длину кратчайшего пути между пунктами Б и Д. Передвигаться можно только по указанным дорогам.

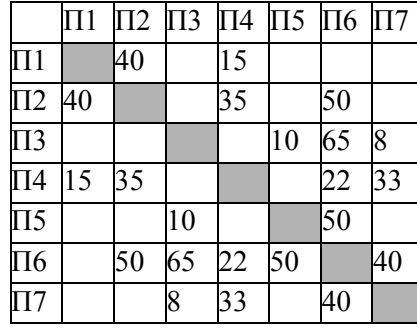

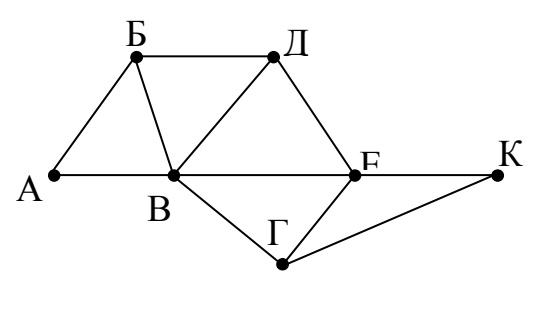

12) На рисунке справа схема дорог Н-ского района изображена в виде графа, в таблице содержатся сведения о длинах этих дорог (в километрах). Так как таблицу и схему рисовали независимо друг от друга, то нумерация населённых пунктов в таблице никак не связана с буквенными обозначениями на графе. Определите длину кратчайшего пути между пунктами В и Д. Передвигаться можно только по указанным дорогам.

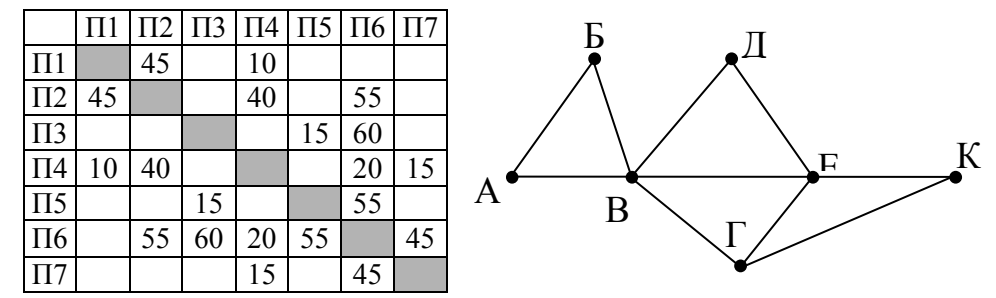

Практическая работа 20

**Тема**: Графы. Поиск количества путей

**Цель:** Научиться находить количество путей в графах.

# **Краткие теоретические сведения:**

Если в город R можно приехать только из городов X, Y, и Z, то число различных путей из города A в город R равно сумме числа различных путей проезда из А в X, из А в Y и из А в Z, то есть  $N_R = N_X + N_Y + N_Z$ , где  $N_Q$  обозначает число путей из вершины A в некоторую вершину Q.

Число путей конечно, если в графе нет циклов – замкнутых путей

**Пример 1:***.* На рисунке – схема дорог, связывающих города А, Б, В, Г, Д, Е, Ж, И, К, Л. По каждой дороге можно двигаться только в одном направлении, указанном стрелкой. Сколько существует различных путей из города А в город Л?

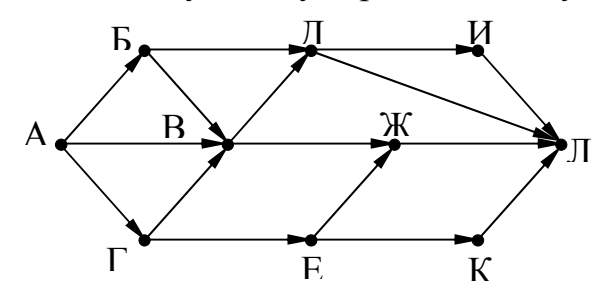

### **Решение:**

1) будем обозначать через  $N_x$  количество различных путей из города А в город X 2) для города А есть только один маршрут – никуда не двигаться, поэтому  $N_A = 1$ 3) для любого города X количество маршрутов  $N_x$  можно вычислить как  $N_x = N_y + ... + N_z$ , где сумма взята по всем вершинам, из которых есть прямой путь в вершину X; например,  $N_{\text{I}} = N_{\text{M}} + N_{\text{K}} + N_{\text{K}}$ 

4) около каждого города будем записывать количество маршрутов из А в этот город

5) начнем считать количество путей с начала маршрута – с города А:

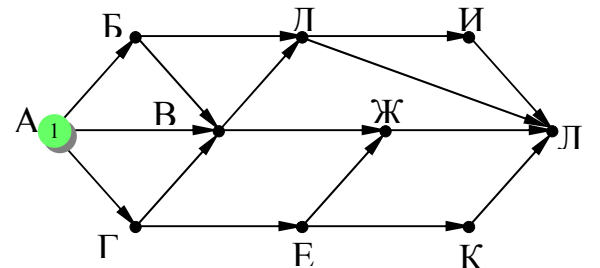

6) теперь находим те вершины, в которые можно попасть напрямую из уже рассмотренных вершин (пока – только из А), это Б и Г, для них тоже количество путей равно 1:

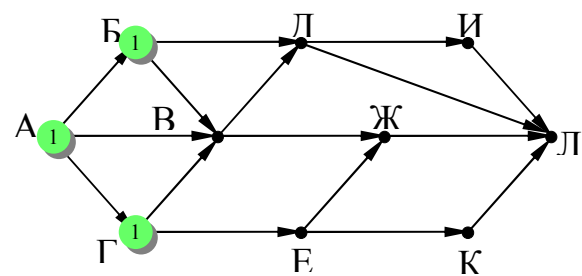

7) теперь можно определить количество путей для В и Е; в В можно приехать только из А, Б и  $\Gamma$ , а в Е – только из  $\Gamma$ :

 $N_B = N_A + N_E + N_\Gamma = 1 + 1 + 1 = 3$  $N_F = N_T = 1$ 

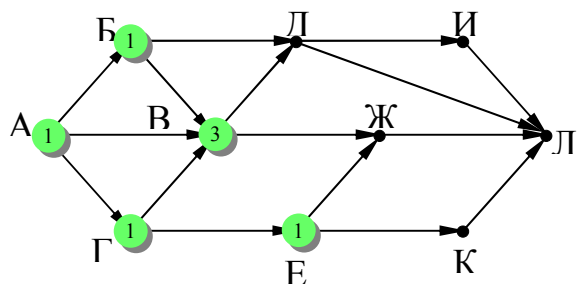

8) теперь можно определить количество путей для Д, Ж и К; в Д можно приехать только из Б и В, в Ж – из В и Е, а в Е – только из Г:

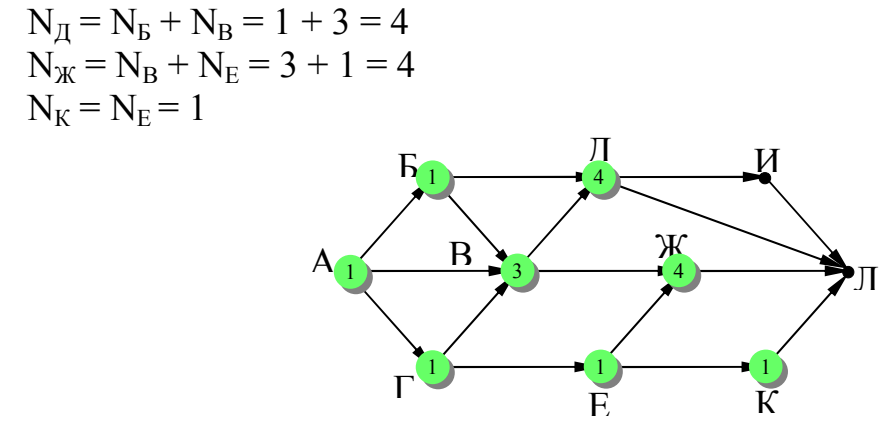

9) теперь можно определить количество путей для И, куда можно приехать только из Д $(N_H = N_I)$  и, наконец, для Л:

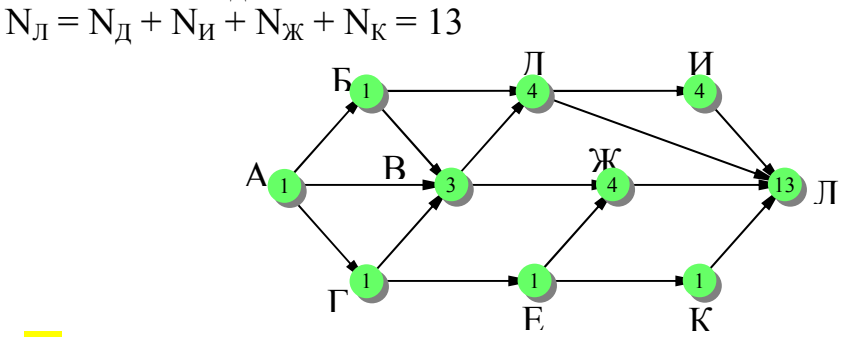

Ответ: 13.

**Пример 2:** На рисунке – схема дорог, связывающих города А, Б, В, Г, Д, Е, Ж, И, К, М. По каждой дороге можно двигаться только в одном направлении, указанном стрелкой. Сколько существует различных путей, ведущих из города А в город М и проходящих через город В?

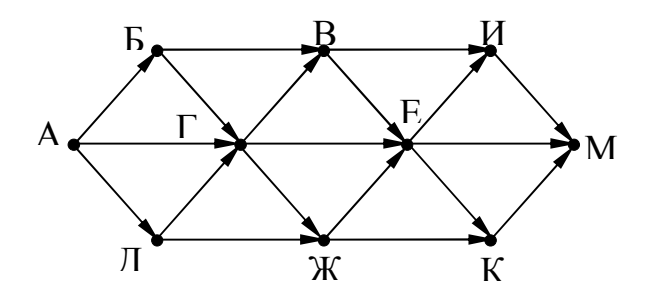

### **Решение:**

1) для того, чтобы оставить только маршруты, проходящие через вершину В, нужно представить граф в таком виде, «собрав его в пучок» около вершины В:

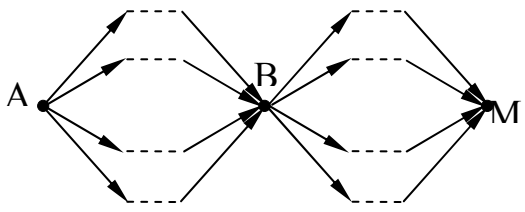

2) проведём сечение графа через вершину В:

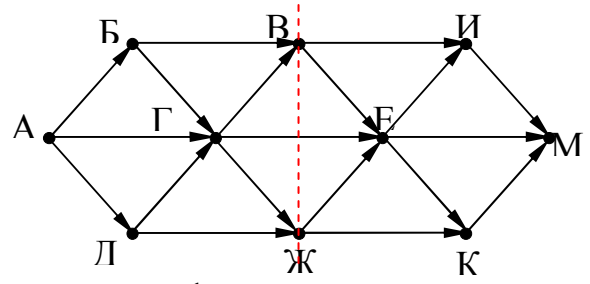

3) обратим внимание на такой факт: если мы перешли через линию сечения из левой части в правую по ребру ГЕ или через вершину Ж, мы уже никак не попадём в вершину В (нет рёбер с «обратным направлением», поэтому эти маршруты запрещены; для более сложных случаев, когда такие рёбра с «обратным направлением» есть, нужно перерисовать граф (или провести сечение иначе) так, чтобы все вершины, ИЗ которых можно попасть в В, оказались слева от линии сечения

4) в данном случае выбрасывается вершина Ж, все связанные с ней рёбра, и ребро ГЕ:

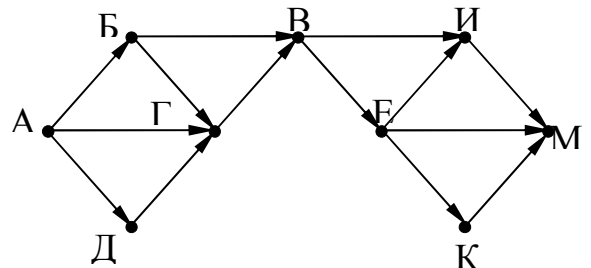

- 5) дальше используем стандартный метод (см. разбор следующей задачи)
- 6) покажем только окончательный результат:

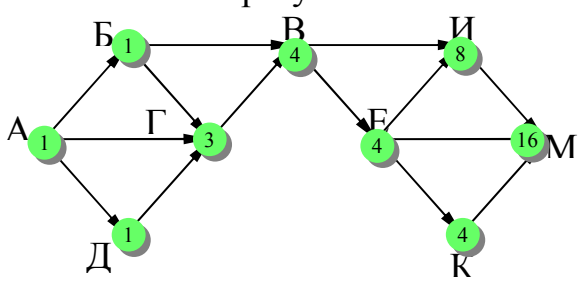

7) Ответ: 16.

Самостоятельная работа:

1) На рисунке – схема дорог, связывающих города А, Б, В, Г, Д, Е, Ж, З, И, К. По каждой дороге можно двигаться только в одном направлении, указанном стрелкой. Сколько существует различных путей из города А в город К?

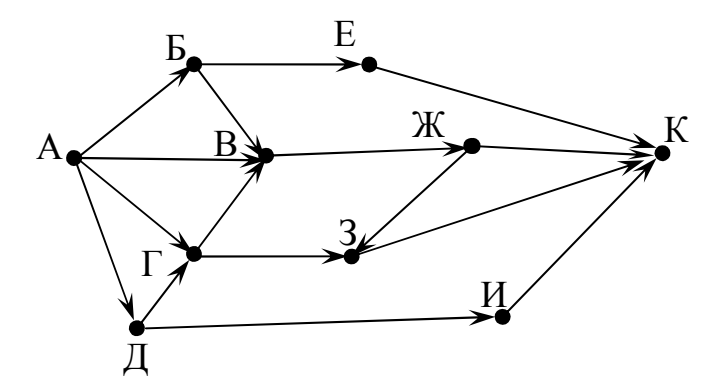

2) На рисунке – схема дорог, связывающих города А, Б, В, Г, Д, Е, Ж, З. По каждой дороге можно двигаться только в одном направлении, указанном стрелкой. Сколько существует различных путей из города А в город З?

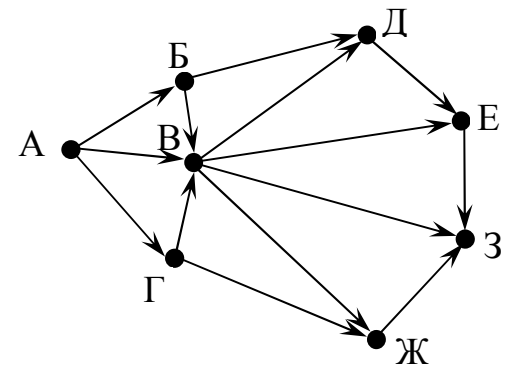

3) На рисунке – схема дорог, связывающих города А, Б, В, Г, Д, Е, Ж, З. По каждой дороге можно двигаться только в одном направлении, указанном стрелкой. Сколько существует различных путей из города А в город З?

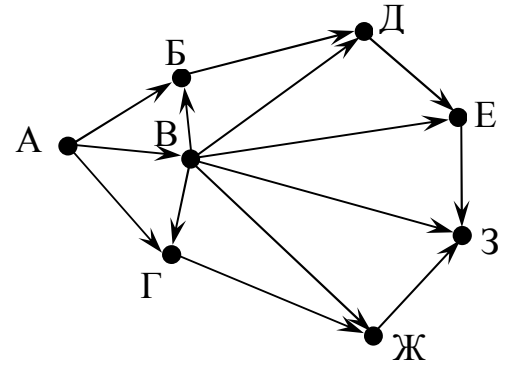

4) На рисунке – схема дорог, связывающих города А, Б, В, Г, Д, Е, Ж, З, И, К. По каждой дороге можно двигаться только в одном направлении, указанном стрелкой. Сколько существует различных путей из города А в город К?

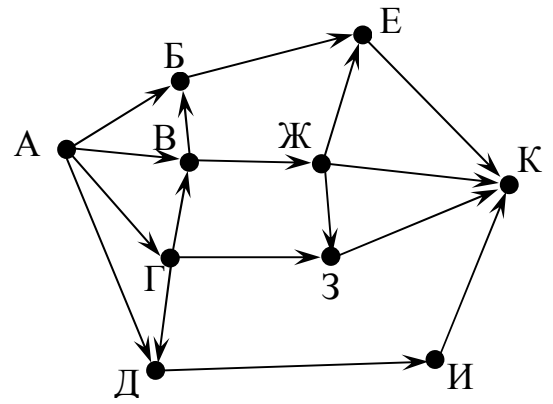

5) На рисунке – схема дорог, связывающих города А, Б, В, Г, Д, Е, Ж, З, И, К. По каждой дороге можно двигаться только в одном направлении, указанном стрелкой. Сколько существует различных путей из города А в город К?

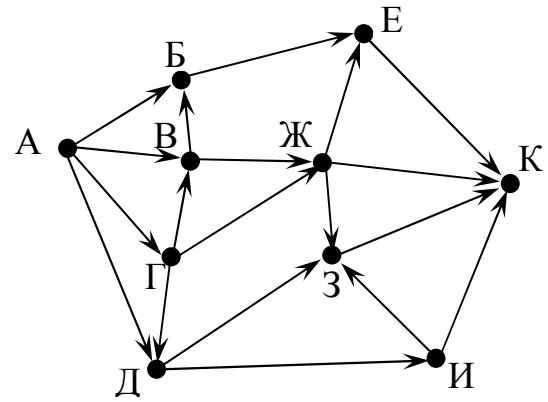

6) На рисунке – схема дорог, связывающих города А, Б, В, Г, Д, Е, Ж, З, И, К. По каждой дороге можно двигаться только в одном направлении, указанном стрелкой. Сколько существует различных путей из города А в город Ж?

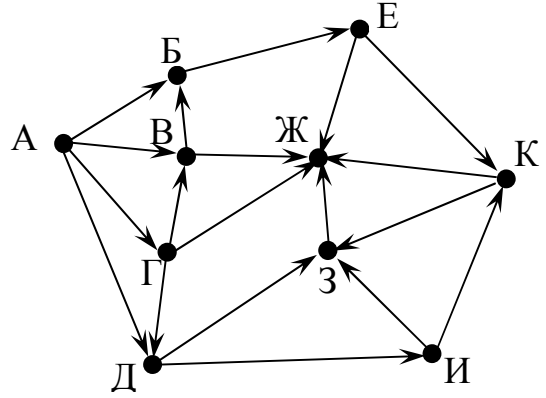

7) На рисунке – схема дорог, связывающих города А, Б, В, Г, Д, Е, Ж, З, И, К. По каждой дороге можно двигаться только в одном направлении, указанном стрелкой. Сколько существует различных путей из города А в город Ж?

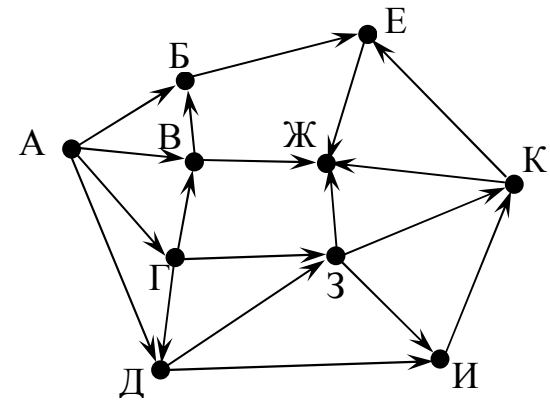

8) На рисунке – схема дорог, связывающих города А, Б, В, Г, Д, Е, Ж, З, И, К. По каждой дороге можно двигаться только в одном направлении, указанном стрелкой. Сколько существует различных путей из города А в город Ж?

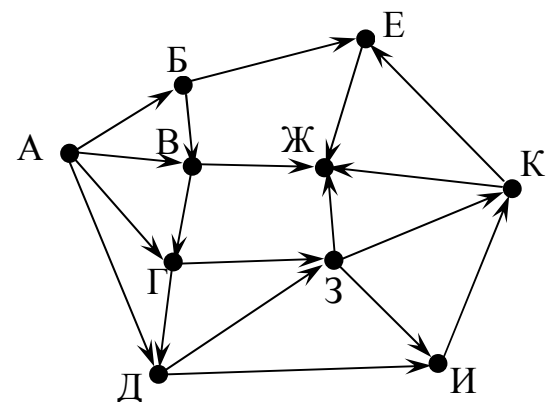

9) На рисунке – схема дорог, связывающих города А, Б, В, Г, Д, Е, Ж, З, И, К. По каждой дороге можно двигаться только в одном направлении, указанном стрелкой. Сколько существует различных путей из города А в город Ж?

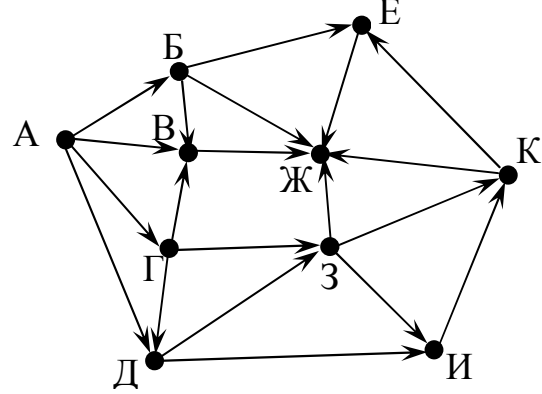

10) На рисунке – схема дорог, связывающих города А, Б, В, Г, Д, Е, Ж, З, И, К. По каждой дороге можно двигаться только в одном направлении, указанном стрелкой. Сколько существует различных путей из города А в город Ж?

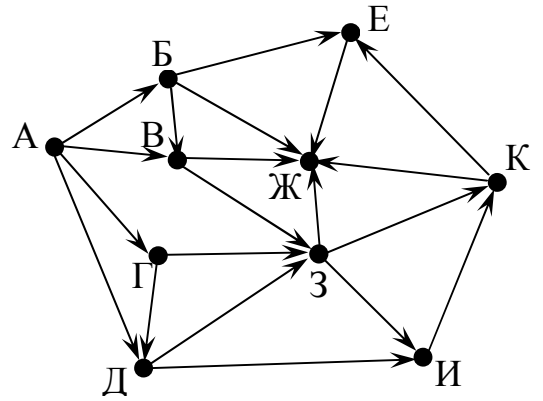

11) На рисунке – схема дорог, связывающих города А, Б, В, Г, Д, Е, Ж, И, К. По каждой дороге можно двигаться только в одном направлении, указанном стрелкой. Сколько существует различных путей из города А в город К?

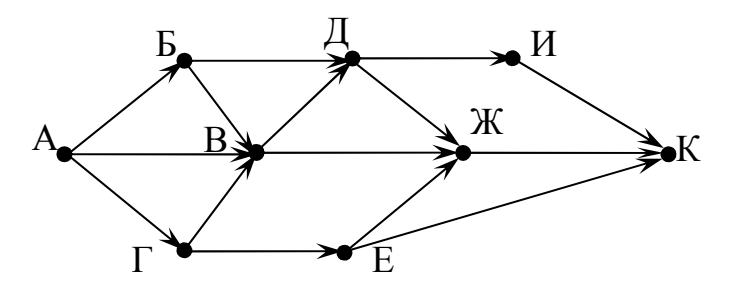

12) На рисунке – схема дорог, связывающих города А, Б, В, Г, Д, Е, Ж, И, К. По каждой дороге можно двигаться только в одном направлении, указанном стрелкой. Сколько существует различных путей из города А в город К?

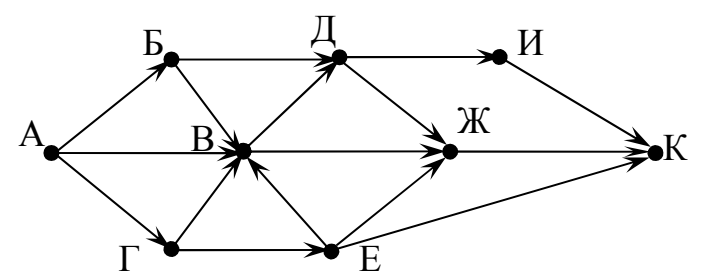

13) На рисунке – схема дорог, связывающих города А, Б, В, Г, Д, Е, Ж, И, К. По каждой дороге можно двигаться только в одном направлении, указанном стрелкой. Сколько существует различных путей из города А в город К?

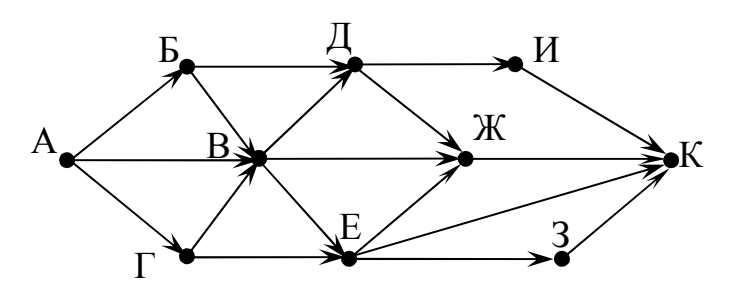

14) На рисунке – схема дорог, связывающих города А, Б, В, Г, Д, Е, Ж, И, К. По каждой дороге можно двигаться только в одном направлении, указанном стрелкой. Сколько существует различных путей из города А в город К?

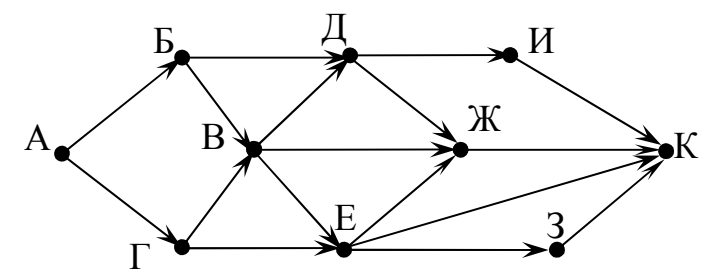

15) На рисунке – схема дорог, связывающих города А, Б, В, Г, Д, Е, Ж, И, К. По каждой дороге можно двигаться только в одном направлении, указанном стрелкой. Сколько существует различных путей из города А в город К?

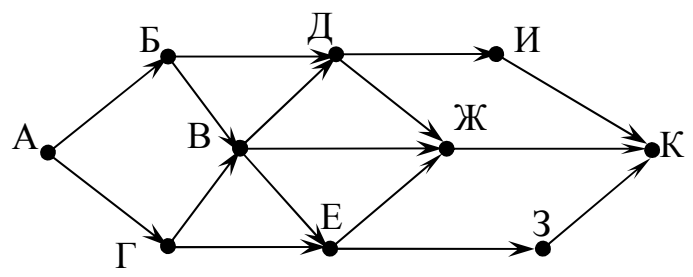

16) На рисунке – схема дорог, связывающих города А, Б, В, Г, Д, Е, Ж, И, К. По каждой дороге можно двигаться только в одном направлении, указанном стрелкой. Сколько существует различных путей из города А в город К?

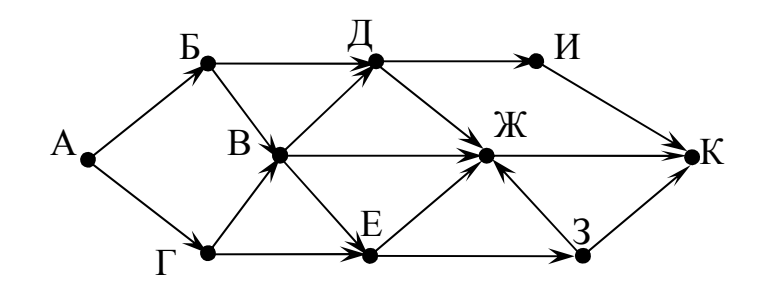

17) На рисунке – схема дорог, связывающих города А, Б, В, Г, Д, Е, Ж, З, И. По каждой дороге можно двигаться только в одном направлении, указанном стрелкой. Сколько существует различных путей из города А в город И?

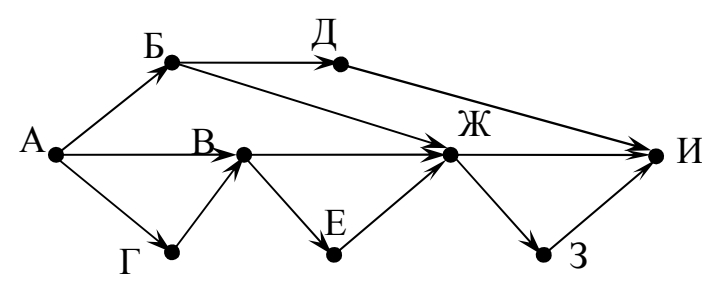

18) На рисунке – схема дорог, связывающих города А, Б, В, Г, Д, Е, Ж, З, И. По каждой дороге можно двигаться только в одном направлении, указанном стрелкой. Сколько существует различных путей из города А в город И?

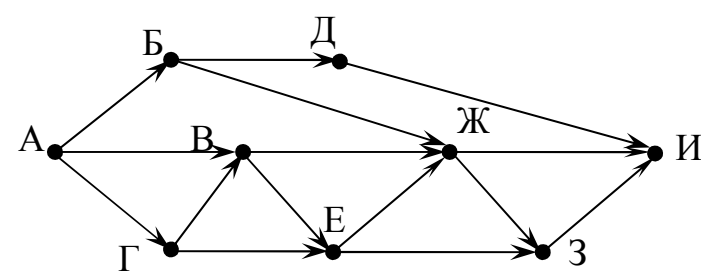

19) На рисунке – схема дорог, связывающих города А, Б, В, Г, Д, Е, Ж, З, И. По каждой дороге можно двигаться только в одном направлении, указанном стрелкой. Сколько существует различных путей из города А в город И?

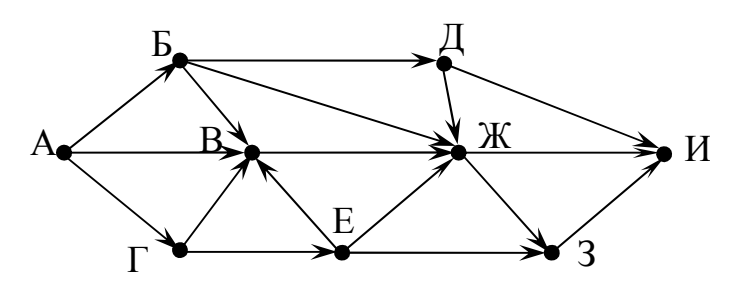

20) На рисунке – схема дорог, связывающих города А, Б, В, Г, Д, Е, Ж, З. По каждой дороге можно двигаться только в одном направлении, указанном стрелкой. Сколько существует различных путей из города А в город З?

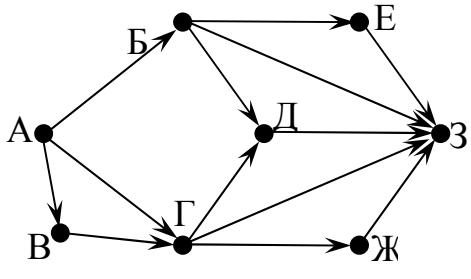

21) На рисунке – схема дорог, связывающих города А, Б, В, Г, Д, Е, Ж, И, К. По каждой дороге можно двигаться только в одном направлении, указанном стрелкой. Сколько существует различных путей из города А в город К?

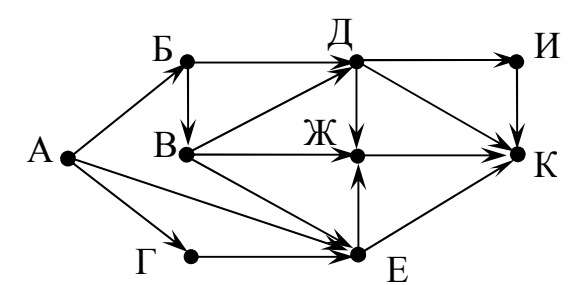

22) На рисунке – схема дорог, связывающих города А, Б, В, Г, Д, Е, Ж, З, И, К. По каждой дороге можно двигаться только в одном направлении, указанном стрелкой. Сколько существует различных путей из города А в город К?

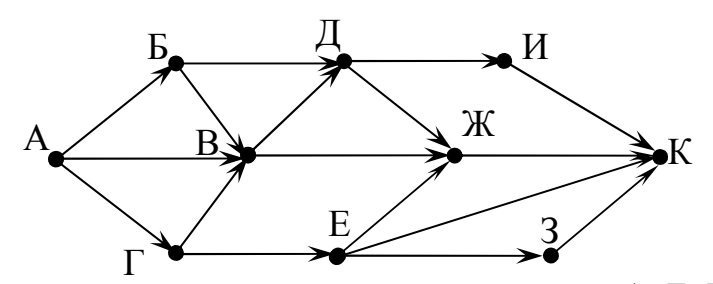

23) На рисунке – схема дорог, связывающих города А, Б, В, Г, Д, Е, Ж, З, И, К. По каждой дороге можно двигаться только в одном направлении, указанном стрелкой. Сколько существует различных путей из города А в город К?

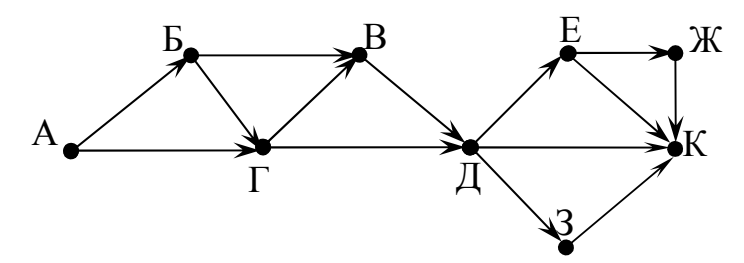

24) На рисунке – схема дорог, связывающих города А, Б, В, Г, Д, Е, Ж, З, И, К. По каждой дороге можно двигаться только в одном направлении, указанном стрелкой. Сколько существует различных путей из города А в город К?

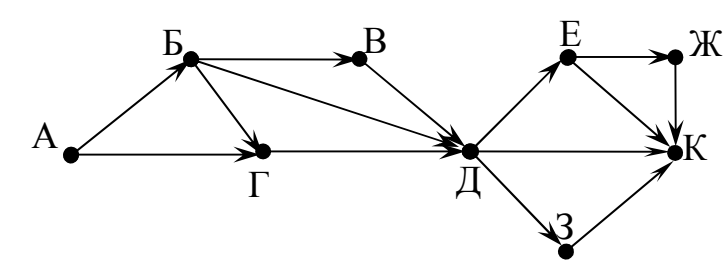

25) На рисунке – схема дорог, связывающих города А, Б, В, Г, Д, Е, Ж, З, И, К. По каждой дороге можно двигаться только в одном направлении, указанном стрелкой. Сколько существует различных путей из города А в город К?

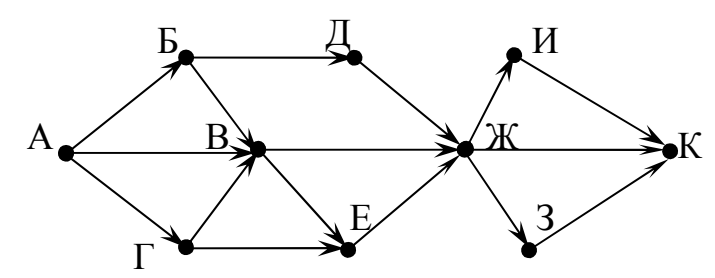

26) На рисунке – схема дорог, связывающих города А, Б, В, Г, Д, Е, Ж, И, К, М. По каждой дороге можно двигаться только в одном направлении, указанном стрелкой. Сколько существует различных путей, ведущих из города А в город М и НЕ проходящих через город Г?

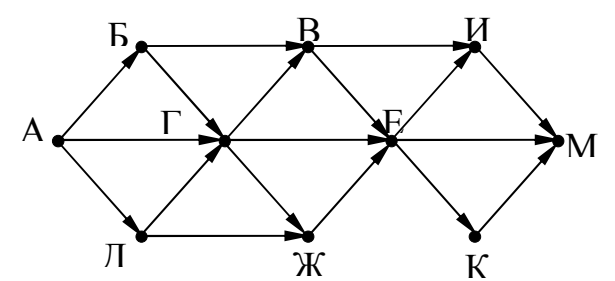

27) На рисунке – схема дорог, связывающих города А, Б, В, Г, Д, Е, Ж, И, К, М. По каждой дороге можно двигаться только в одном направлении, указанном стрелкой. Сколько существует различных путей, ведущих из города А в город М и НЕ проходящих через город Г?

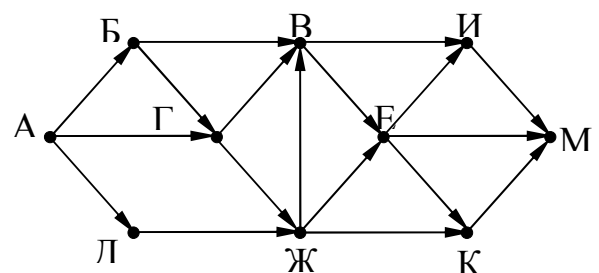

28) На рисунке – схема дорог, связывающих города А, Б, В, Г, Д, Е, Ж, И, К, М. По каждой дороге можно двигаться только в одном направлении, указанном стрелкой. Сколько существует различных путей, ведущих из города А в город М и проходящих через город Г?

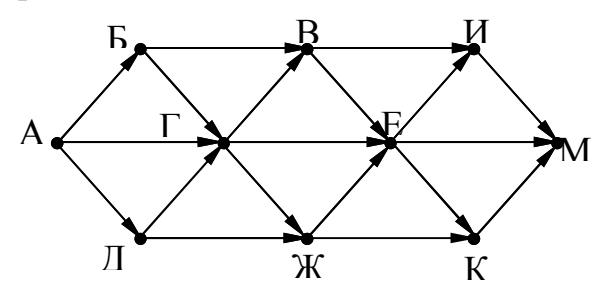

29) На рисунке – схема дорог, связывающих города А, Б, В, Г, Д, Е, Ж, И, К, М. По каждой дороге можно двигаться только в одном направлении, указанном стрелкой. Сколько существует различных путей, ведущих из города А в город М и проходящих через город Г?

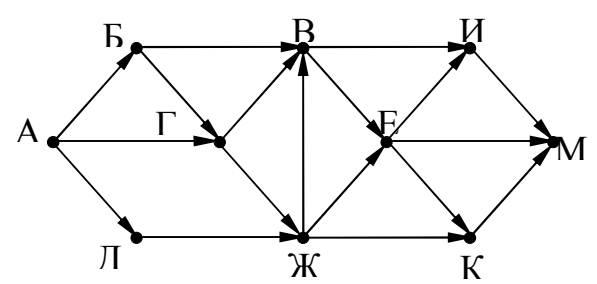

30) *На рисунке – схема дорог, связывающих города* А, Б, В, Г, Д, Е, К, Л, М, Н, П, Р, Т. По каждой дороге можно двигаться только в одном направлении,

указанном стрелкой. Сколько существует различных путей, ведущих из города А в город Т?

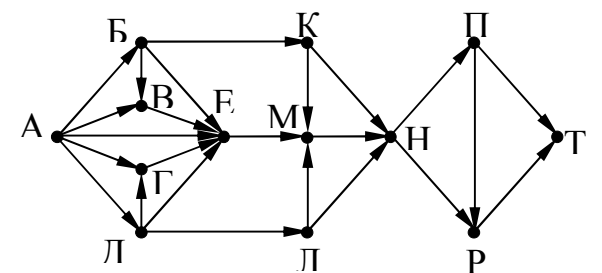

31) На рисунке – схема дорог, связывающих города А, Б, В, Г, Д, Е, К, Л, М, Н, П, Р, С, Х, Т. По каждой дороге можно двигаться только в одном направлении, указанном стрелкой. Сколько существует различных путей, ведущих из города А в город Т?

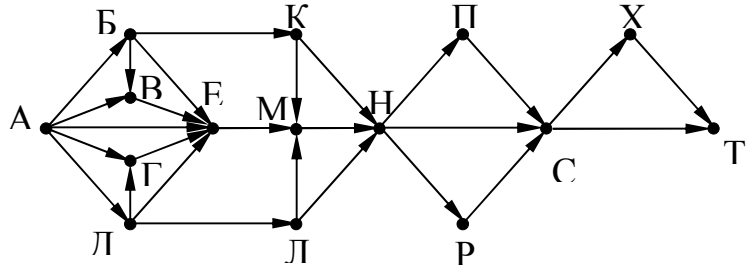

32) На рисунке – схема дорог, связывающих города А, Б, В, Г, Д, Е, К, Л, М. По каждой дороге можно двигаться только в одном направлении, указанном стрелкой. Сколько существует различных путей, ведущих из города А в город М?

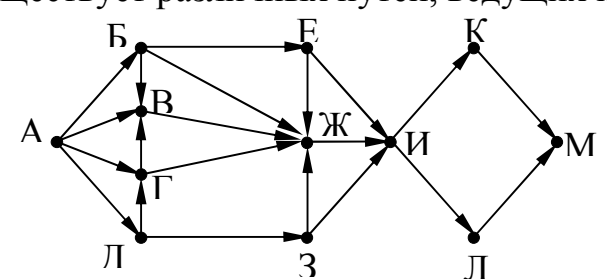

33) На рисунке – схема дорог, связывающих города А, Б, В, Г, Д, Е, К, Л, М, Н, П, Р, С, Т. По каждой дороге можно двигаться только в одном направлении, указанном стрелкой. Сколько существует различных путей, ведущих из города А в город Т?

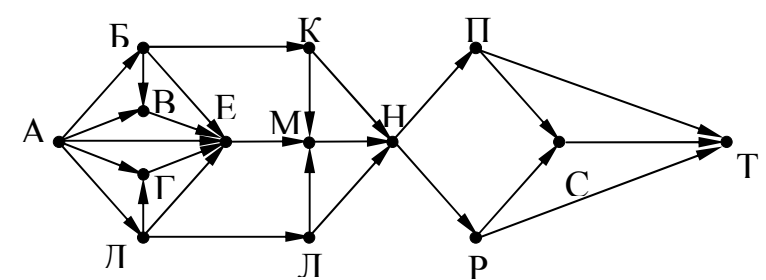

34) На рисунке – схема дорог, связывающих города А, Б, В, Г, Д, Е, К, Л, М, Н, П, Р, С, Т, У, Ф. По каждой дороге можно двигаться только в одном направлении, указанном стрелкой. Сколько существует различных путей, ведущих из города А в город Т?

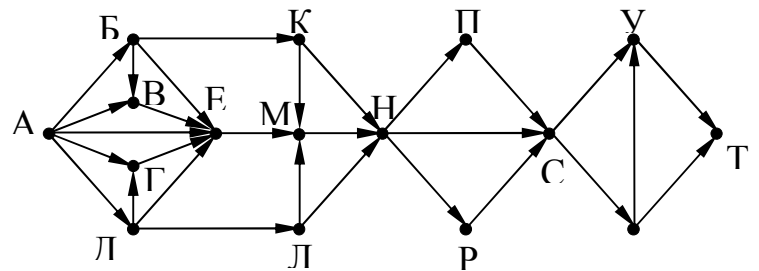

35) На рисунке – схема дорог, связывающих города А, Б, В, Г, Д, Е, К, Л, М. По каждой дороге можно двигаться только в одном направлении, указанном стрелкой. Сколько существует различных путей, ведущих из города А в город М?

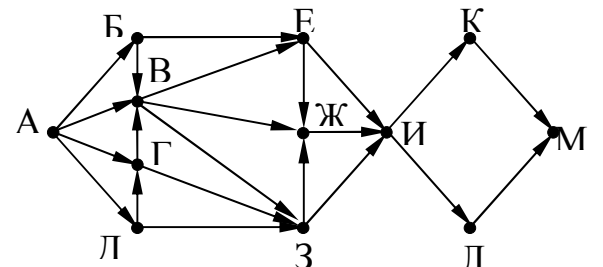

36) На рисунке изображена схема дорог, связывающих города А, Б, В, Г, Д, Е, К, Л, М, Н, П, Р, Т. По каждой дороге можно двигаться только в одном направлении, указанном стрелкой. Сколько существует различных путей из города А в город Т?

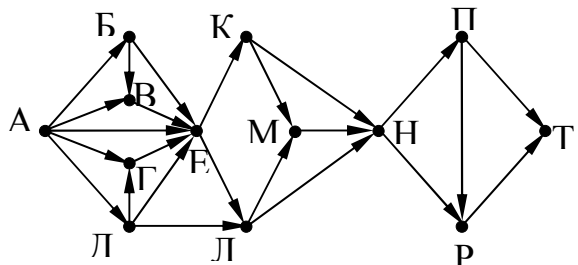

37) На рисунке изображена схема дорог, связывающих города А, Б, В, Г, Д, Е, К, Л, М, Н, П, Р, Т. По каждой дороге можно двигаться только в одном направлении, указанном стрелкой. Сколько существует различных путей из города А в город Т?

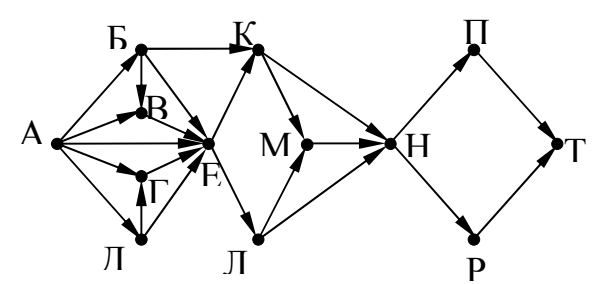

38) На рисунке изображена схема дорог, связывающих города А, Б, В, Г, Д, Е, К, Л, М, Н, П, Р, Т. По каждой дороге можно двигаться только в одном направлении, указанном стрелкой. Сколько существует различных путей из города А в город Т?

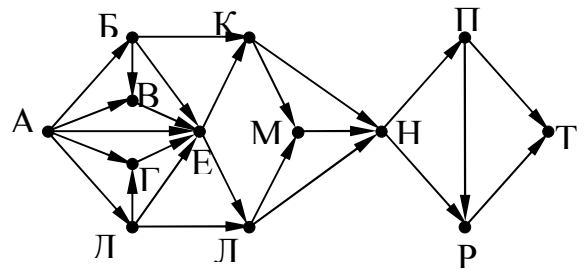

39) На рисунке изображена схема дорог, связывающих города А, Б, В, Г, Д, Е, К, Л, М, Н, П, Р, Т. По каждой дороге можно двигаться только в одном направлении, указанном стрелкой. Сколько существует различных путей из города А в город Т?

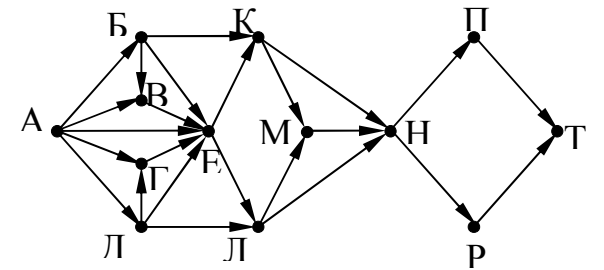

40) На рисунке изображена схема дорог, связывающих города А, Б, В, Г, Д, Е, К, Л. По каждой дороге можно двигаться только в одном направлении, указанном стрелкой. Сколько существует различных путей из города А в город Л?

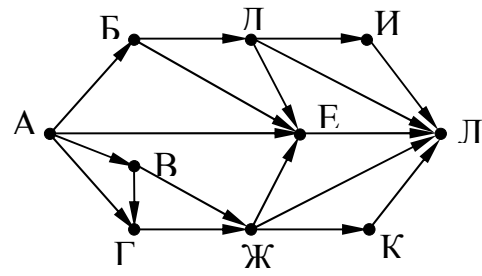

41) На рисунке изображена схема дорог, связывающих города А, Б, В, Г, Д, Е, К, Л. По каждой дороге можно двигаться только в одном направлении, указанном стрелкой. Сколько существует различных путей из города А в город Л?

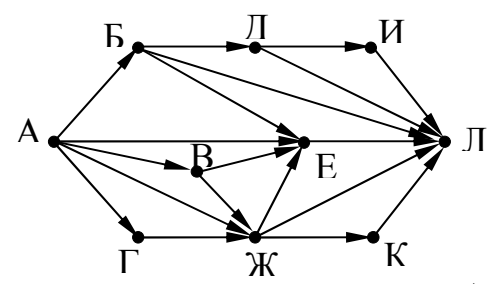

42) На рисунке – схема дорог, связывающих города А, Б, В, Г, Д, Е, Ж, З, И, К, Л. По каждой дороге можно двигаться только в одном направлении, указанном стрелкой. Сколько существует различных путей, ведущих из города А в город Л и проходящих через город Ж, но НЕ проходящих через город Д?

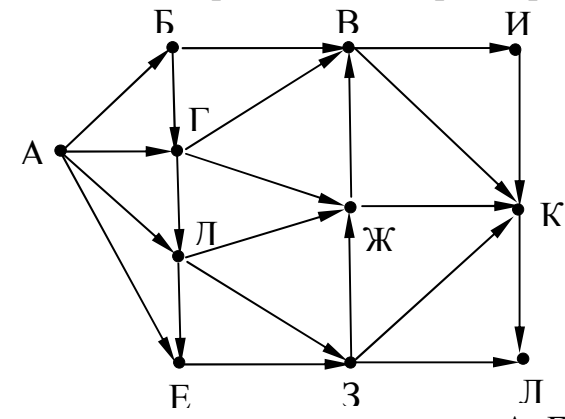

43) На рисунке – схема дорог, связывающих города А, Б, В, Г, Д, Е, Ж, З, И, К, Л. По каждой дороге можно двигаться только в одном направлении, указанном стрелкой. Сколько существует различных путей, ведущих из города А в город Л и проходящих через город Ж, но НЕ проходящих через город З?

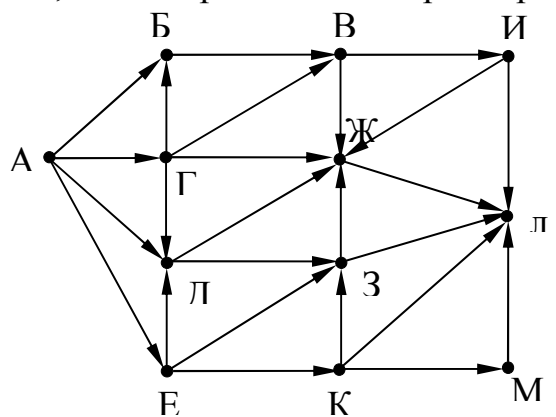

44) На рисунке – схема дорог, связывающих города А, Б, В, Г, Д, Е, Ж, З, И, К, Л, М. По каждой дороге можно двигаться только в одном направлении, указанном стрелкой. Сколько существует различных путей, ведущих из города А в город Л и проходящих через город Ж, но НЕ проходящих через город Б?

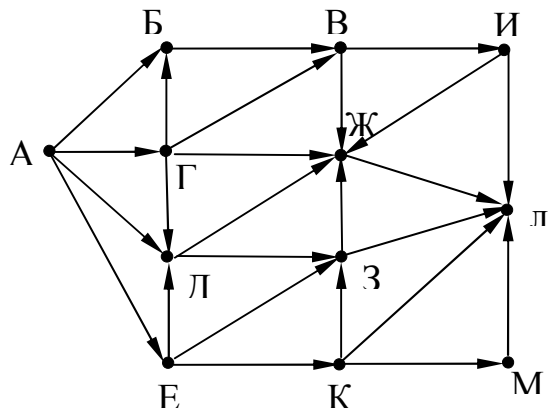

45) На рисунке изображена схема дорог, связывающих города А, Б, В, Г, Д, Е, Ж, З, И, К, Л, М. По каждой дороге можно двигаться только в одном направлении, указанном стрелкой. Сколько существует различных путей из города А в город М?

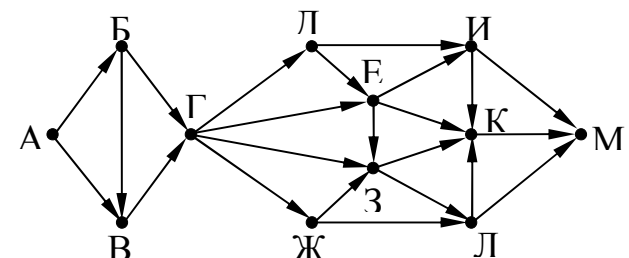

46) На рисунке изображена схема дорог, связывающих города А, Б, В, Г, Д, Е, Ж, З, И, К, Л, М. По каждой дороге можно двигаться только в одном направлении, указанном стрелкой. Сколько существует различных путей из города А в город М, **не проходящих через город Е**?

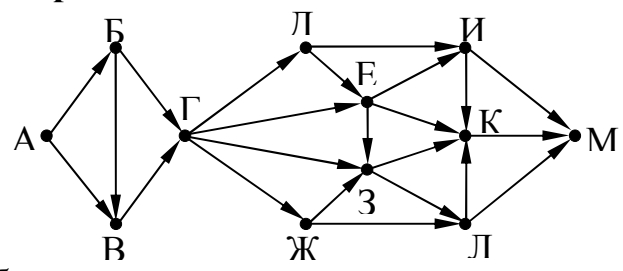

47) На рисунке изображена схема дорог, связывающих города А, Б, В, Г, Д, Е, Ж, З, И, К, Л, М. По каждой дороге можно двигаться только в одном направлении, указанном стрелкой. Сколько существует различных путей из города А в город М, **проходящих через город Е**?

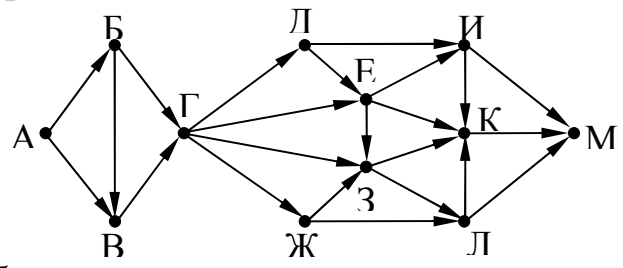

48) На рисунке изображена схема дорог, связывающих города А, Б, В, Г, Д, Е, Ж, З, И, К, Л, М. По каждой дороге можно двигаться только в одном направлении, указанном стрелкой. Сколько существует различных путей из города А в город М?

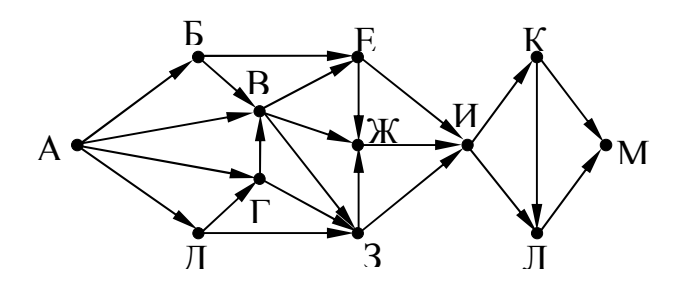

49) На рисунке изображена схема дорог, связывающих города А, Б, В, Г, Д, Е, Ж, З, И, К, Л, М. По каждой дороге можно двигаться только в одном направлении, указанном стрелкой. Сколько существует различных путей из города А в город М, **проходящих через город Г**?

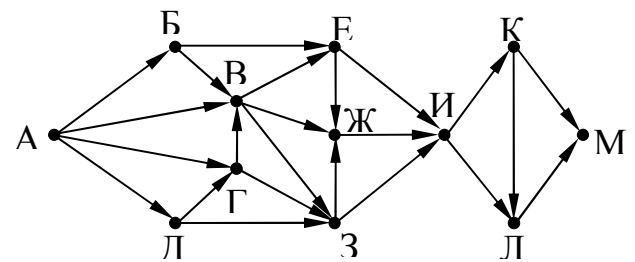

50) На рисунке изображена схема дорог, связывающих города А, Б, В, Г, Д, Е, Ж, З, И, К, Л, М. По каждой дороге можно двигаться только в одном направлении, указанном стрелкой. Сколько существует различных путей из города А в город М, **не проходящих через город Г**?

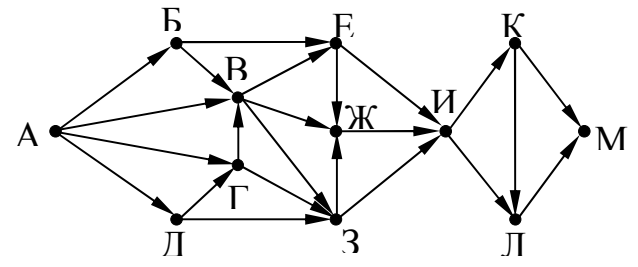

51) \*На рисунке – схема дорог, связывающих города А, Б, В, Г, Д, Е, Ж, З, И, К, Л, М. По каждой дороге можно двигаться только в одном направлении, указанном стрелкой. Сколько существует различных путей, ведущих из города А в город Л и проходящих через участок дороги, который связывает город Д и Ж напрямую?

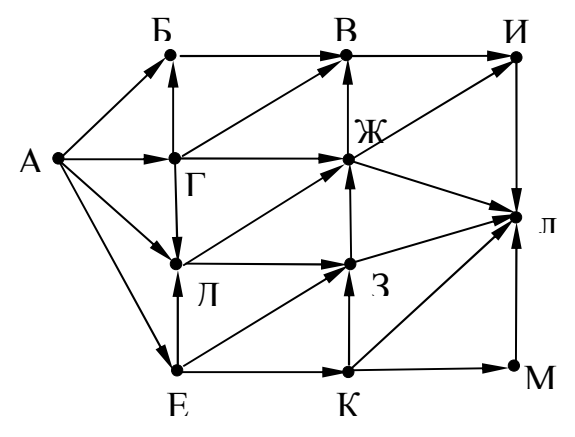

#### Рекомендуемая литература

1 Основная учебная литература:

1.1 Трофимов В.В. Информатика. В 2т. Том 1: учебник для СПО/под ред. В.В. Трофимова – 3-е изд., перераб. и доп. – М. :Издательство Юрайт, 2016. – 553 с. – Серия: Профессиональное образование. - [Электронный ресурс] Режим доступа: https://www.biblio-online.ru/book/1B5BFFB6-37FE-4C07-95E1- 867544D8AFAC - ЭБС «Юрайт»

1.2 Трофимов В.В. Информатика. В 2т. Том 2: учебник для СПО/под ред. В.В. Трофимова – 3-е изд., перераб. и доп. – М. :Издательство Юрайт, 2016. – 406 с. – Серия: Профессиональное образование. - [Электронный ресурс] Режим доступа: https://www.biblio-online.ru/book/518C6648-BFEA-475D-B49A-B4AE191680D6 - ЭБС «Юрайт»

2 Дополнительная учебная литература:

2.1 Гаврилов, М. В. Информатика и информационные технологии : учебник для среднего профессионального образования / М. В. Гаврилов, В. А. Климов. — 4-е изд., перераб. и доп. — Москва : Издательство Юрайт, 2019. — 383 с. — (Профессиональное образование). — ISBN 978-5-534-03051-8. — Текст : электронный // ЭБС Юрайт [сайт]. с. 2 — URL: https://www.biblioonline.ru/bcode/433276/p.2.

3 Интернет-ресурсы:

3.1 Сайт «Информатика и информационно-коммуникационные технологии в школе» http://klyaksa.net/

3.2 Сайт "Методическая копилка учителя информатики» http://metodkopilka.ru/

3.3 http://www.ict.edu.ru – Портал «Информационно-коммуникационные технологии в образовании».